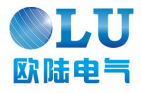

# EV760S/ EV660 系列伺服驱动器 产品使用手册 v1.1

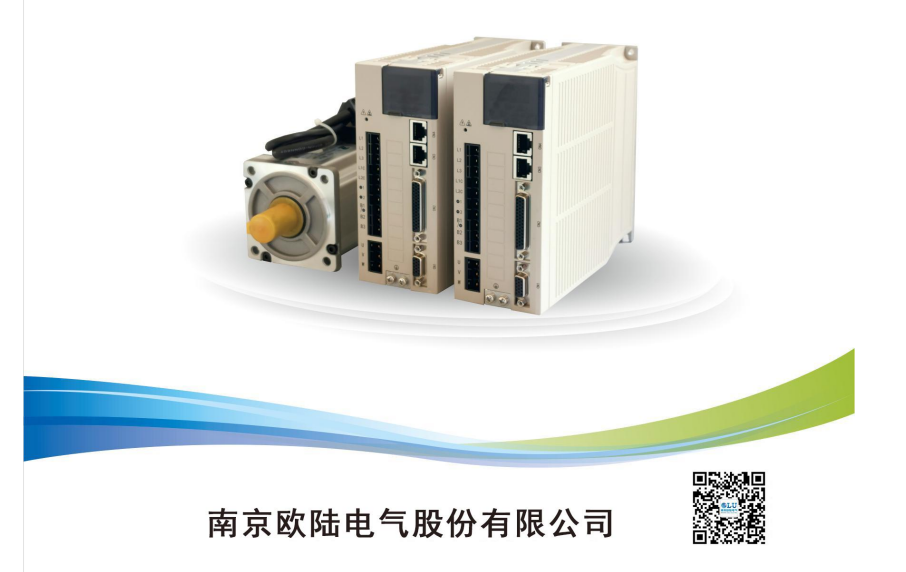

# <span id="page-1-0"></span>手册概要

### ■ 本手册以EV760S/EV660系列伺服驱动器的用户为对象,就下列内容作以下说明:

- ·伺服驱动器及伺服电机的到货确认及规格型号
- ·伺服驱动器及伺服电机的安装方法
- ·伺服驱动器及伺服电机的配线方法
- ·伺服驱动器的运行方法
- ·面板操作器的使用方法
- ·通讯协议
- ·伺服驱动器及伺服电机的技术规格和特性

### ■ 本手册的适用阅读对象如下:

- ·EV760S/EV660伺服驱动器的程序设计及详细设计工作者
- ·EV760S/EV660伺服驱动器的安装及配线工作者
- ·EV760S/EV660伺服驱动器的试运行及调试工作者
- ·EV760S/EV660伺服驱动器的维护及检修工作者

# <span id="page-2-0"></span>使用前的注意事项

#### ■ 严禁将伺服电机直接与市网电源连接。

严禁将伺服电机直接与市网电源连接,极易损坏伺服电机。伺服电机没有伺服驱动器的 支持,不能旋转。

#### ■■●接通电源后禁止插、拔驱动器上的接插件。

带电插、拔极易损坏驱动器的内部电路和电机编码器,请在断电后再插、拔接插件。

#### ■ 断电5分钟后才能进行伺服系统的检查作业。

即使切断电源,伺服驱动器内部的电容中仍然存储有相当的电量,为了防止触电事故的 发生,建议在确认 CHARGE 指示灯灭之后,再过 5 分钟才能开始进行伺服系统的检查操作。

#### ■ 伺服驱动器与电柜中其它设备的安装间隔需保持在10mm以上。

伺服驱动器易发热,应尽可能选择有利于散热的安装布局,与电柜中其它设备的横向间 隔最好在 10mm 以上,纵向间隔最好在 50mm 以上,安装环境最好不受结露、振动、冲击 的影响。

#### ■ 抗干扰处理和接地。

信号线上的干扰极易造成机械的振动和运行异常,务必严格遵守如下的规定:

- 1. 强电线缆和弱电线缆分开走线。
- 2. 尽量缩短走线长度。
- 3. 伺服电机和伺服驱动器的安装应采用单点接地,接地阻抗在 100Ω以下。
- 4. 伺服电机和伺服驱动器之间严禁使用电源输入干扰滤波器。

#### ■ 伺服驱动器的耐压试验应满足如下条件。

- 1 输入电压: AC2000Vrms, 5 秒钟
- 2. 保护电流设定值:100mA
- 3. 频率:50/60Hz
- 4. 加压点: L1、L2、L3 接头与 →保护接地 PF 之间

#### 漏电保护器,应使用快速反应型的漏电保护器。

请使用快速反应型漏电保护器或指定 PWM 逆变器使用的漏电保护器,严禁使用延时型 漏电保护器。

#### ■ 避免极端的调整或变更。

不宜对伺服驱动器的参数进行极端的调整或变更,否则极易引起机械的剧烈震荡,造成 不必要的财产损失。

#### ■ 不要直接使用电源的通 / 断来运行伺服电机。

电源频繁地通/断将使得伺服驱动器内部元件迅速老化,降低驱动器的使用寿命,应使 用指令信号来控制伺服电机的运行。

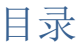

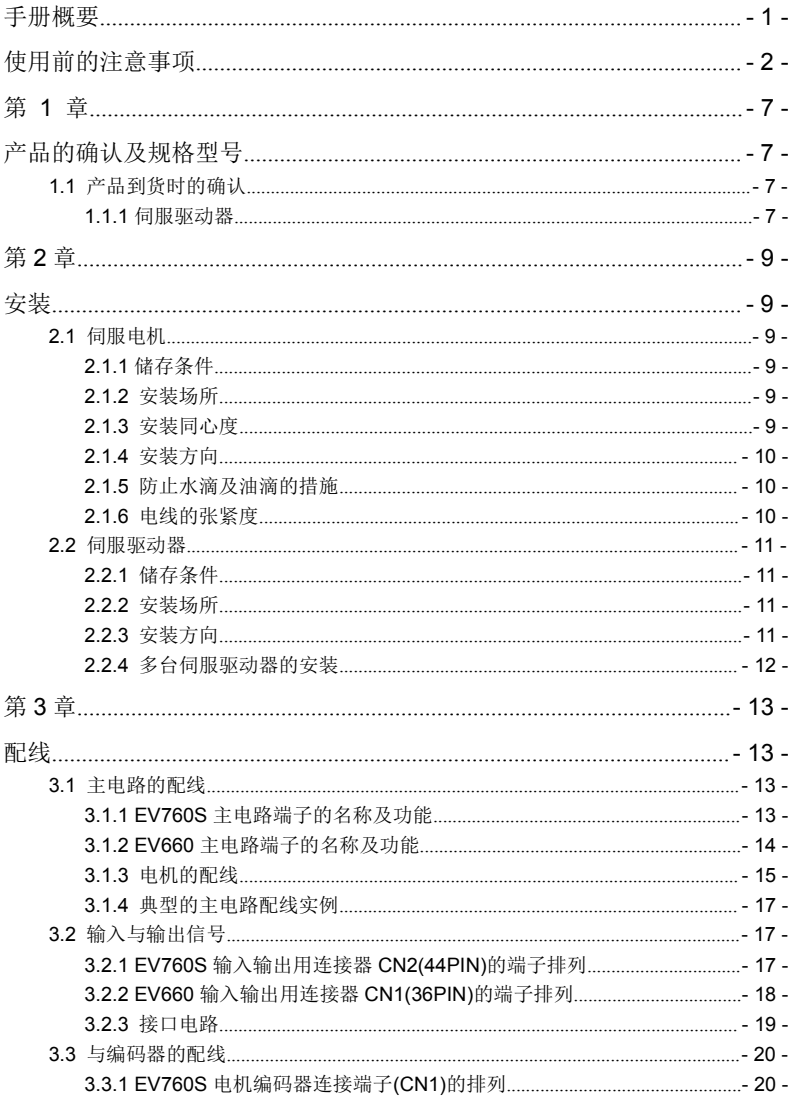

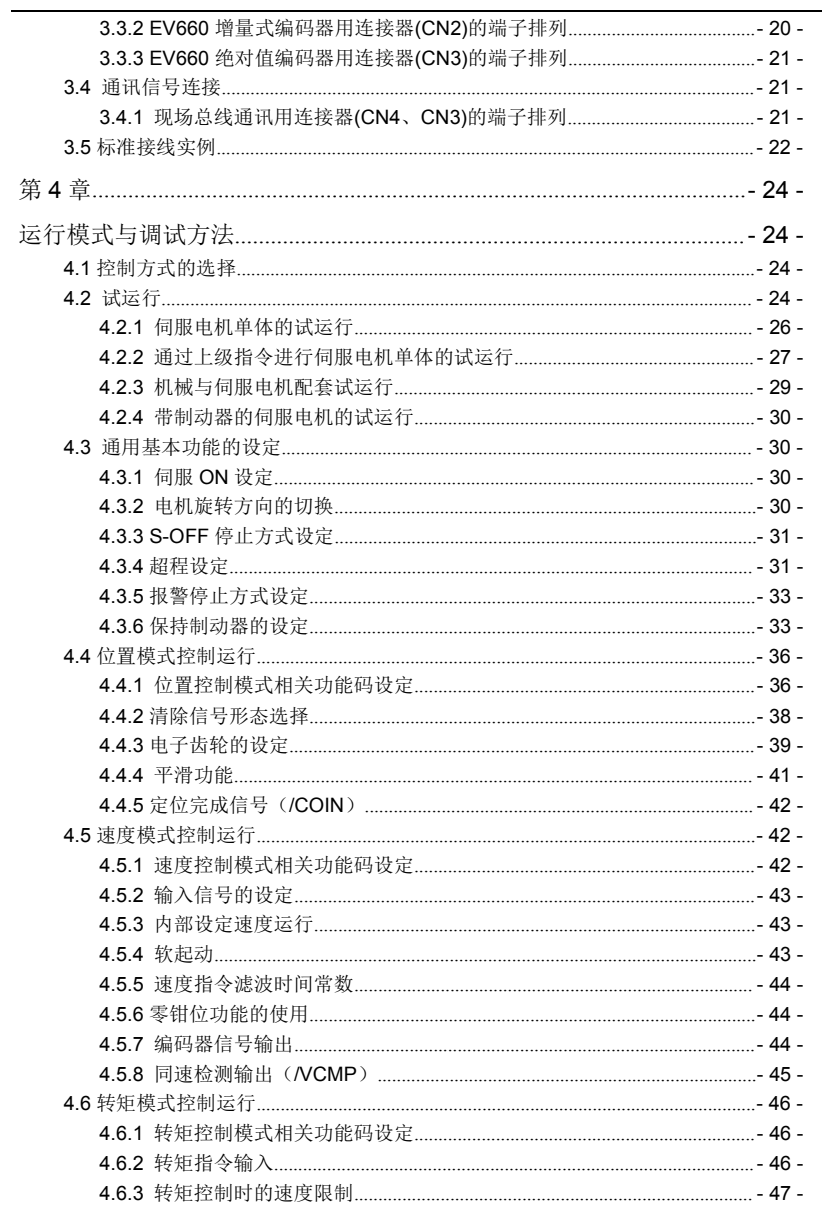

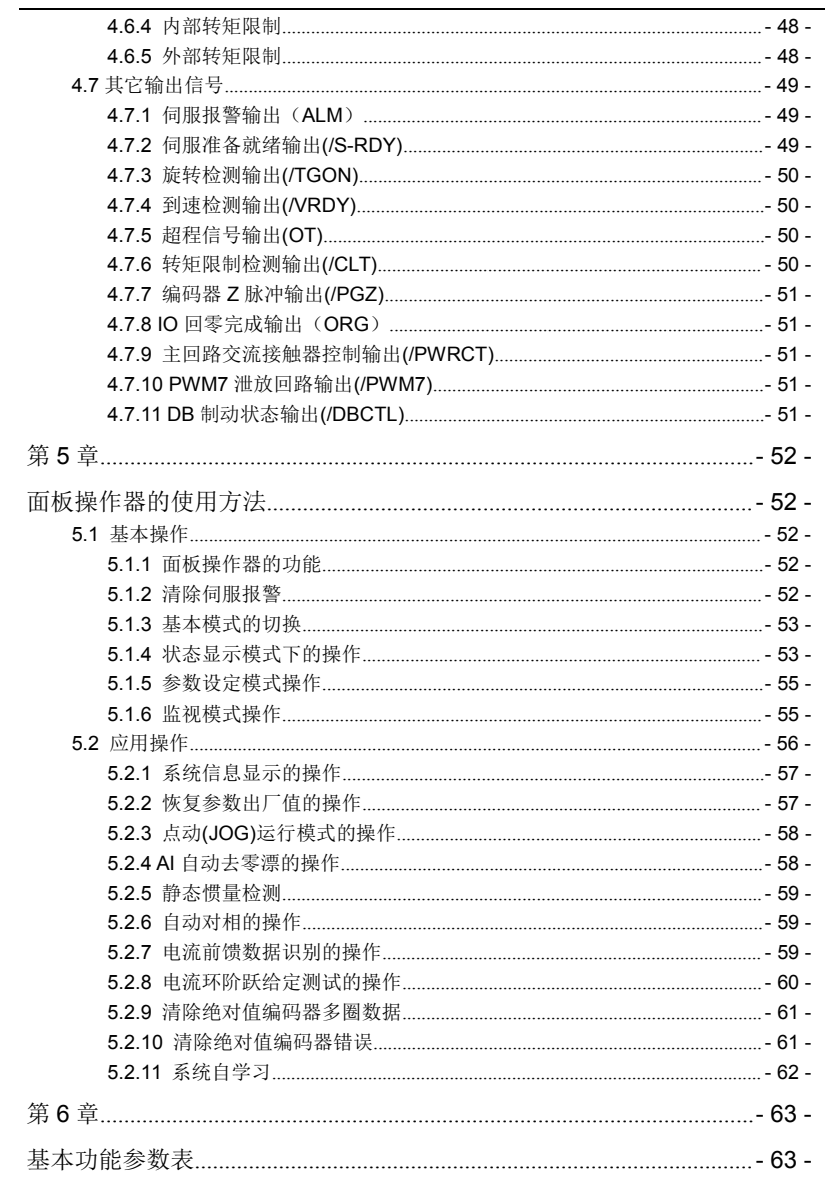

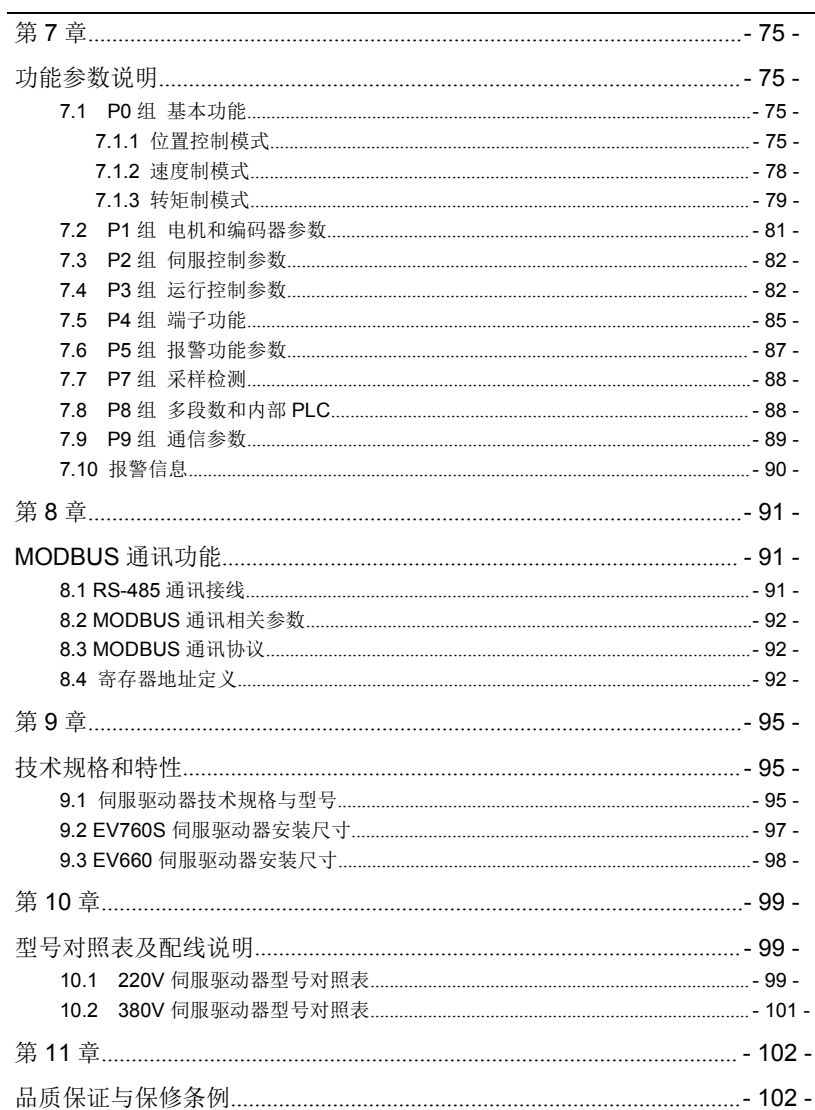

# <span id="page-7-0"></span>第 **1** 章

# <span id="page-7-1"></span>产品的确认及规格型号

# <span id="page-7-2"></span>1.1 产品到货时的确认

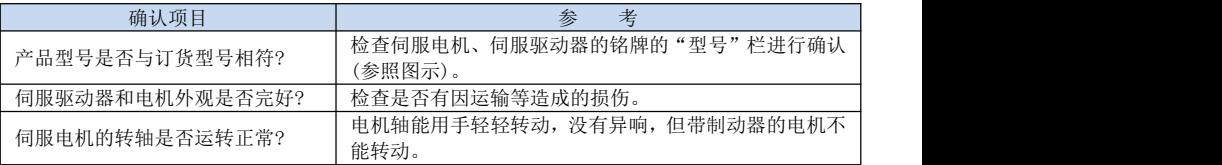

在以上各项的确认中,如发现有不妥之处,请及时与经销商或本公司的服务人员联系。

## <span id="page-7-3"></span>1.1.1 伺服驱动器

#### EV760S 系列伺服的命名方法

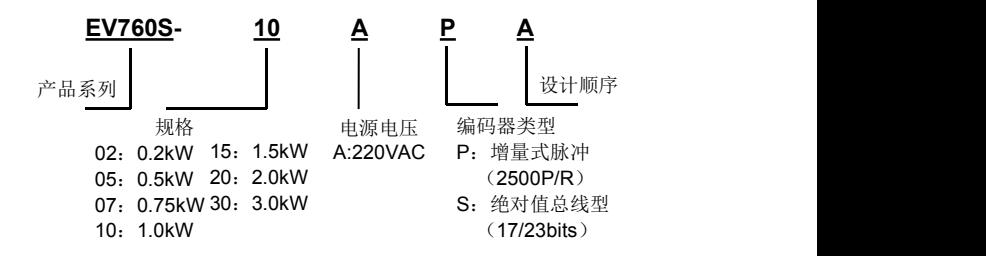

#### EV660 系列伺服的命名方法

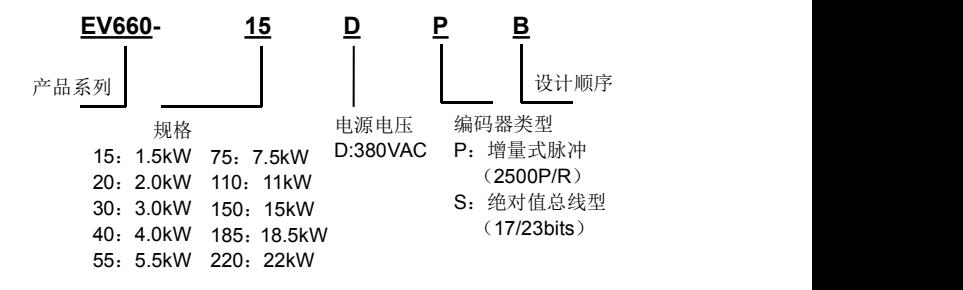

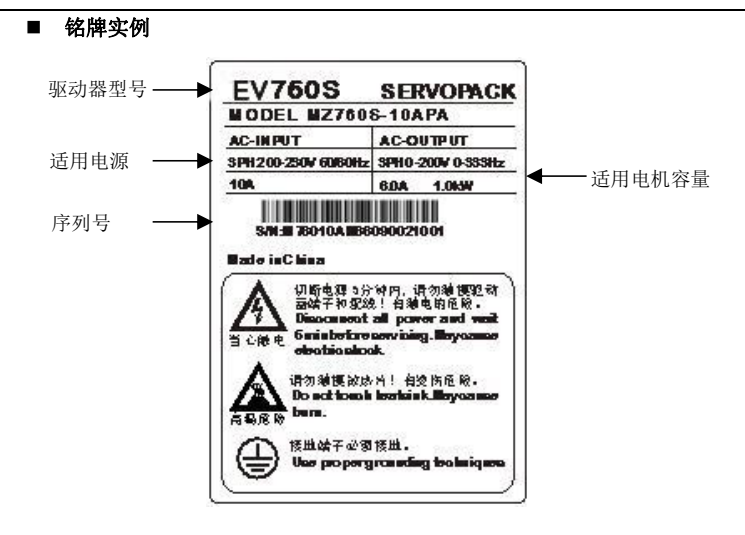

<span id="page-9-0"></span>第 **2** 章

<span id="page-9-1"></span>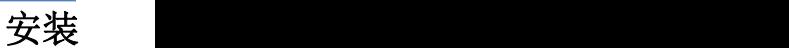

# <span id="page-9-2"></span>2.1 伺服电机

伺服电机可以在水平、垂直方向上安装;但是,如果安装时机械配合有误,就会严重缩 短伺服电机的使用寿命,也可能引发意想不到的事故。请按照下述的注意事项,进行正确安 装。

安装前注意事项:

- 电机轴端涂有防锈剂,在安装电机前请用蘸过稀释剂的软布将防锈剂擦拭干净。
- 在擦拭防锈剂时,请不要让稀释剂接触伺服电机的其他部分。

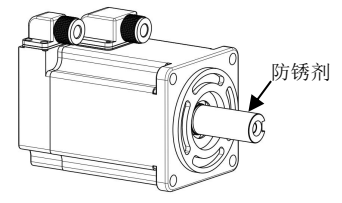

### <span id="page-9-3"></span>2.1.1 储存条件

伺服电机不使用时,应在温度为-25~+60℃的环境中保管。

### <span id="page-9-4"></span>2.1.2 安装场所

伺服电机应安装在室内,并满足以下环境条件。

- 无腐蚀性或易燃、易爆气体
- 通风良好、少粉尘、环境干燥
- 环境温度在0~40℃范围
- 相对湿度在26%~80%RH范围内,不结露
- 便于检修、清扫

## <span id="page-9-5"></span>2.1.3 安装同心度

在与机械进行连接时,应尽量使用弹性联轴器,并使伺服电机的轴心与机械负载的轴 心保持在一条直线上。安装伺服电机时,应使其符合下图中同心度公差的要求。

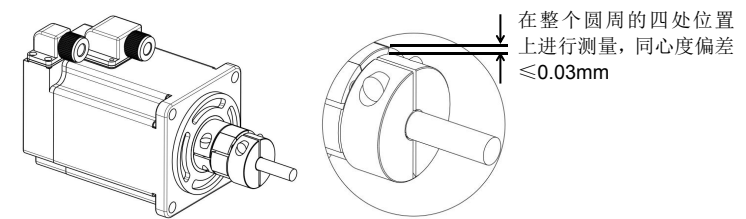

在一圈的四等分处进行测定,最大与最小的差小于 0.03mm。(与联轴器一起旋转)

 如果同心度偏差过大,会引起机械振动,使伺服电机轴承受到损伤。 安装联轴器时,严禁轴向敲击,否则极易损坏伺服电机的编码器。

### <span id="page-10-0"></span>2.1.4 安装方向

伺服电机可以采取水平,垂直或任意方向安装。

#### <span id="page-10-1"></span>2.1.5 防止水滴及油滴的措施

在有水滴、油滴或结露的场所使用时,需要对电机进行特殊处理才能达到防护要求; 但是需要电机出厂时就满足对轴贯通部的防护要求,应指定带油封的电机型号。

- 1) 请勿将电机、线缆浸在油或水中使用。
- 2) 在有水滴滴下的场所使用时,请在确认伺服电机防护等级的基础上进行使用。 (轴贯通部除外)

轴贯通部指的是电机端伸长与端面法兰间的间隙。

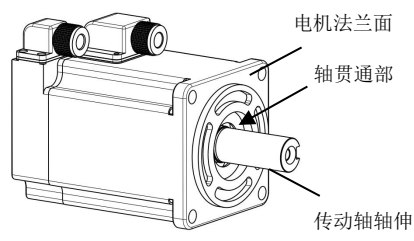

3) 在有液体的应用场合,请将电机接线端口朝下安装(如下图),防止液体沿线缆 流入电机本体。

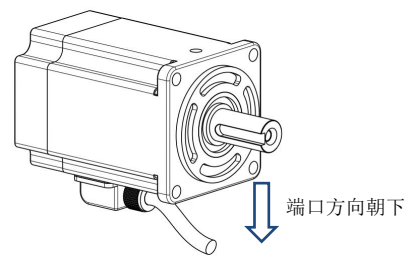

- 4) 在有油会滴到轴贯通部的场所使用时,请指定带油封的伺服电机。
- 5) 带油封的伺服电机的使用条件: 使用时请确保油位低于油封的唇部; 垂直向上安装伺服电机时,请勿使油封唇部积油。

### <span id="page-10-2"></span>2.1.6 电线的张紧度

连接线缆时弯曲半径不宜过小,也不宜对线缆施加过大的张力。 特别是信号线的芯线线径通常为 0.2mm、0.3mm, 非常细, 配线时不宜张拉过紧。

# <span id="page-11-0"></span>2.2 伺服驱动器

EV760S/EV660 系列伺服驱动器是基座安装型。如果安装不当,也可能会出现故障, 请根据下述的注意事项进行正确安装。

#### <span id="page-11-1"></span>2.2.1 储存条件

伺服驱动器不使用时,应在温度为-25~+55℃的环境中保存。

### <span id="page-11-2"></span>2.2.2 安装场所

关于安装场所的注意事项如下:

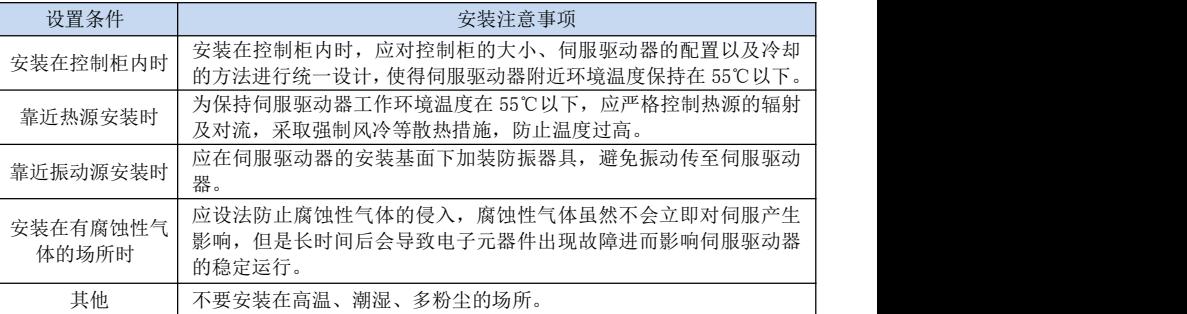

## <span id="page-11-3"></span>2.2.3 安装方向

如下图所示,安装的方向需与安装面垂直,使用两处安装孔,将伺服驱动器牢固地固 定在安装基面上。

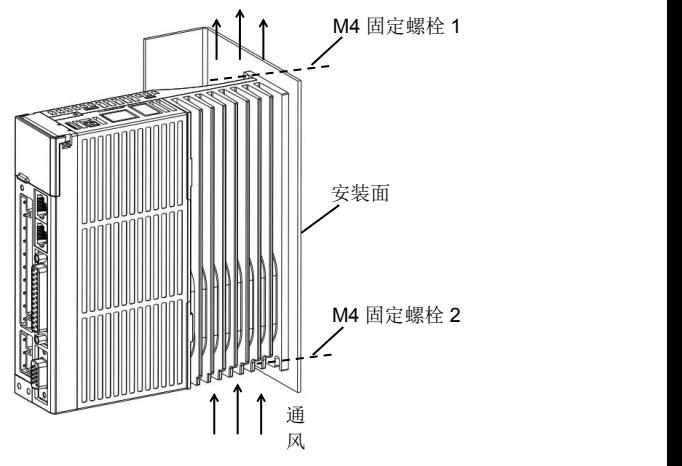

如果需要,可以加装风扇对伺服驱动器进行强制冷却。

### <span id="page-12-0"></span>2.2.4 多台伺服驱动器的安装

如需将多个伺服驱动器并排安装在控制柜内,请务必遵照下图所示的间距安装。

#### ■伺服驱动器的安装方向

应使伺服驱动器的正面(接线面)面向操作人员,并使其垂直于安装基面。

**■** 冷却

应在伺服驱动器的周围留有足够的空间,保证通过风扇或自然对流进行冷却的效果。

#### **■** 并排安装时

如下图所示,应在横向两侧建议各留10mm以上间距,在纵向上下各留50mm以上间 距。应使控制柜内的温度保持均匀,避免伺服驱动器出现局部温度过高的现象,如有必要, 请在伺服驱动器的上部安装强制冷却对流用风扇。

#### ■ 伺服驱动器正常工作的环境条件

- 1. 温度:-20~55℃
- 2. 湿度:5%~95%RH,不结露
- 3. 振动:4.9m/s2以下
- 4. 为保证长期稳定使用, 建议在低于45℃的环境温度条件下使用。

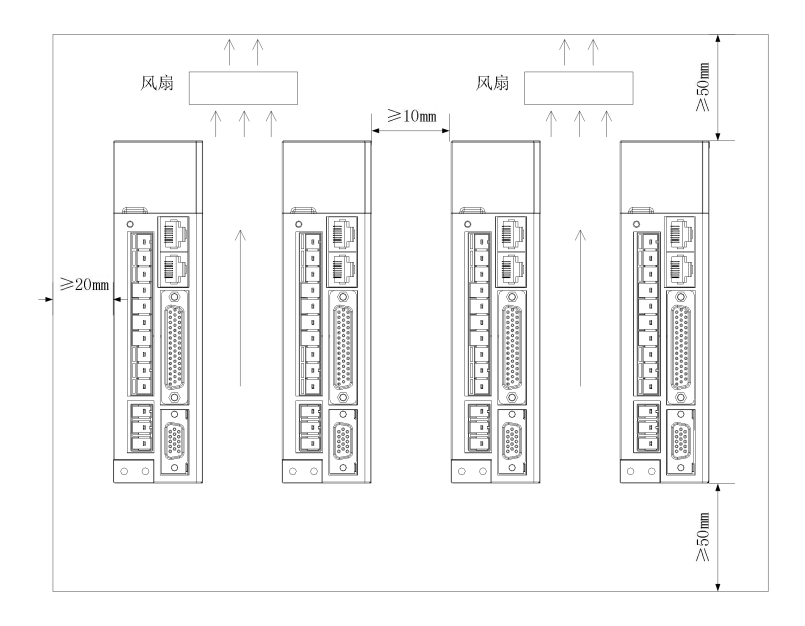

<span id="page-13-0"></span>第 **3** 章

<span id="page-13-1"></span>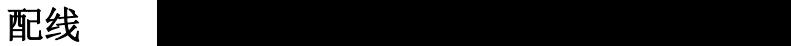

# <span id="page-13-2"></span>3.1 主电路的配线

在配线时,请务必遵守下述的注意事项。

▲注意

●请勿使主回路电缆和输入输出信号用电缆/编码器电缆使用同一套管,也不要将其绑扎在一 起。接线时,主回路电缆和输入输出信号用电缆/编码器电缆应离开 30cm 以上。距离太近会导 致误动作。

●输入输出信号用电缆以及编码器电缆请使用双股绞合线或多芯双股绞合屏蔽线。

●输入输出信号用电缆的最大接线长度为 3m, 编码器电缆的最大接线长度为 20m。

●即使关闭电源,伺服驱动器内也可能残留有高电压。为了防止触电,在 5 分钟之内请勿触 摸电源端子。放电完毕后,CHARGE 指示灯会熄灭。请在确认 CHARGE 指示灯熄灭后再进行连 接和检查。

# <span id="page-13-3"></span>3.1.1 EV760S 主电路端子的名称及功能

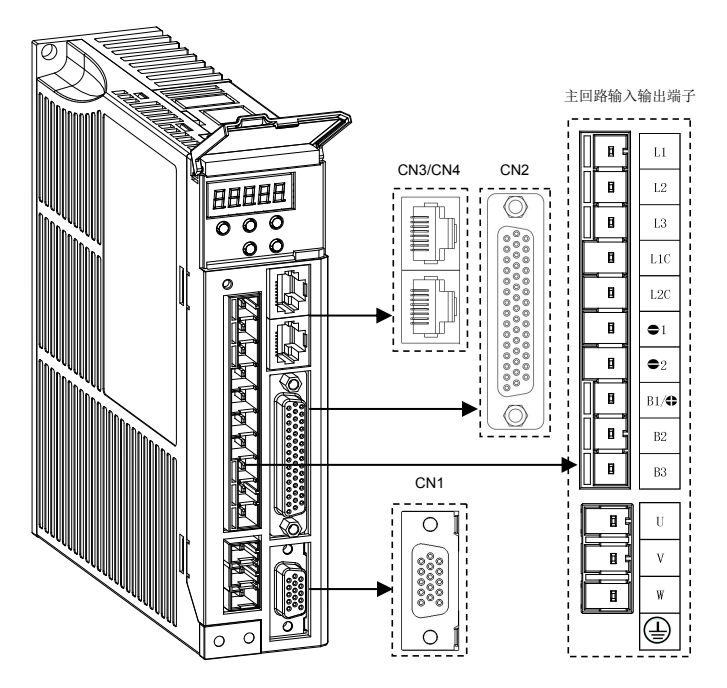

EV760S 驱动器(220V)面板功能端子简介:

| 端子名                                              | 功能          | 使用注意事项                                                                           |
|--------------------------------------------------|-------------|----------------------------------------------------------------------------------|
| L1, L2, L3                                       | 主电源端子       | 三相 AC 220V (-15% $\sim$ 10%, 50/60Hz)                                            |
| $L1C$ , $L2C$                                    | 控制电源端子      | 单相 AC 220V $(.15\% \sim 10\%$ , 50/60Hz)                                         |
| $\Theta$ 1. $\Theta$ 2                           |             | <sup>0</sup> 1: 母线 N <sup>0</sup> 2: 空脚                                          |
| $B1/\oplus$ , B <sub>2</sub> ,<br>B <sub>3</sub> | 制动电阻端子      | 使用外部制动电阻时, 在 B1/⊕和 B2 之间连<br>接制动电阻; 使用内部制动电阻时, 将 B2 和<br>B3 短接(出厂时 B2 和 B3 已短接)。 |
| ⊕<br>U, V, W,                                    | 电机动力端子及接地端子 | 必须和电机 UVW 端子一一对应。                                                                |
| CN <sub>1</sub>                                  | 电机编码器端子     | 注意端子定义, 详见 3.3.1                                                                 |
| CN <sub>2</sub>                                  | 输入输出端子      | 注意端子定义, 详见 3.2.1                                                                 |
| CN <sub>3</sub>                                  | 通讯端子        | 注意端子定义, 详见 3.4.1                                                                 |
| CN <sub>4</sub>                                  | 通讯端子        | 注意端子定义, 详见 3.4.1                                                                 |

# <span id="page-14-0"></span>3.1.2 EV660 主电路端子的名称及功能

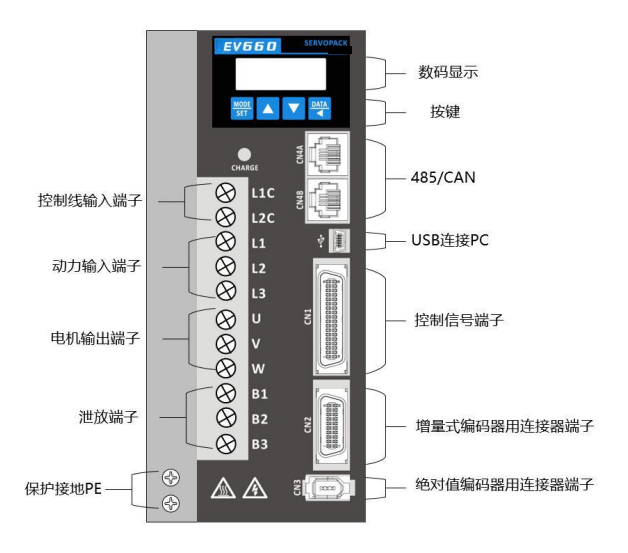

EV660 驱动器(380V)面板功能端子简介:

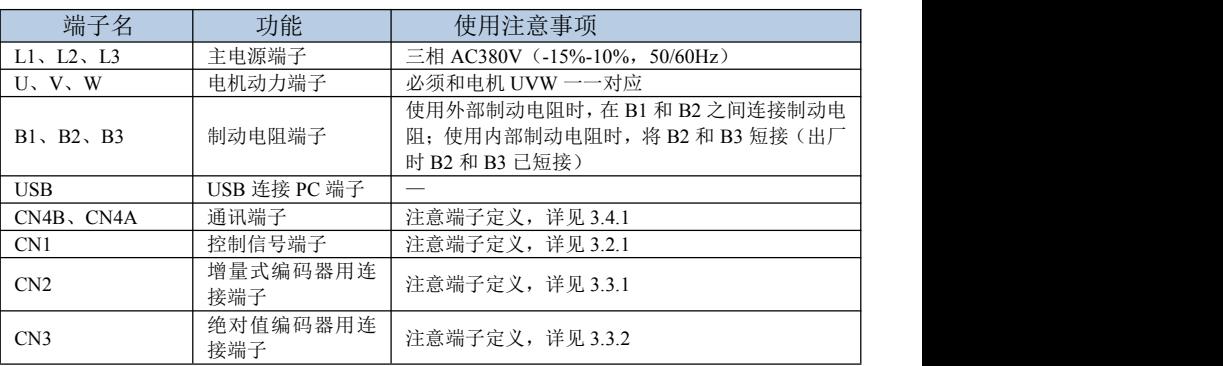

# <span id="page-15-0"></span>3.1.3 电机的配线

(1)动力插座:

法兰面 90 及以下电机的动力线插座(4芯 AMP 插座)

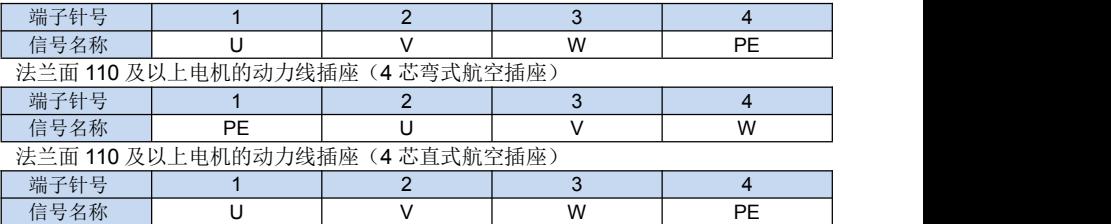

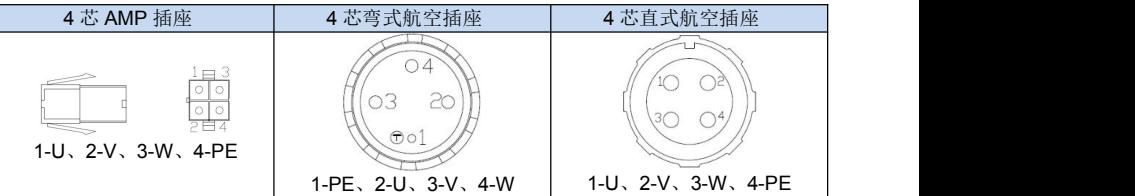

(2)编码器插座:

法兰面 90 及以下电机的增量式非省线编码器(15 芯 AMP 插头)

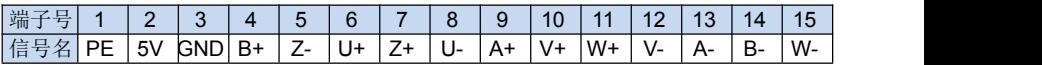

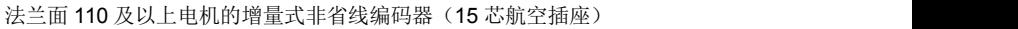

| .<br>___________     |    |    |            |    |                  |                               |    |               |               |    |       |      |                     |       |    |
|----------------------|----|----|------------|----|------------------|-------------------------------|----|---------------|---------------|----|-------|------|---------------------|-------|----|
| 端子<br>$\sim$         |    |    |            |    |                  | 6                             | -  | $\Omega$<br>O | ч             |    |       |      | $\overline{1}$<br>J | 14    | 15 |
| 信号<br>$\overline{2}$ | DE | 5V | <b>GND</b> | A+ | <b>D</b><br>$H+$ | $\overline{\phantom{a}}$<br>້ | А- | <b>B-</b>     | -<br>$-$<br>_ | J+ | $V +$ | $W+$ | .                   | $V -$ | W- |

增量式省线编码器(3 排 9 芯 AMP 插座)

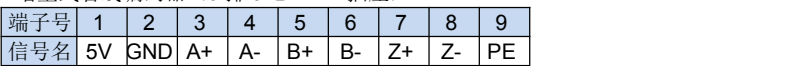

增量式省线编码器(15 芯航空插座,10-15 芯不接)

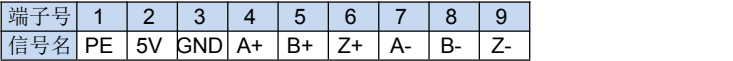

绝对值编码器插座(7 芯)

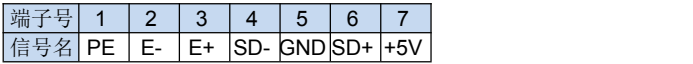

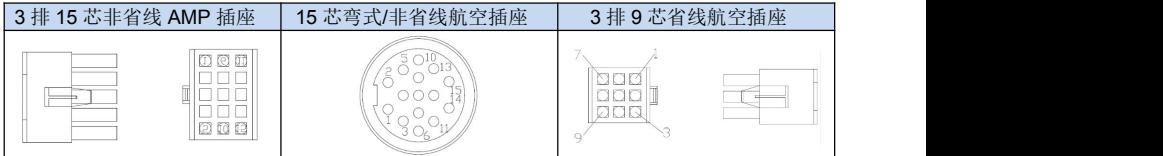

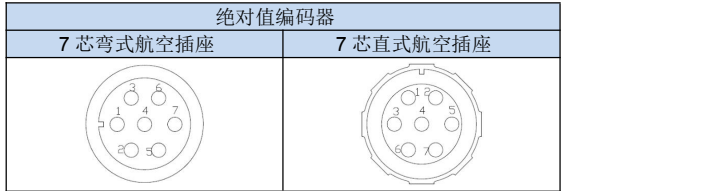

## <span id="page-17-0"></span>3.1.4 典型的主电路配线实例

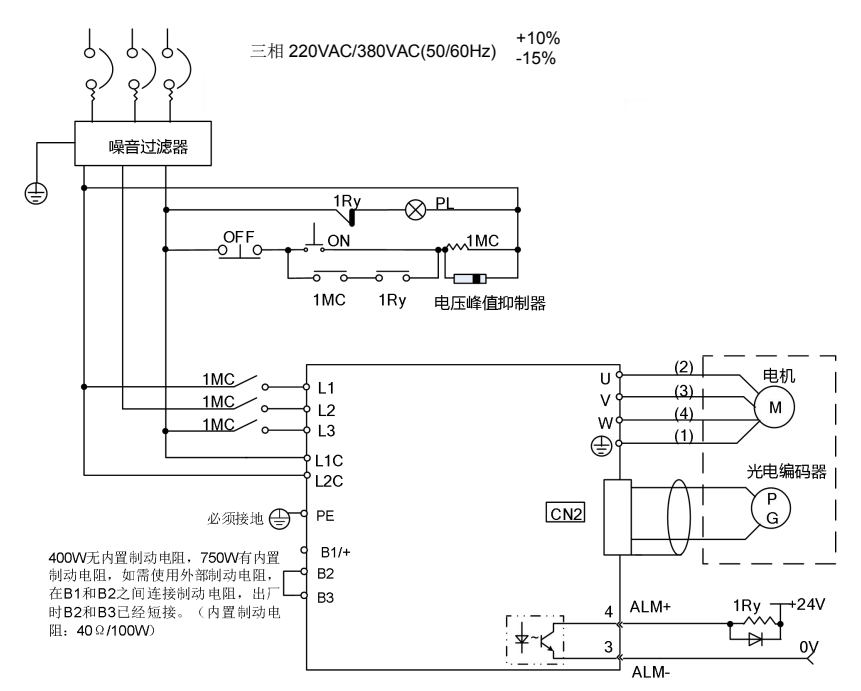

# <span id="page-17-1"></span>3.2 输入与输出信号

# <span id="page-17-2"></span>3.2.1 EV760S 输入输出用连接器 CN2(44PIN)的端子排列

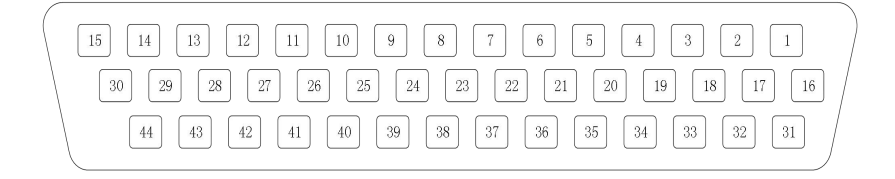

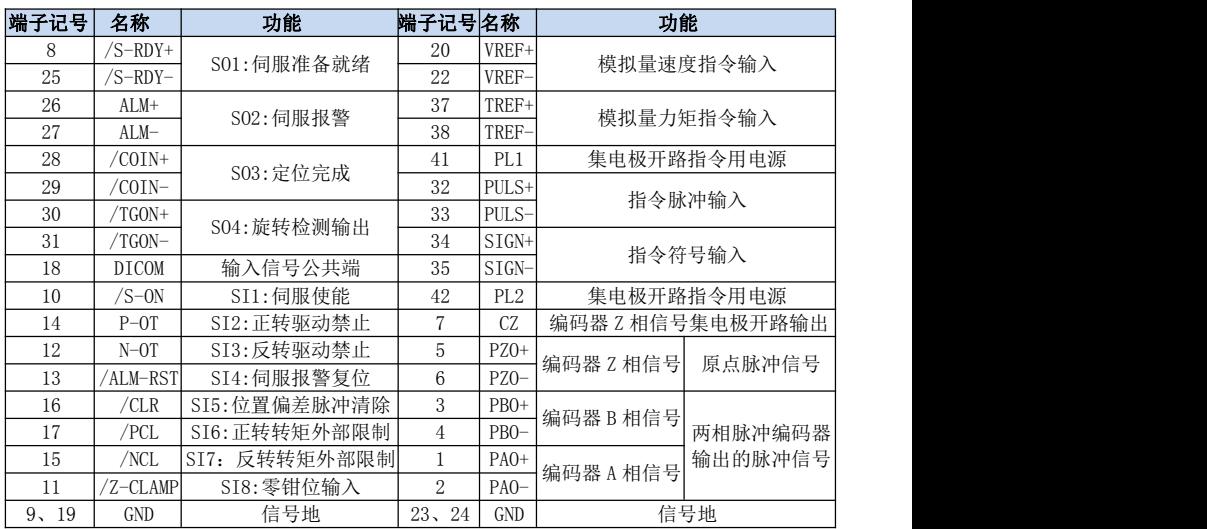

# <span id="page-18-0"></span>3.2.2 EV660 输入输出用连接器 CN1(36PIN)的端子排列

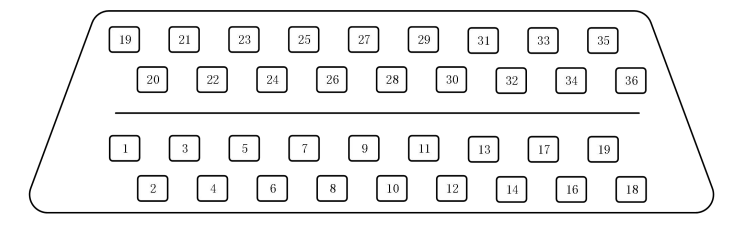

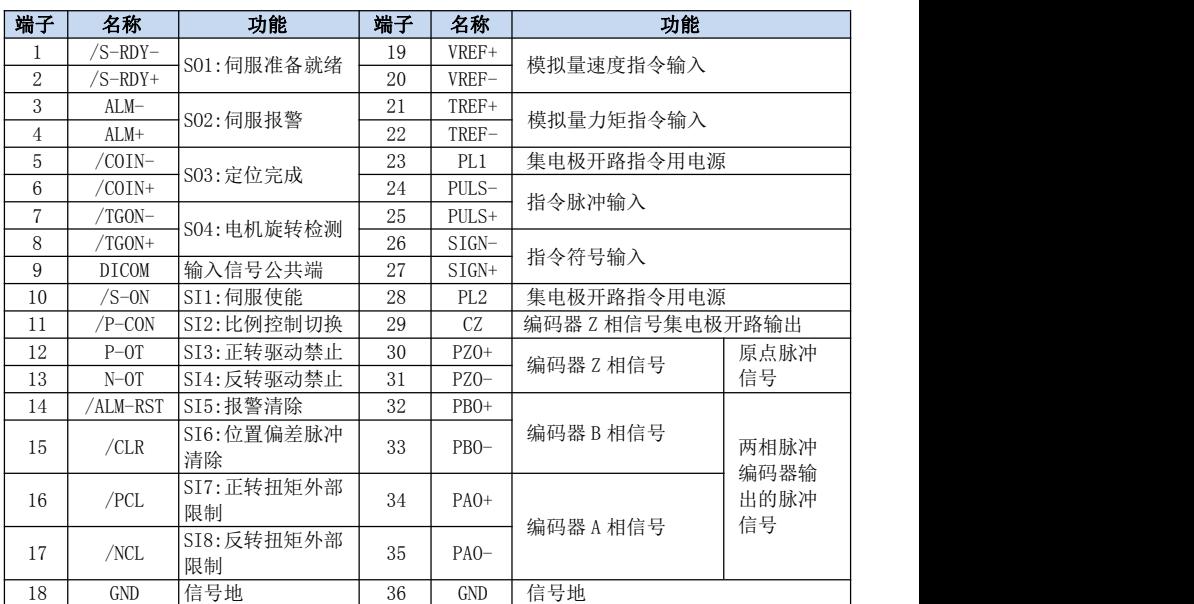

注:下述输入输出可通过用户参数的设定进行功能的分配变更,详细请参照"参数一览表" P4-01~P4-08 以及 P4-29~P4-31。

输入:/S-ON, /P-CON, P-OT, N-OT, /ALM-RST, /CLR, /PCL, /NCL, /Z-CLAMP, /HOME

输出:/S-RDY,/COIN,/TGON,/BK,/CLT,OT,/RD,/PGZ。

### <span id="page-19-0"></span>3.2.3 接口电路

#### ■ 与脉冲输入电路的接口

使用总线驱动器或者集电极开路的晶体管电路来连接。使用总线驱动器连接时,可直 接连接。使用24V集电极开路的晶体管电路连接时,可使用伺服驱动器内部集成2K电阻的 引脚(PL1和PL2)。

#### ■ 与顺序输入电路的接口

使用继电器或者集电极开路的晶体管电路来连接。使用继电器连接时,请选用微小电 流用继电器。如果不使用微小电流用继电器,则会造成接触不良。

#### ■ 与线性驱动输出电路的接口

将编码器的2相(A相,B相)脉冲的输出信号(PAO、/PAO、PBO、/PBO)和原点脉冲信 号(PZO、/PZO)通过总线驱动器输出电路进行输出。通常当在上位装置侧构成位置控制系 统时使用,在上位装置侧,请使用线接收电路接收。

### ■ 与顺序输出电路的接口

伺服报警、伺服准备就绪以及其它的顺序用输出信号由光电耦合器输出电路构成,请 使用继电器连接。

# <span id="page-20-0"></span>3.3 与编码器的配线

# <span id="page-20-1"></span>3.3.1 EV760S 电机编码器连接端子(CN1)的排列

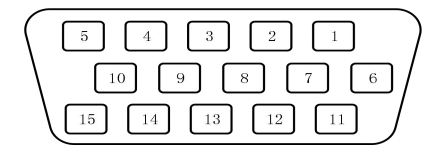

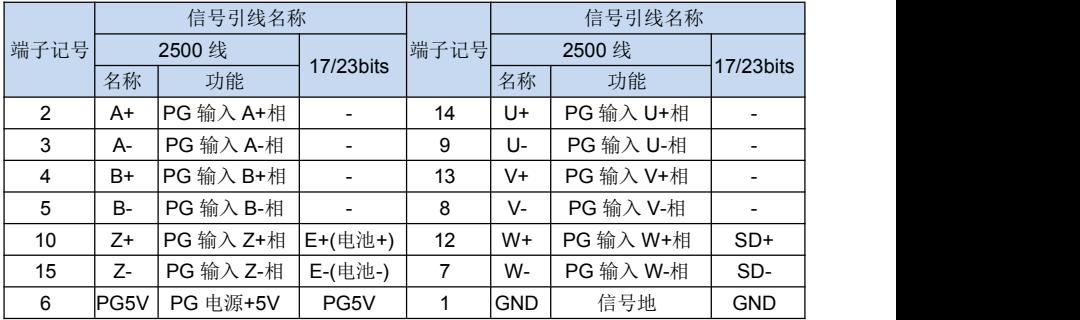

# <span id="page-20-2"></span>3.3.2 EV660 增量式编码器用连接器(CN2)的端子排列

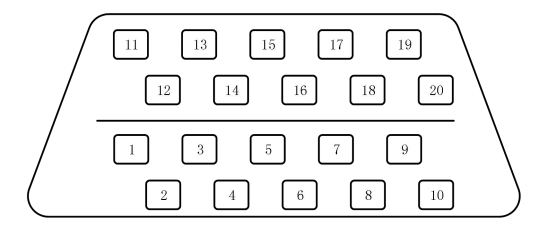

# <span id="page-21-0"></span>3.3.3 EV660 绝对值编码器用连接器(CN3)的端子排列

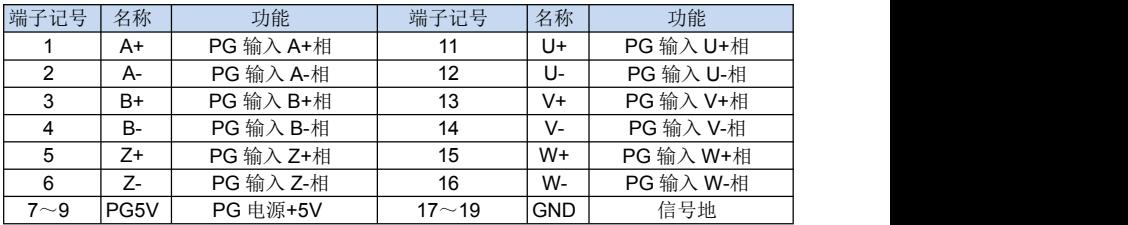

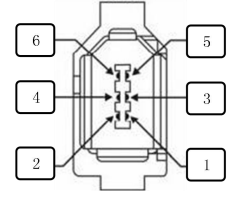

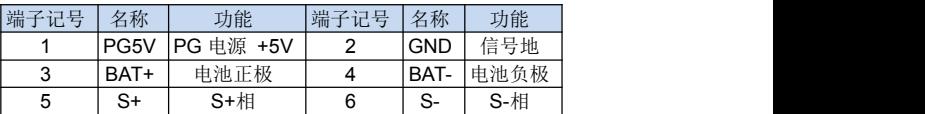

# <span id="page-21-1"></span>3.4 通讯信号连接

# <span id="page-21-2"></span>3.4.1 现场总线通讯用连接器(CN4、CN3)的端子排列

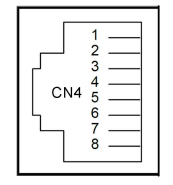

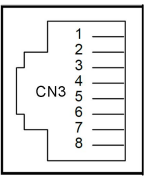

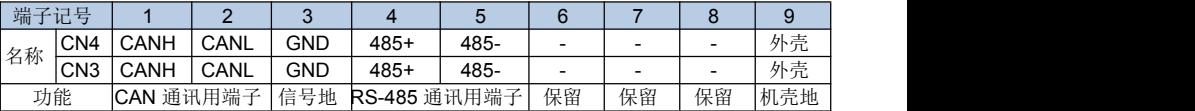

<span id="page-22-0"></span>3.5 标准接线实例

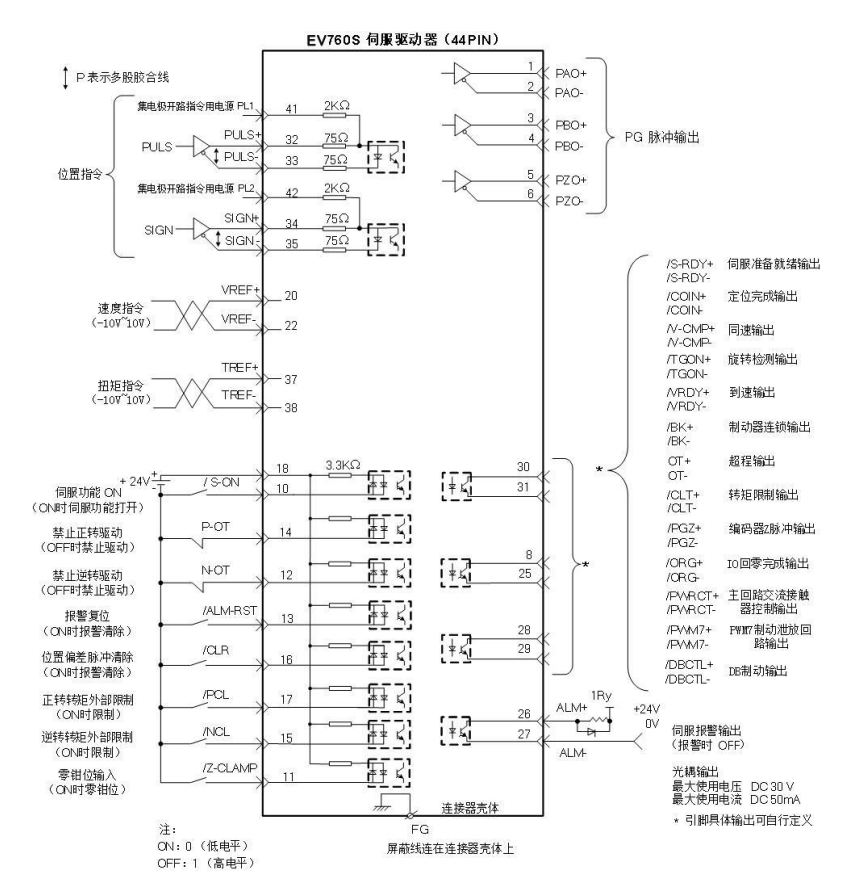

- 22 -

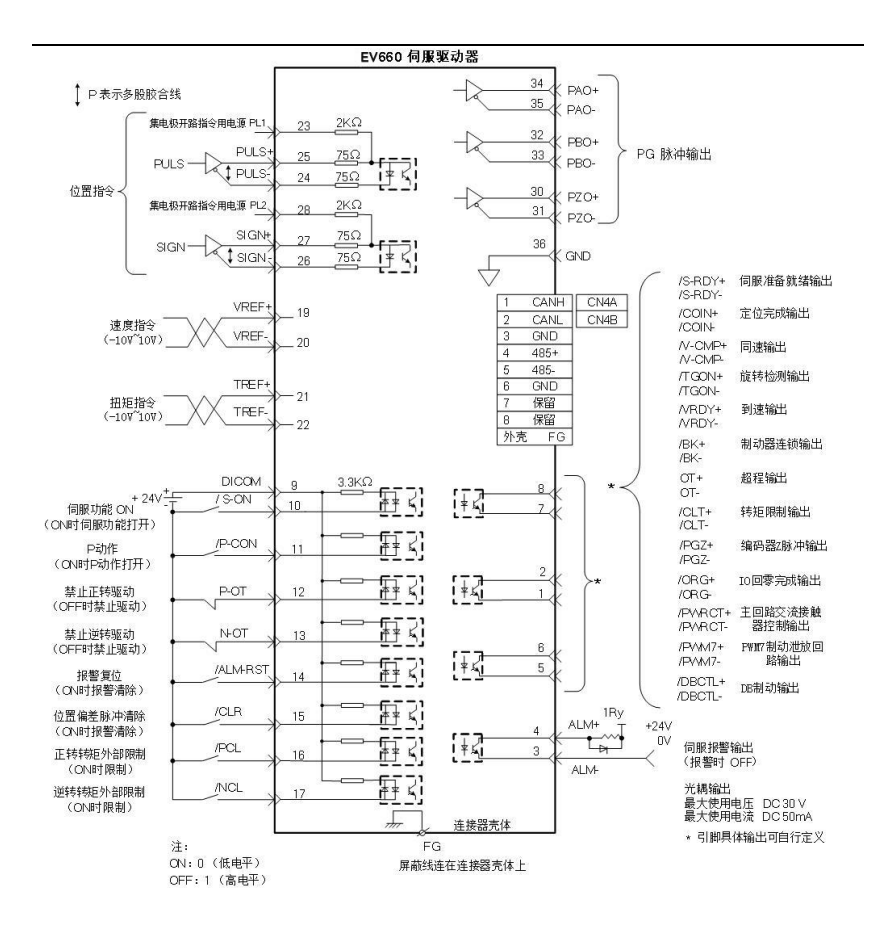

# <span id="page-24-0"></span>第 **4** 章

# <span id="page-24-1"></span>运行模式与调试方法

# <span id="page-24-2"></span>4.1 控制方式的选择

按照伺服驱动器的命令方式与运行特点,可分为三种运行模式,即位置控制运行模式、 速度控制运行模式、转矩控制运行模式等。

位置控制模式一般是通过脉冲的个数来确定移动的位移,外部输入的脉冲频率确定转动 速度的大小。由于位置模式可以对速度和位置严格控制,所以一般应用于定位装置。是伺服 应用最多的控制模式,主要用于机械手、贴片机、雕铣雕刻、数控机床等。

速度模式是通过模拟量输入或数字量给定、通讯给定控制转动速度,主要应于一些恒速 场合。如模拟量雕铣机应用,上位机采用位置控制,伺服驱动器采用速度控制模式。

转矩控制方式是通过即时改变模拟量的设定或以通讯方式改变对应的地址数值来改变 设定的力矩大小。主要应用在对材质的受力有严格要求的缠绕和放卷的装置中,例如绕线装 置或拉光纤设备等一些张力控制场合,转矩的设定要根据缠绕半径的变化随时更改,以确保 材质的受力不会随着缠绕半径的变化而改变。

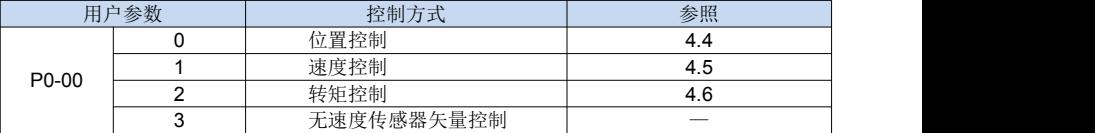

通过P0-00选择伺服驱动器控制方式。

# <span id="page-24-3"></span>4.2 试运行

请在配线结束后,进行试运行。

请按顺序进行下述3个试运行。下面就速度控制模式(标准设定)与位置控制模式进行说明。 没有特别说明时,使用出厂时设定的用户参数。

本节通过EV760S伺服驱动器来实现试运行相应操作步骤。

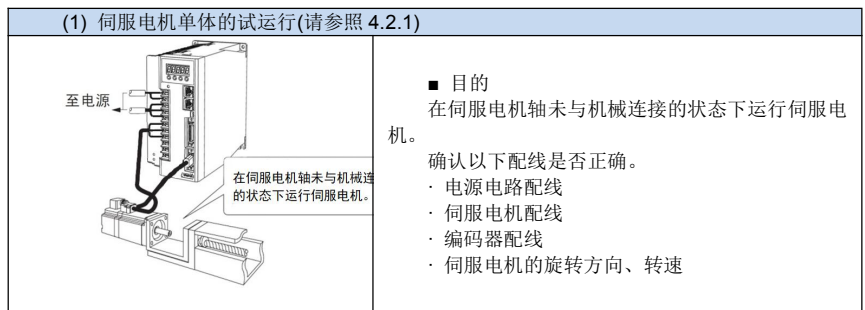

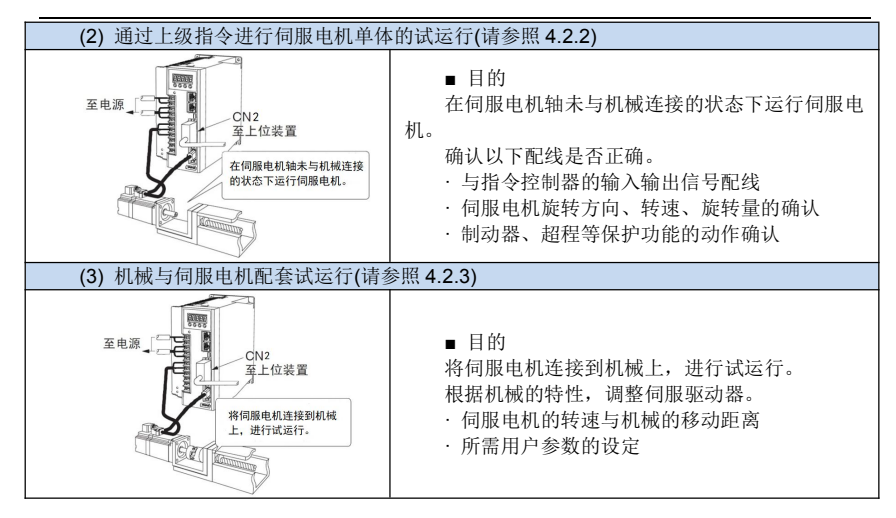

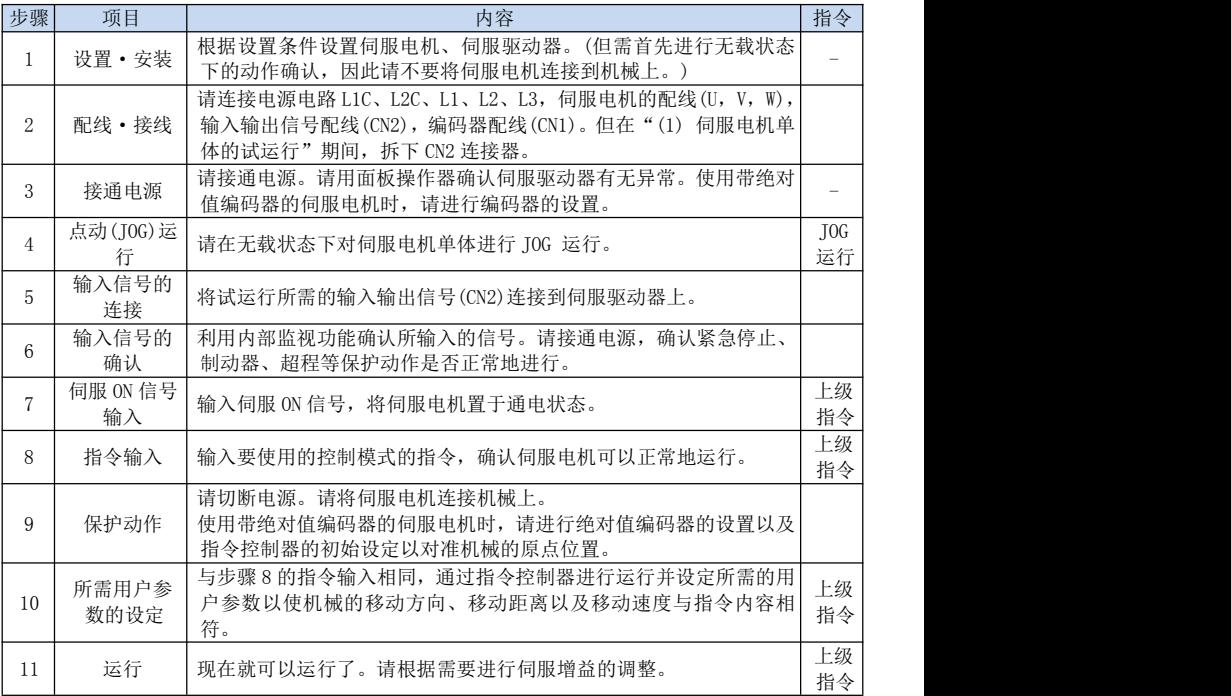

# <span id="page-26-0"></span>4.2.1 伺服电机单体的试运行

▲注意

·断开伺服电机与机械之间的连接部分,仅使伺服电机单体处于固定的状态下。

为了避免意想不到的事故,在本项的说明中,将伺服电机置于空载状态(联轴节与皮带等脱 离的伺服电机单体的状态),进行试运行。

在本项中确认电源与电机主电路用电缆、编码器电缆是否正确配线。伺服电机在试运行 状态下不能平滑旋转的很多原因就是这类配线错误。因此请再次确认。

确认配线正确之后,请按下面所示的编号顺序进行伺服电机单体的试运行。

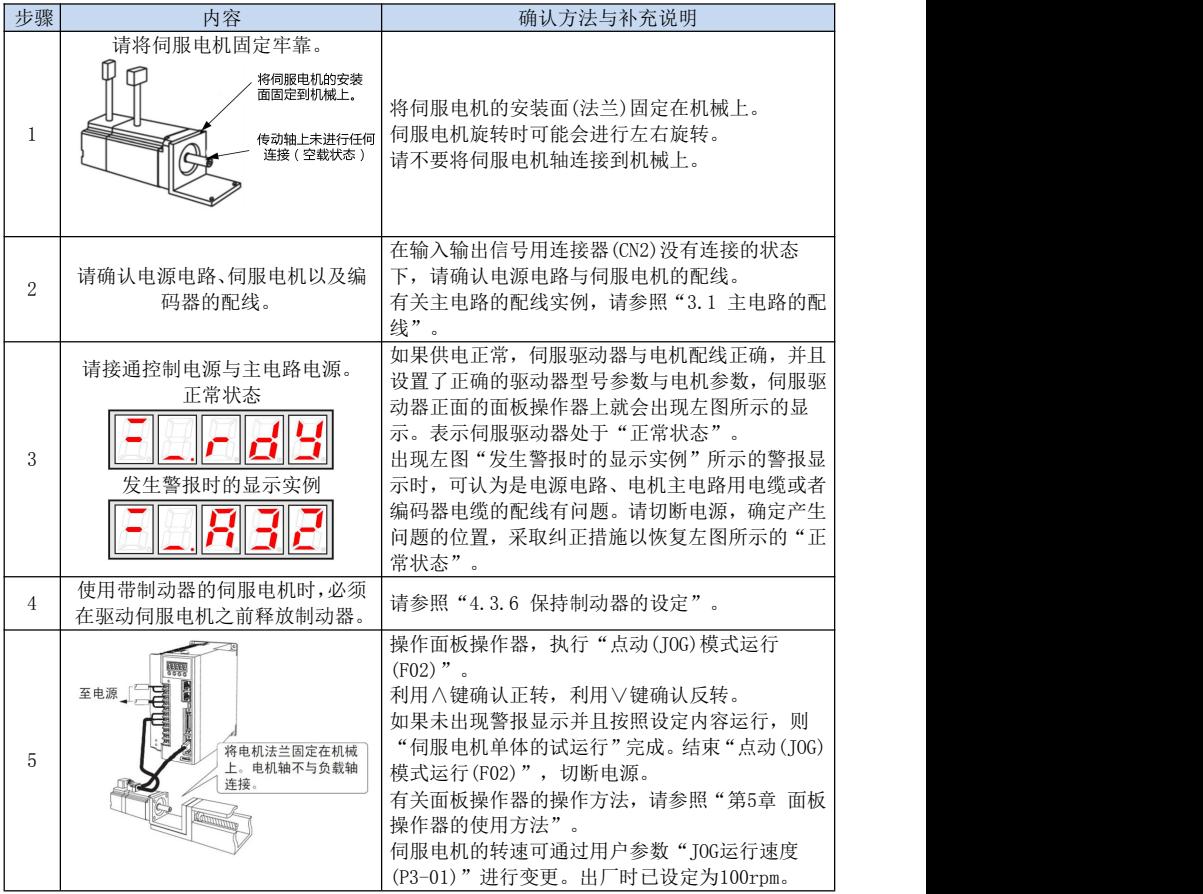

### ■ 点动(JOG)模式运行(F02)

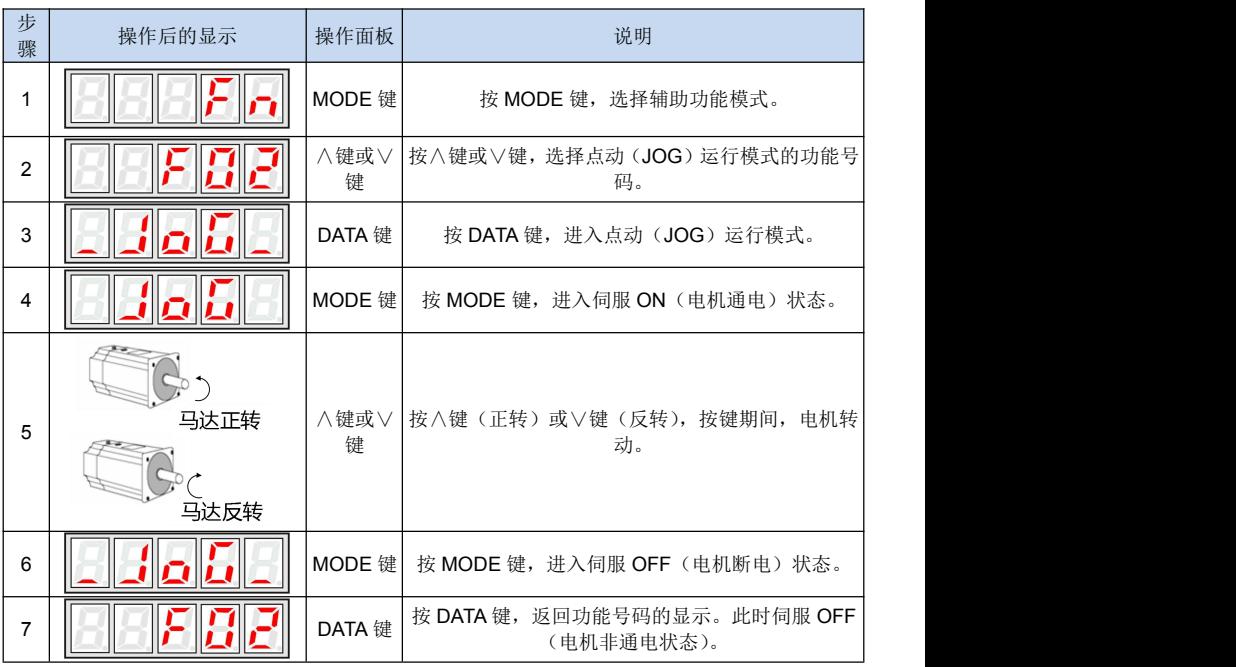

#### 注意:

伺服电机的旋转方向取决于用户参数 P0-05 的"运行方向选择"。上例所示为 P0-05 的出厂 时的设定。

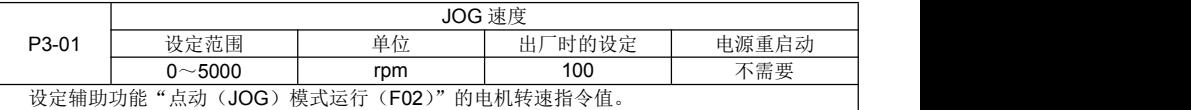

在指令控制器没有发出指令的情况下,可以用操作面板运行伺服电机。

另外,请注意,在点动(JOG)模式运行中,禁止正转驱动(P-OT)与禁止反转驱动(N-OT) 信号无效。

## <span id="page-27-0"></span>4.2.2 通过上级指令进行伺服电机单体的试运行

在本项当中,确认从指令控制器输入到伺服驱动器的伺服电机移动指令与输入输出信号 是否正确设定。确认指令控制器与伺服驱动器之间的配线与极性是否正确,伺服驱动器的动 作设定是否正确等。这是将伺服电机连接到机械之前的最终确认。

# **1)**位置控制模式下的运行步骤**(P0-00=0)**

必须配置下述外部输入信号电路与等价信号电路。

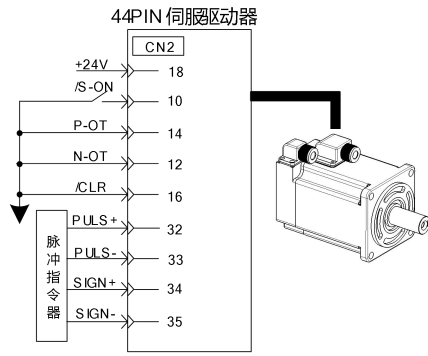

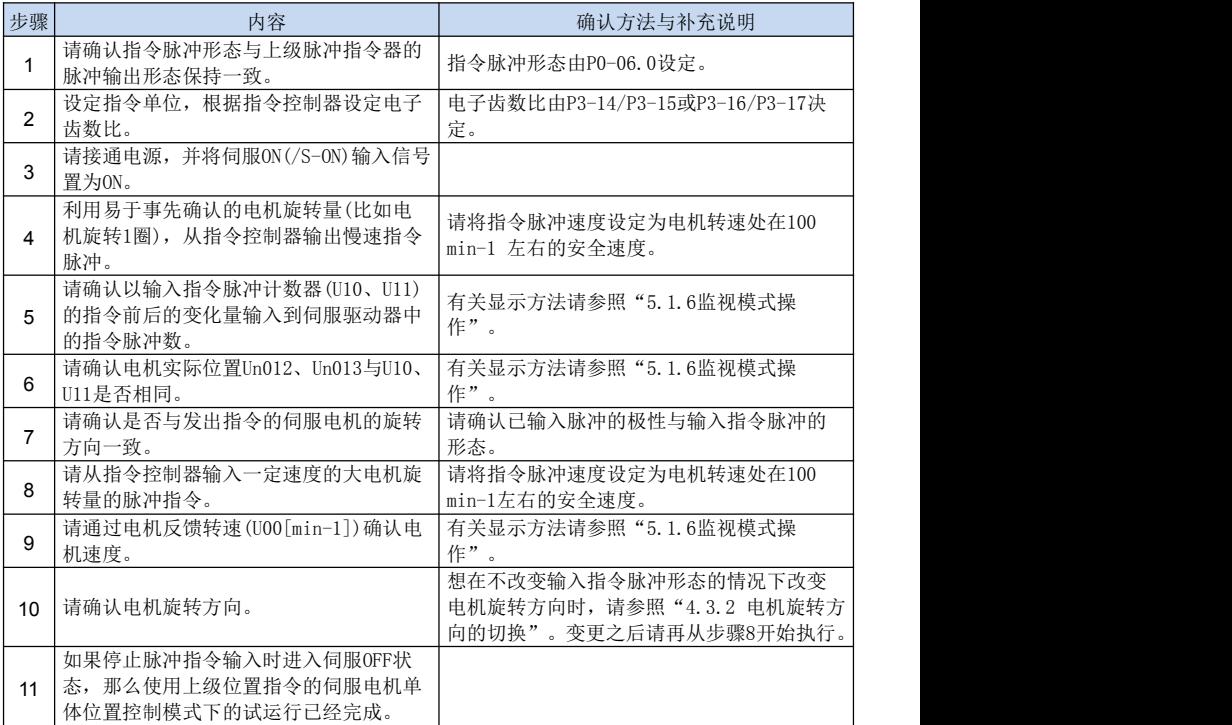

# <span id="page-29-0"></span>4.2.3 机械与伺服电机配套试运行

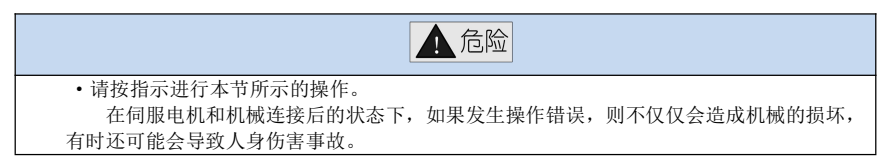

请按照以下步骤进行试运行。

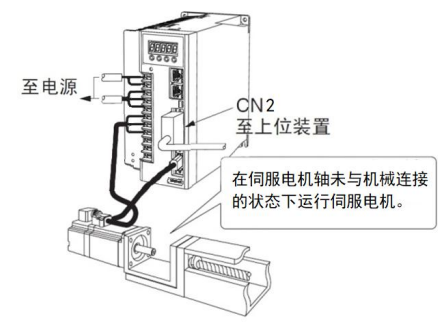

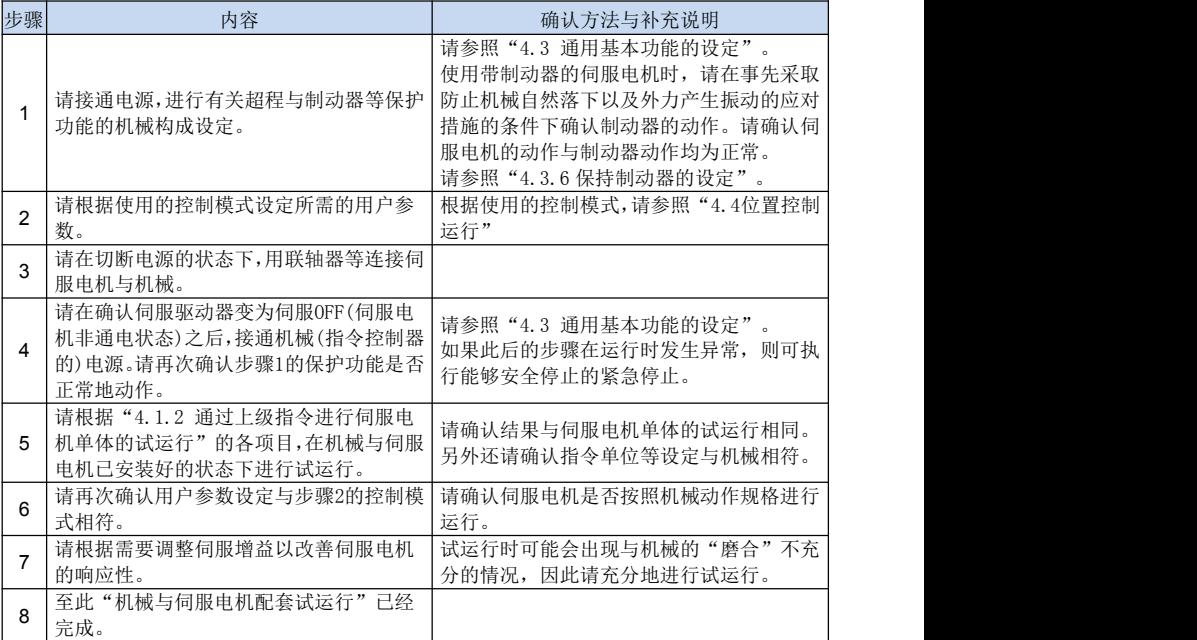

#### <span id="page-30-0"></span>4.2.4 带制动器的伺服电机的试运行

带制动器的伺服电机的保持制动器动作由伺服驱动器的制动器抱闸输出(/BK)信号进 行控制。

在确认制动器动作的作业中,请事先采取防止机械自然落下以及外力产生振动的应对 措施。请在伺服电机与机械脱离的状态下确认伺服电机的动作与保持制动器的动作。如果 各自的动作都正常,则将伺服电机和机械连接在一起,并进行试运行。

有关带制动器的伺服电机的配线、用户参数的设定,请参照"4.3.6 保持制动器的设定"。

# <span id="page-30-1"></span>4.3 通用基本功能的设定

#### <span id="page-30-2"></span>4.3.1 伺服 ON 设定

对发出伺服电机通电/非通电状态指令的伺服 ON 信号(/S-ON)进行设定。

#### **1)**伺服 **ON** 信号**(/S-ON)**

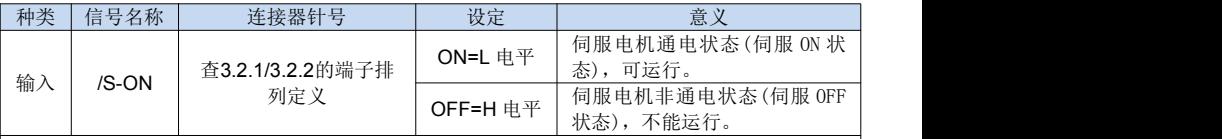

■ 重要 マンファイル マンファイル しょうしょう

请务必在发出伺服ON信号之后再发出输入指令以启动/停止伺服电机。请不要先发出输入指 令,然后再使用/S-ON信号启动/停止伺服电机。如果重复进行AC电源的ON与OFF,则会使内部 组件老化,导致事故发生。

#### **2)**选择使用**/**不使用伺服 **ON** 信号

可通过设置用户参数 P0-01 命令源为上电使能自动运行选项对伺服 ON 进行设定。此 时不需要/S-ON 的配线,但由于伺服驱动器在电源 ON 的同时变为动作状态,因此请小心 处理。

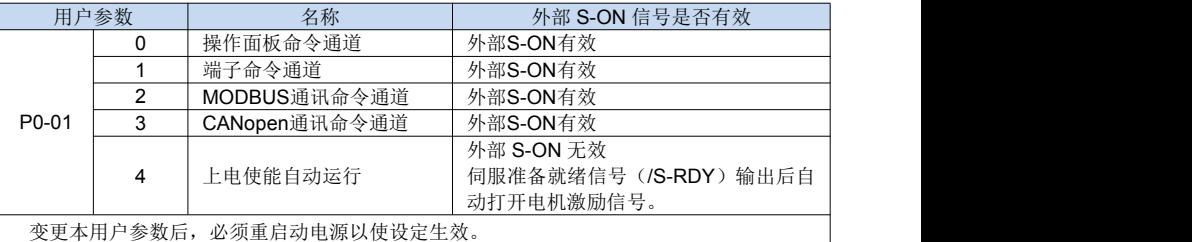

#### <span id="page-30-3"></span>4.3.2 电机旋转方向的切换

只需反转伺服电机的旋转方向而不必变更送入伺服驱动器的指令脉冲的极性。

此时,轴的移动方向(+,-)反转,编码器脉冲输出以及来自伺服驱动器的输出信号的 极性与电机实际旋转方向保持不变。

标准设定时的"正转方向"从伺服电机的负载侧观看是"逆时针旋转"。

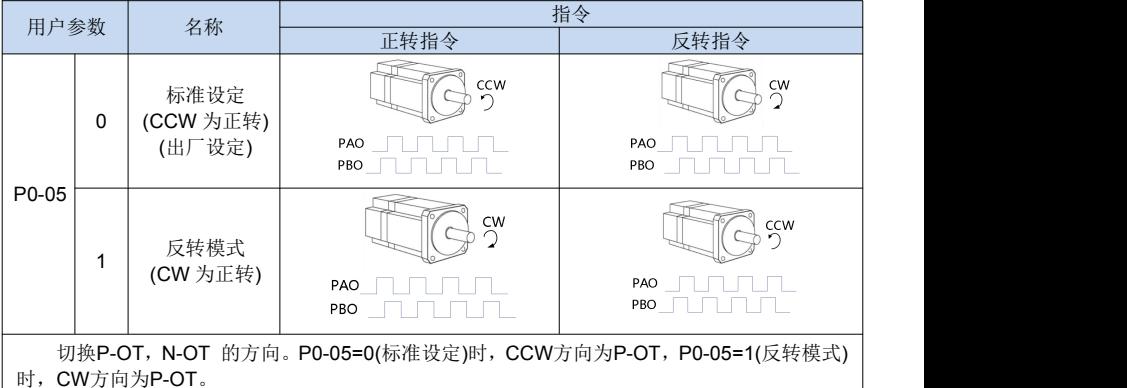

# <span id="page-31-0"></span>4.3.3S-OFF 停止方式设定

设定伺服电机旋转过程中上位装置发出 S-OFF(非通电状态)时的停止方法。

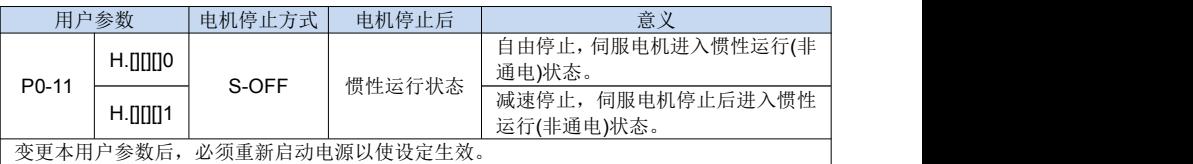

·选择减速停止方式时,请根据需要在 P3-07 中正确设定减速停止时间。

# <span id="page-31-1"></span>4.3.4 超程设定

超程是指机械的可动部分超越可移动设定区域时,使限位开关动作(ON)的状态,伺服 驱动器的超程功能就是在这种情况下进行强制停止的功能。

### **1)**超程信号的连接

为了使用超程功能,请将下述超程限位开关的输入信号正确地连接到伺服驱动器 CN2 连接器的相应针号上。

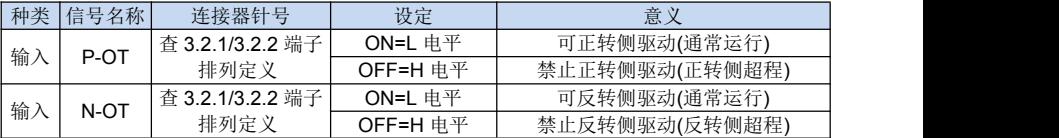

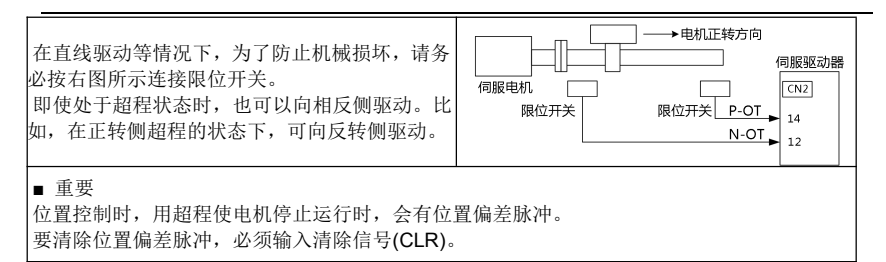

注意:

1、在垂直轴上使用伺服电机时,工件可能会在超程状态下落下。

2、为了防止工件在超程时落下,请务必设定 P0-11.1 以便在停止后进入零钳位状态。

#### **(2)**选择使用**/**不使用超程信号

不使用超程信号时,可通过设定伺服驱动器内部的用户参数,设定为不使用。 此时,不需要超程用输入信号的配线。

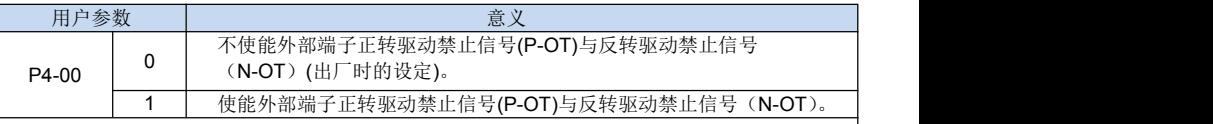

·有效控制方式:速度控制、位置控制

·变更本用户参数后,必须重新启动电源以使设定生效。

·P-OT,N-OT 信号可通过用户参数自由地分配输入的连接器针号。详细内容请参照"3.2 输 入与输出信号"。

### **(3)**停止方式(超程)

设定伺服电机旋转过程中输入超程(P-OT, N-OT)信号时的停止方法。

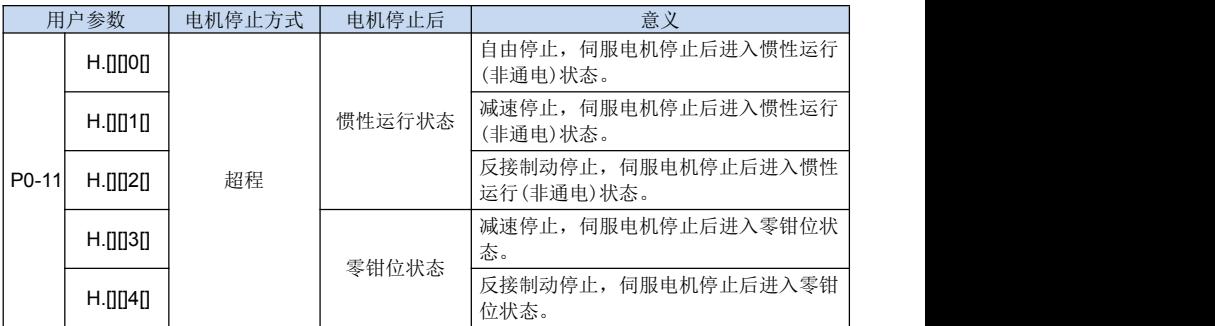

- ·变更本用户参数后,必须重新启动电源以使设定生效。
- ·自由停止:不进行制动,而是通过电机旋转时的摩擦阻力进行自然停止。
- ·减速停止:驱动器内部生成减速曲线,使伺服电机减速、停止。
- ·反接制动:使用反接制动转矩限制的停止。
- ·零钳位状态:利用位置指令零配置位置环的状态。
- ·请通过速度输入指令与位置指令的控制进行伺服电机的启动与停止。
- ·选择减速停止方式时,请根据需要在 P3-07 中正确设定减速停止时间。

### **(4)**超程时的停止转矩设定

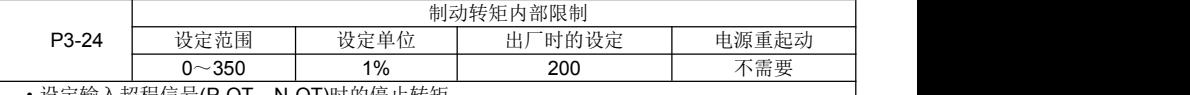

•设定输入超程信号(P-OT,N-OT)时的停止转矩。

·设定单位为相对于额定转矩的%(额定转矩为 100%)。

·出厂时的制动转矩内部限制必须设定为电机最大转矩那样的充分大的值 200%, 但实际输出 的反接制动转矩取决于电机的额定值。

# <span id="page-33-0"></span>4.3.5 报警停止方式设定

设定伺服电机旋转过程中检测到报警时的停止方法。

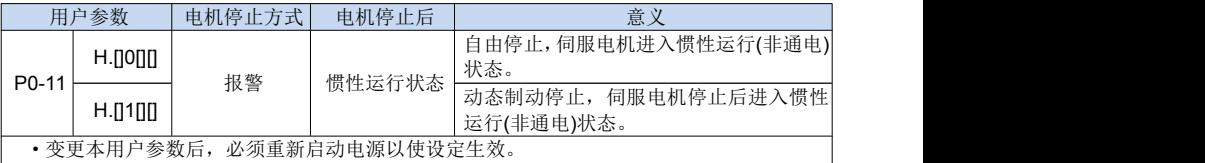

·动态制动停止:用动态制动器(伺服驱动器内部电路短路)制动、停止。

·动态制动器(DB)是用于紧急停止的功能,是使伺服电机紧急停止的一种常用方法。通过短接 伺服电机的电路,可紧急停止伺服电机。伺服驱动器内置有这一电路。

# <span id="page-33-1"></span>4.3.6 保持制动器的设定

在用伺服电机驱动垂直轴等时使用。

当伺服驱动器的电源为 OFF 时,使用带制动器的伺服电机以保持可动部分不因重力 而移动。(请参照"4.2.4 带制动器的伺服电机的试运行"。)

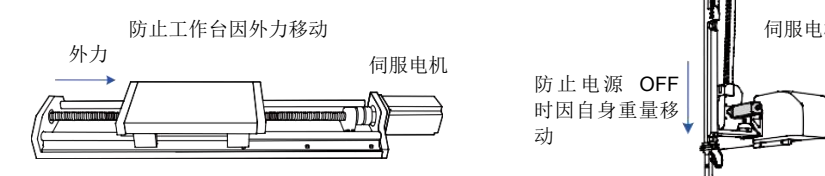

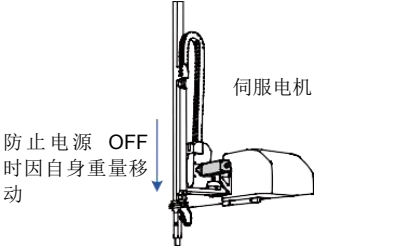

·内置于带制动器的伺服电机中的制动器为无励磁动作型保持专用制动器,不能用于制动, 只能用于保持伺服电机的停止状态。

·配置位置环时,由于伺服电机停止时处于伺服锁定状态,因此不要使机械制动器动作。

## (**1**)连接实例

伺服驱动器的顺序输出信号"/BK"和制动器电源构成了制动器的 ON/OFF 电路。标 准的连接实例如下所示:

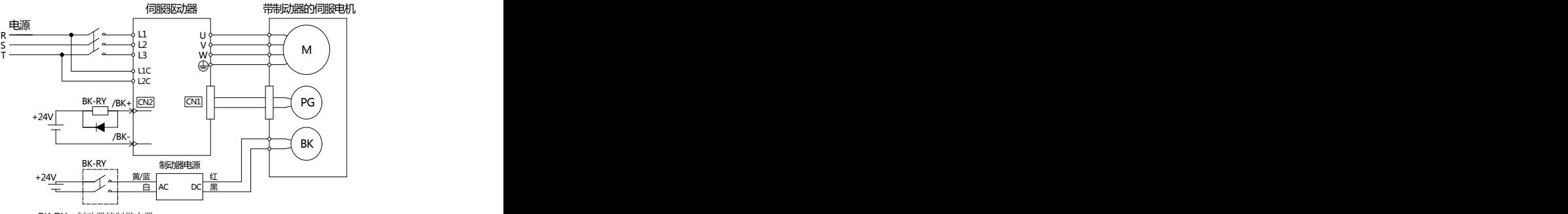

BK-RY:制动器控制继电器

### (**2**)制动器抱闸输出

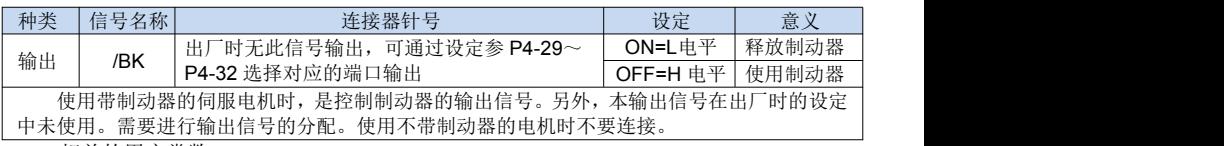

相关的用户常数:

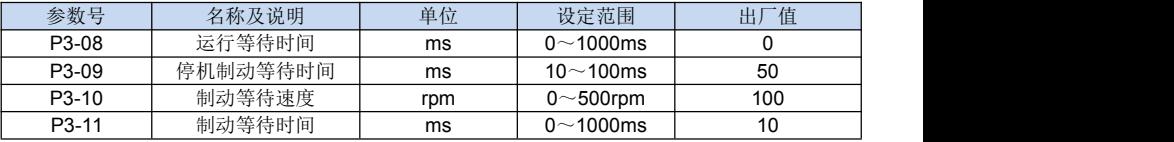

### (**3**)制动器 **ON/OFF** 的设定**(**伺服电机停转时**)**

出厂设定时,/BK 信号在/S-ON 信号置为 ON/OFF 的同时进行输出,可通过用户参数 变更伺服 ON/OFF 的定时。

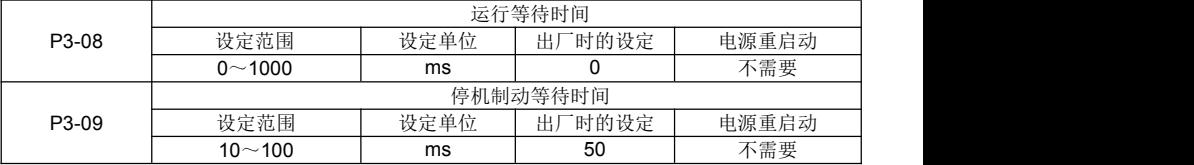

·在垂直轴上面使用时,由于制动器 ON/OFF 的设定,机械可动部分有时会因自重或者外力的 作用产生微小量的移动。

通过上述用户参数进行伺服 ON/OFF 动作时间的调整,可消除这一微小量的移动。

•有关伺服电机旋转过程中的制动器动作,请参照本项的"(4) 制动器 ON/OFF 的设定(伺服电 机旋转时)"。

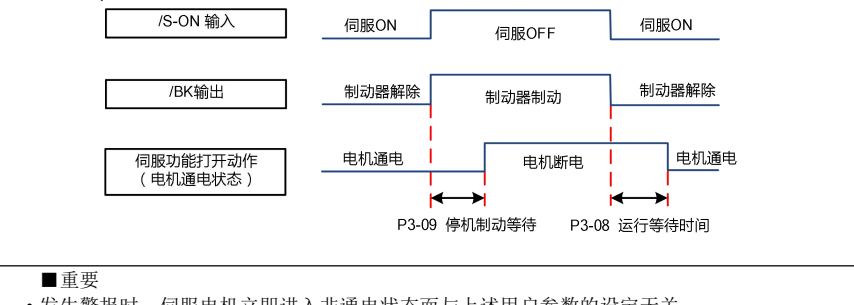

• 发生警报时, 伺服电机立即进入非通电状态而与上述用户参数的设定无关。

•由于受机械可动部分自重或者外力的影响等,机械有时会在制动器动作之前的时间内产生移 动。

·在制动器解除但电机未励磁期间,请不要输入外部指令,以免发生电机过冲的情形。

## (**4**)制动器 **ON/OFF** 的设定**(**伺服电机旋转时**)**

在伺服 OFF 或者发生警报时等向正在旋转的伺服电机发出停止指令的情况下,可根 据下述用户参数变更/BK 信号的输出条件。

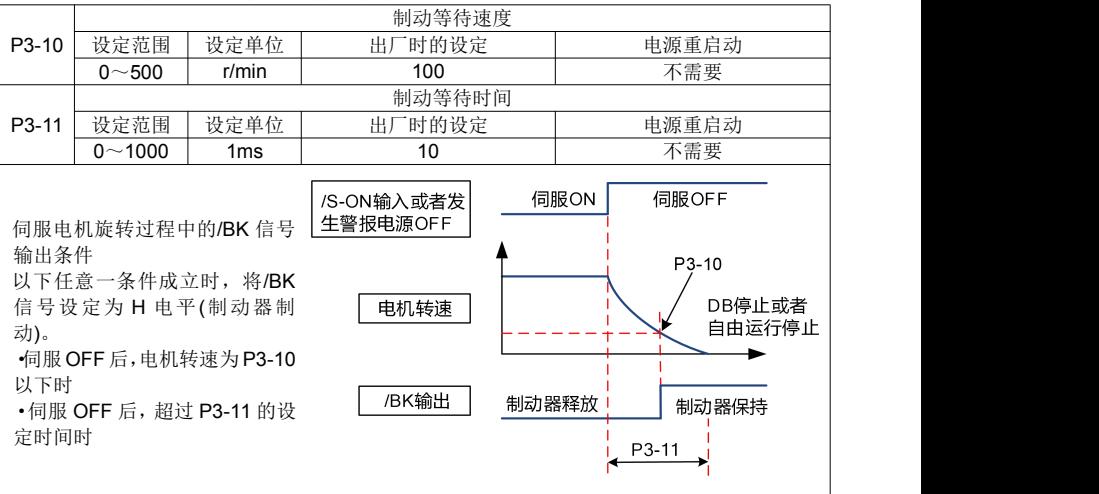
# 4.4 位置模式控制运行

位置模式是伺服驱动器的常见工作模式,其主要使用步骤如下:

1.正确连接伺服主电路和控制电路的电源,以及电机动力线和编码器线,上电后伺服 面板显示"rdy"即表示伺服电源接线正确,电机编码器接线正确。

2.通过按键进行伺服 JOG 试运行,确认电机能否正常运行。

3.正确配线,连接 CN1 端子中的脉冲方向输入和脉冲指令输入以及必要的 DI/DO 信号,如伺服使能,定位完成信号等。

4.进行位置模式的相关设定。根据实际情况设置所用到的 DI/DO,功能码参照 P4 组。

5.使能伺服,通过上位机发出位置指令控制伺服电机旋转。首先使电机低速旋转,并 确认旋转方向及电子齿轮比是否正常,若正常则可以开始使用。

# 4.4.1 位置控制模式相关功能码设定

#### (**1**)位置命令源选择

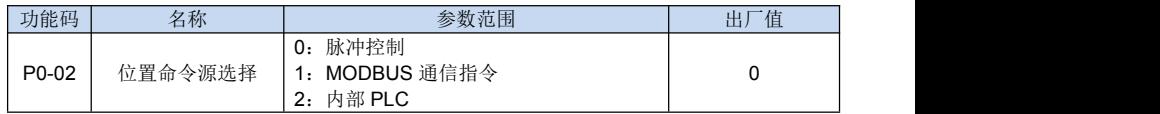

#### (**2**)脉冲指令输入信号的设定

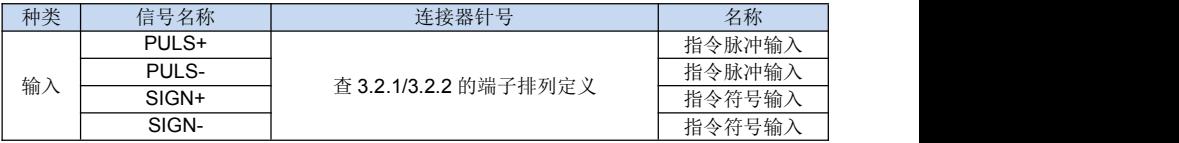

### (**3**)脉冲指令输入信号形态的设定

伺服驱动器侧的输入形态请根据指令控制器的规格设定用户参数 P0-06。

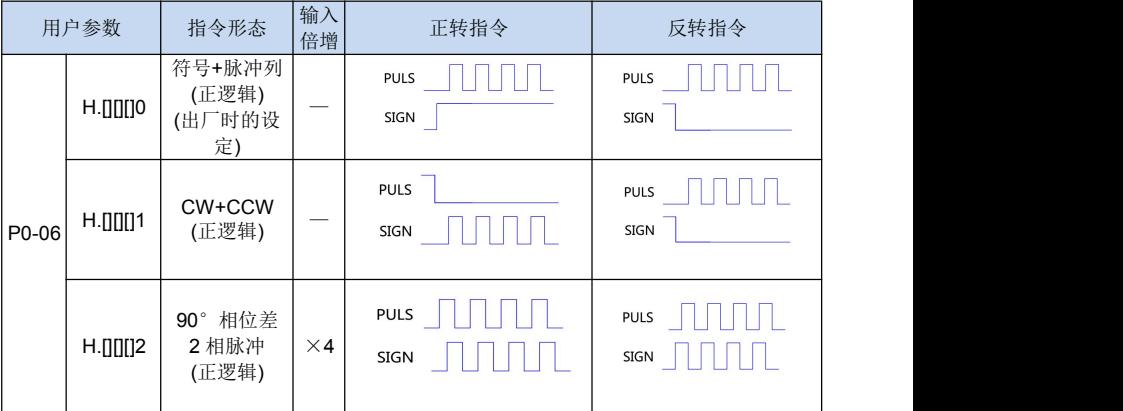

### (**4**)脉冲计数沿

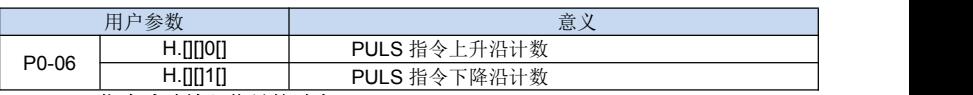

#### (**5**)指令脉冲输入信号的时序

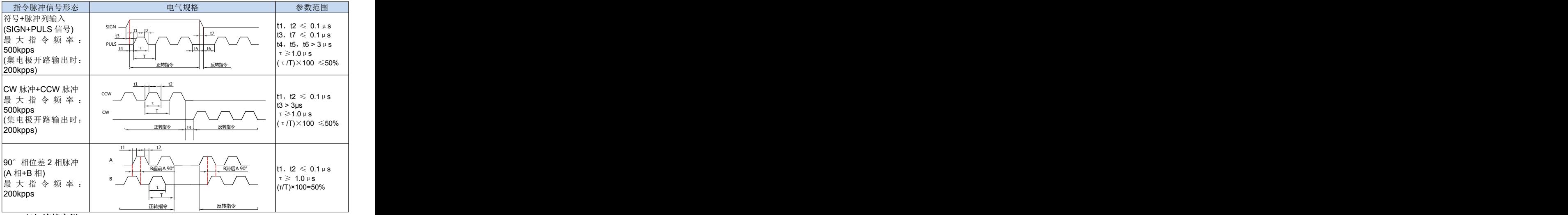

### (**6**)连接实例

指令控制器的脉冲列输出形式包括下述几种类型:

差分线驱动输出;+24V 集电极开路输出;+12V/+5V 集电极开路输出。

(a)差分线驱动输出的连接实例

适用差分线驱动器: TI 制 SN75174 或 MC3487 的等同品

- (b)集电极开路输出的连接实例
	- 使用外部电源时, 使用驱动器内部电阻, NPN型集电极开路输出连接实例

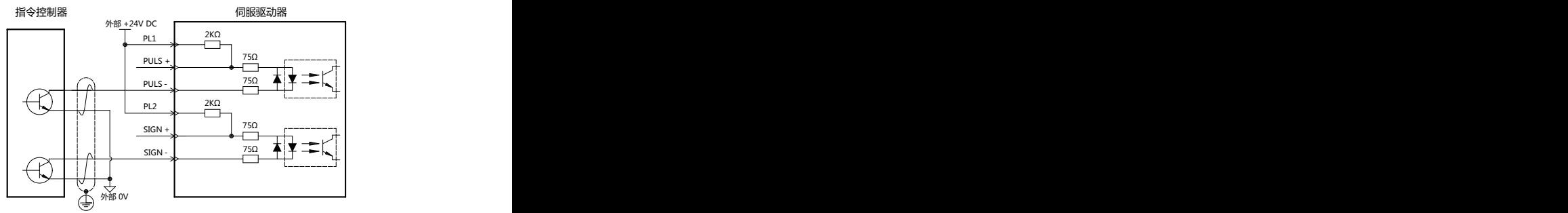

■ 使用外部电源时, 使用驱动器外接电阻, NPN型集电极开路输出连接实例

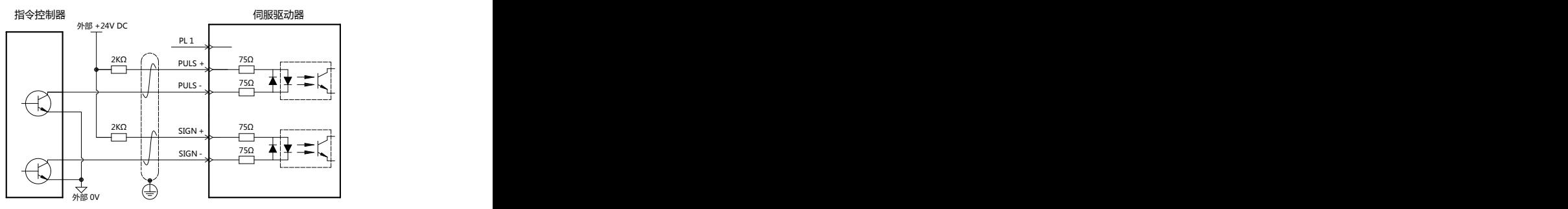

■ 使用外部电源时, 使用驱动器外接电阻, PNP型集电极开路输出连接实例

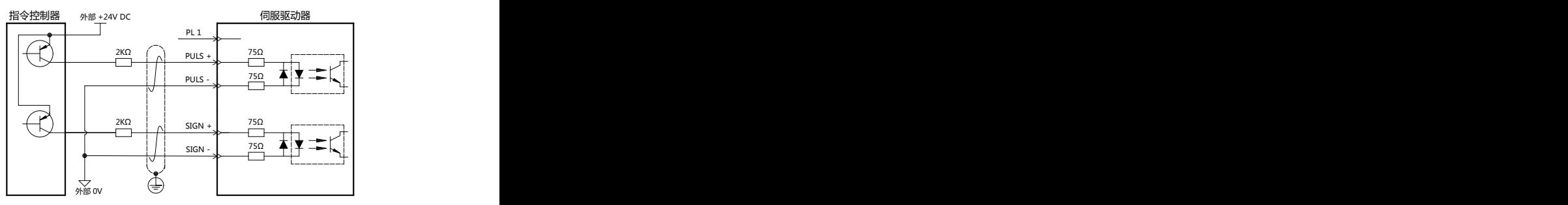

#### 注意:

通过集电极开路输出发出指令脉冲时,输入信号的噪音容限降低。

### 4.4.2 清除信号形态选择

#### (**1**)清除输入信号的设定

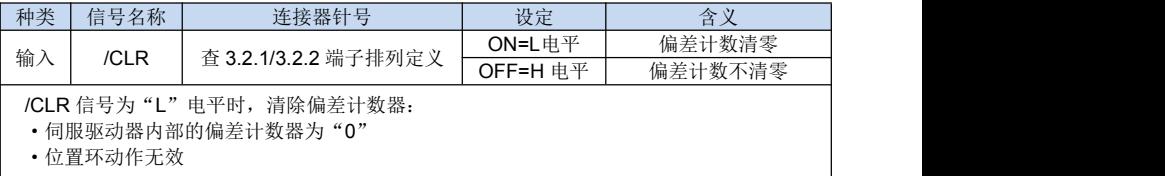

#### (**2**)偏差计数器清零方式的设定

位置控制时,伺服 OFF 后,会存有滞留脉冲,故而重新上电(S-ON)时需要清除滞 留脉冲信号,同时也可以通过用户参数 P0-06 设置伺服 OFF 时是否自动清除位置偏差脉 冲信号。

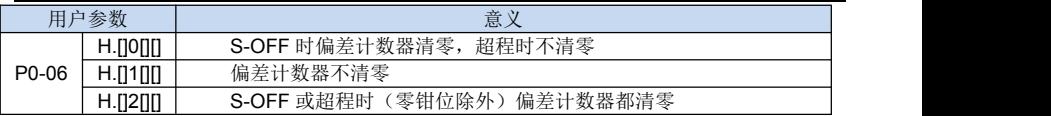

# 4.4.3 电子齿轮的设定

#### (**1**)电子齿轮

电子齿轮功能是指可将相当于指令控制器输入指令 1 脉冲的工件移动量设定为任意值 的功能。这种来自指令控制器的指令 1 脉冲即最小单位叫做"1 指令单位"。

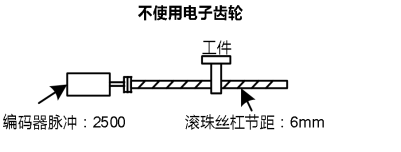

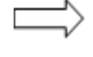

中干1圈为6mm  $10 \div 6 = 1.6666$ 圈 由于用2500×4脉冲旋转1圈  $1.6666 \times 2500 \times 4 = 16666$ 脉冲 进行16666脉冲的指令输入。 ┃这一换算必须在指令控制器上讲行.

要将T件移动10mm

使用电子齿轮

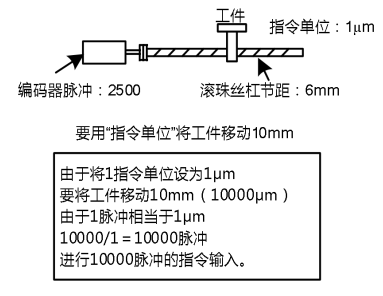

#### (**2**)相关用户参数

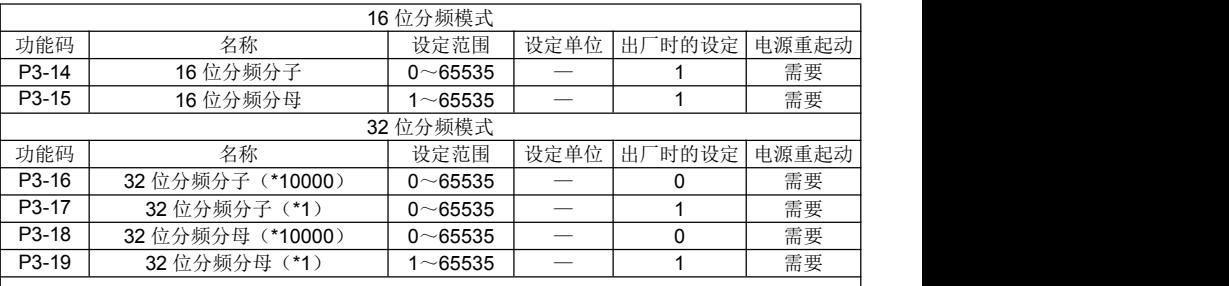

如果将电机轴与负载侧的机械减速比设为 m/n, 以 16 位分频模式为例,可由下式求出电子 齿数比的设定值。(伺服电机旋转 m 圈、负载轴旋转 n 圈时)

$$
\n\text{ 1} + \text{1} + \text{2} + \text{2} + \text{3} + \text{4} + \text{4} + \text{5} + \text{5} + \text{6} + \text{6} + \text{7} + \text{8} + \text{8} + \text{9} + \text{10} + \text{10} +
$$

n and a structure of the structure of the structure of the structure of the structure of the structure of the structure of the structure of the structure of the structure of the structure of the structure of the structure P3 -15 A 负载轴旋转一圈的移动

\* 超过设定范围时,请将分子与分母约分成设定范围内的整数。

■重要

电子齿数比的设定范围:0.01≤电子齿数比(B/A)≤100

超出上述范围时,伺服驱动器不能正常动作。请变更机械构成或者指令单位。

### (**3**)电子齿数比的设定步骤

请按以下步骤设定电子齿数比:

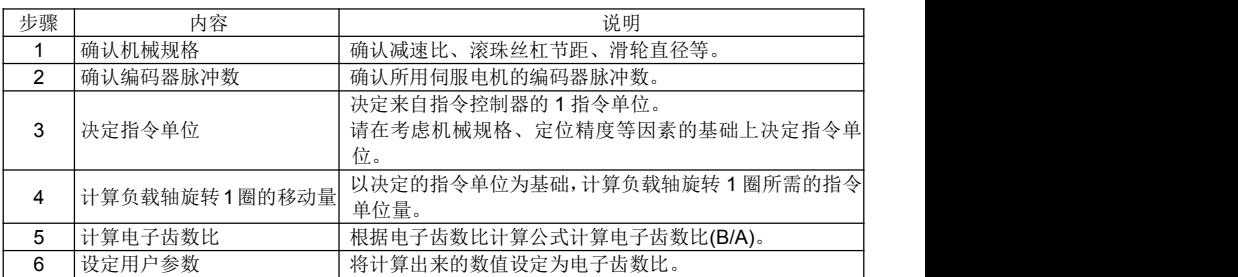

### (**4**)电子齿数比的设定实例

以16位分频模式为例,根据几个实例决定电子齿数比。

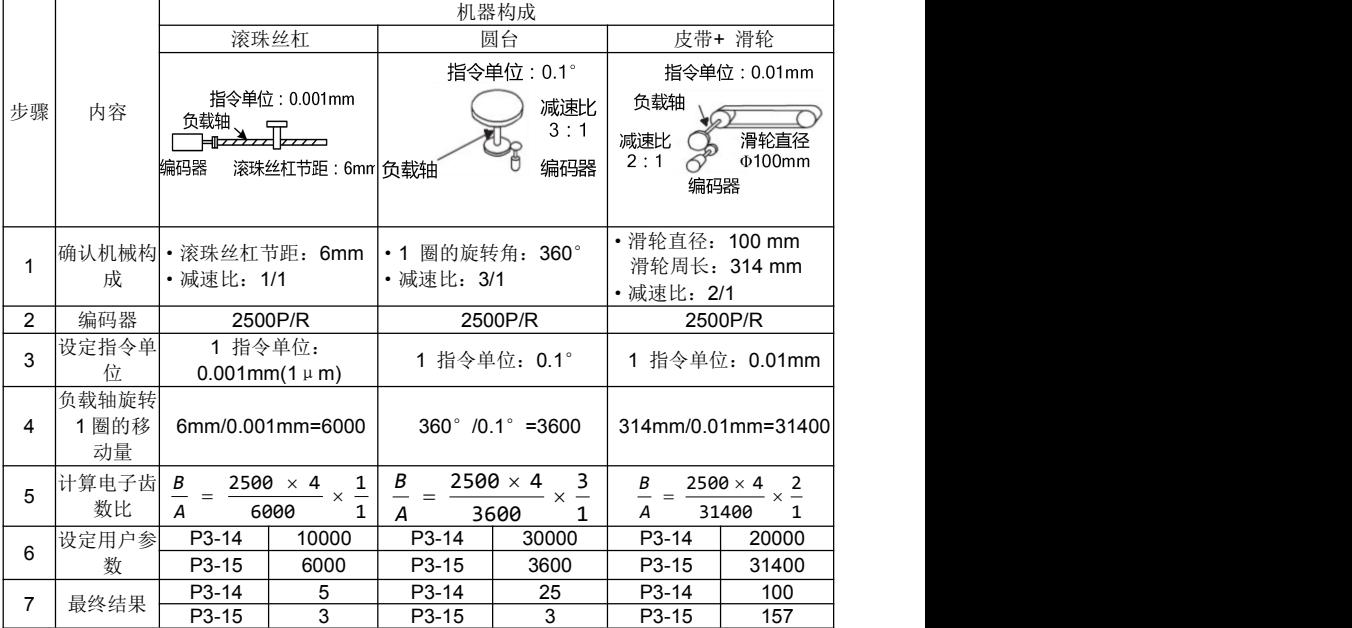

如果计算结果未处在设定范围内,则需要对分子与分母进行约分。

比如,用4或其它数字对以上的分子与分母进行约分,则分别得到步骤 7 中的值,此 时设定就已经完成。

#### (**5**)电子齿数的计算公式

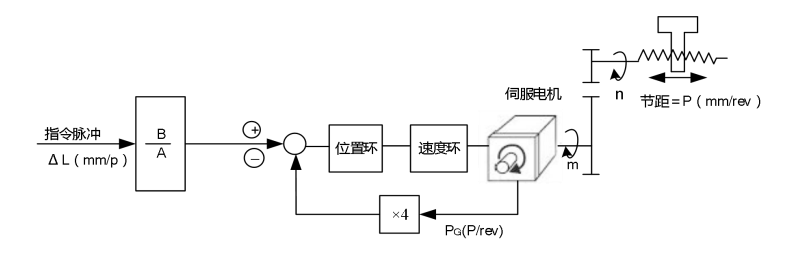

(*mm* / *P*):指令单位 P(*mm*/*rec*):滚珠丝杆节距 *Pg*(*P*/*rec*):编码器脉冲 *m*/ *n* :减速比  $P_G \times m$ *A*  $\frac{n \times p}{\Delta \ell} \times \frac{B}{A} = 4 \times P_G \times m$ *nm P*  $\binom{n}{n}$  $P_G$  *m*  $n \times p$  *p n*  $P_G \times m \times \Delta \ell$  4  $\times P_G$  *m*  $\frac{B}{A} = \frac{4 \times P_G \times m \times \Delta \ell}{n \times p} = \frac{4 \times P_G}{P} \times \frac{m}{n}$  $\Delta \ell$  $=\frac{4 \times P_G \times m \times \Delta \ell}{P} = \frac{4 \times P_G}{P} \times \frac{m}{P}$  $\ell$ A 和 B 请通过用户参数设定:A:P3-15 B:P3-14

#### 4.4.4 平滑功能

伺服驱动器内部可对一定频率的指令脉冲输入进行滤波。

#### (**1**) 位置指令滤波形式选择

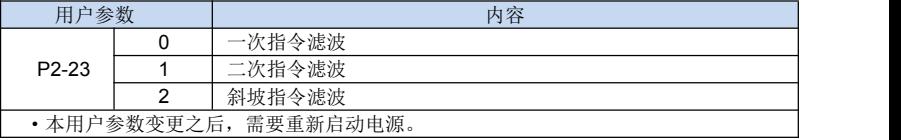

#### (**2**)滤波器相关用户参数

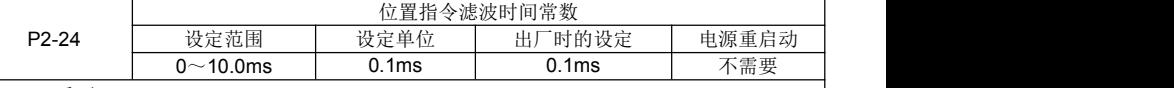

■重要

在变更位置指令滤波时间常数(P2-24)的情况下,没有指令脉冲输入并且偏移脉冲为 0 时变更的值才生效。为了切实地反映所设定的值,请输入清除信号(/CLR)以禁止指令控制器 的指令脉冲,或者伺服 OFF 清除偏移脉冲。

即使在以下场合,也能平滑地运行电机。另外,本设定对移动量(指令脉冲数)没有影响。

- ·发出指令的指令控制器不能进行加、减速时
- ·指令脉冲的频率较低时
- ·电子齿数比较大时(10 倍以上)

# 4.4.5 定位完成信号(/COIN)

该信号是位置控制时表示伺服电机定位完成的信号,请在指令控制器进行定位完成确 认的联锁时使用。

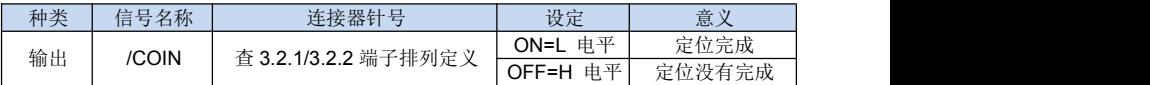

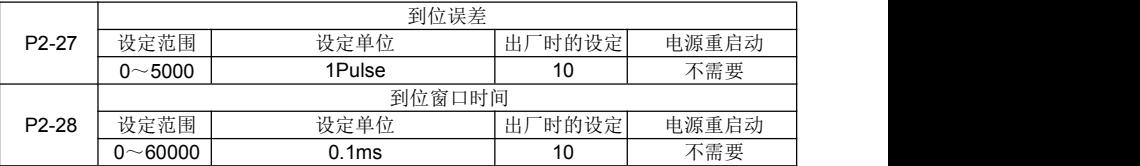

·如果指令控制器的指令脉冲数与伺服电机移动量之差(偏移脉冲)低于参数P2-27 的设定值, 且持续的时间超过参数P2-28 设置值,则输出定位完成信号(/COIN)。

·设定单位为指令单位。这取决于电子齿轮设定的指令单位。

· 如果设定过大的值, 则低速运行时可减小偏移, 但有可能常时输出"/COIN", 因此 请注意。

·本用户参数的设定不影响最终的定位精度。

# 4.5 速度模式控制运行

速度控制模式主要使用步骤如下:

1.正确连接伺服主电路和控制电路的电源,以及电机动力线和编码器线,上电后伺服 面板显示"rdy"即表示伺服电源接线正确,电机编码器接线正确。

2.通过按键进行伺服 JOG 试运行, 确认电机能否正常运行。

3.正确配线,连接 CN1 端子中必要的 DI/DO 信号及模拟量速度指令。

4.进行速度模式的相关设定。

5.使能伺服,首先使电机低速旋转,判断电机的旋转方向是否正常,若正常则可以开 始使用。

## 4.5.1 速度控制模式相关功能码设定

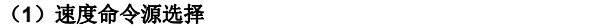

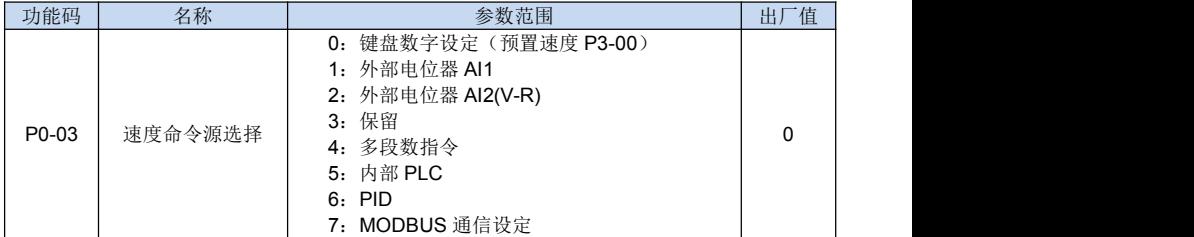

# 4.5.2 输入信号的设定

使用以下输入信号进行运行速度的切换。

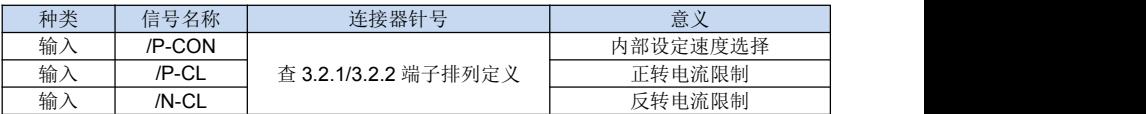

# 4.5.3 内部设定速度运行

利用以下输入信号的 ON/OFF 组合,可通过内部设定进行运行。

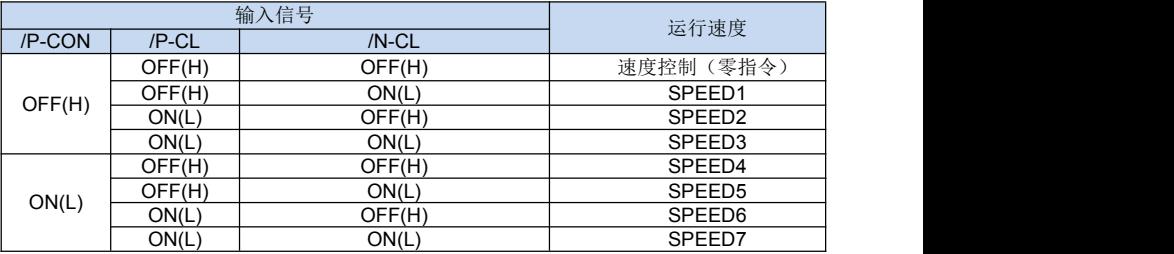

(注) 信号 OFF(H 电平), 信号 ON (L 电平)

# 4.5.4 软起动

软起动是指在伺服驱动器内部将阶跃速度指令输入转换为加减速一定的指令的功能。

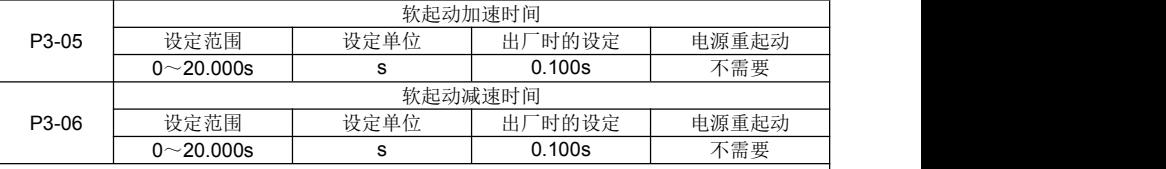

在输入阶跃速度指令或选择内部设定速度时,可进行平滑的速度控制,一般的速度控制 请设为"0"。

各设定值如下所示。

- P3-05: 从 0rpm 到 1000rpm 的时间
- P3-06: 从 1000rpm 到 0rpm 的时间

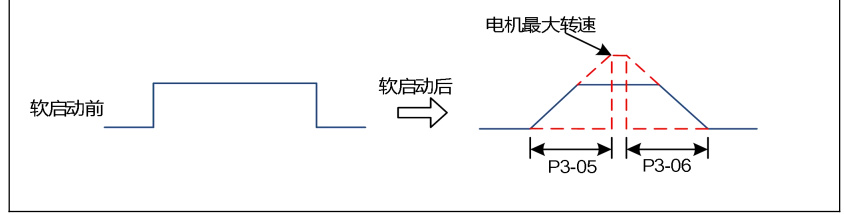

# 4.5.5 速度指令滤波时间常数

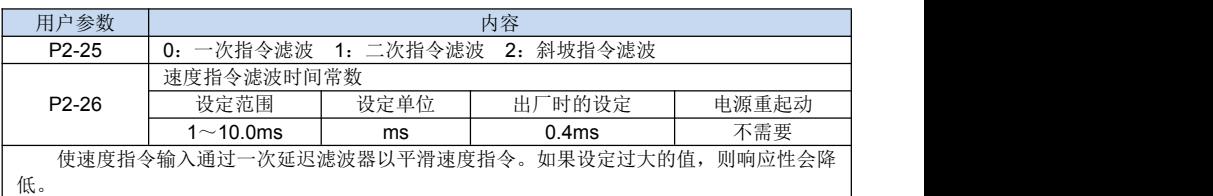

## 4.5.6 零钳位功能的使用

#### **(1)** 零钳位功能的含义

零钳位功能是指在速度控制时指令控制器未配置位置环的系统的情况下使用的功能。 如果将零钳位(/Z-CLAMP)信号置为 ON, 则在速度达到 P2-48(零钳位转速)的转速以 下时,伺服驱动器内部配置位置环,无视速度指令并使伺服电机紧急停止以进入伺服锁定 状态。

伺服电机在零钳位生效的位置上被钳位在±1 脉冲以内,即使通过外力转动,也会返 回零钳位位置。

### **(2)** 用户参数设定

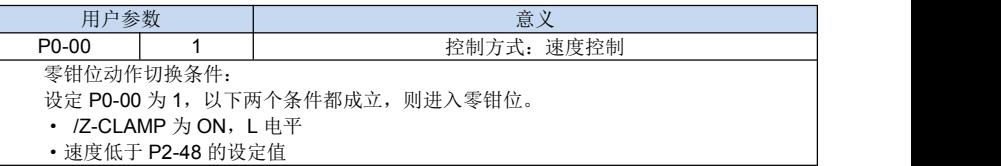

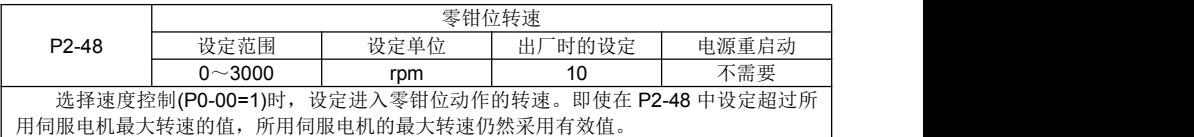

### 4.5.7 编码器信号输出

编码器的反馈脉冲输出到外部。

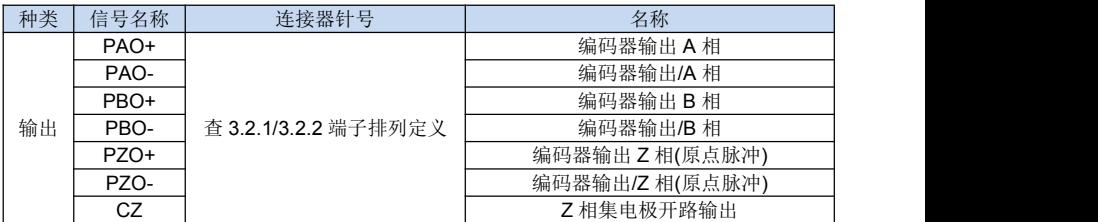

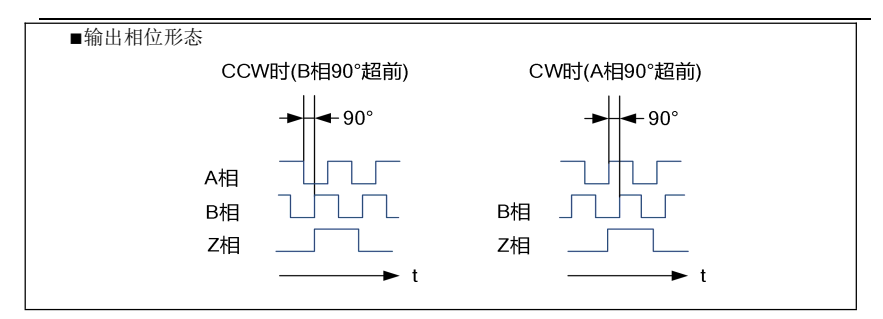

### 4.5.8 同速检测输出(/VCMP)

伺服电机的转速与指令速度一致时,输出同速检测输出(/V-CMP)信号。请在与指令控 制器联锁时使用。

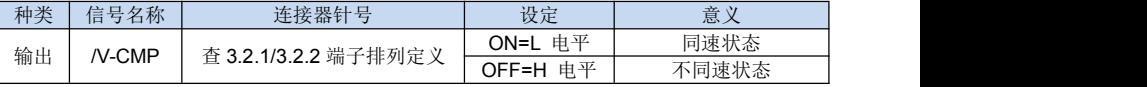

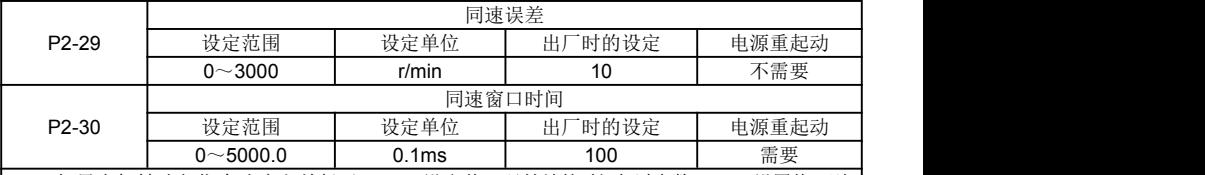

如果电机转速与指令速度之差低于 P2-29 设定值, 且持续的时间超过参数 P2-30 设置值, 则 输出"/V-CMP"信号。

■例

P2-29=100、指令速度为 2000min<sup>-1</sup>时,如果电机转速处在 1900~2100min<sup>-1</sup>之间,则将 | "/V-CMP"置为 ON。

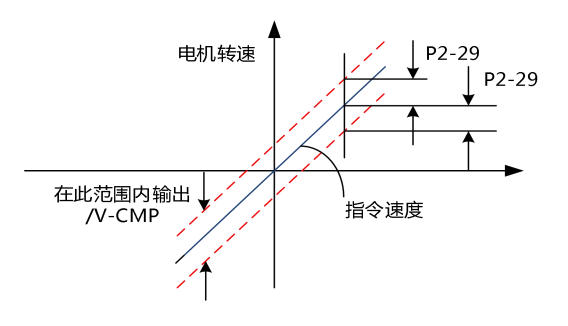

# 4.6 转矩模式控制运行

转矩控制模式主要使用步骤如下:

1.正确连接伺服主电路和控制电路的电源,以及电机动力线和编码器线,上电后伺服 面板显示"rdy"即表示伺服电源接线正确, 电机编码器接线正确。

2.通过面板操作进行伺服 JOG 试运行, 确认电机能否正常运行。

3.正确配线,连接 CN1 端子中必要的 DI/DO 及转矩指令来源、速度限制等信号。 4.进行转矩模式的相关设定。

5.使能伺服,设置一个较低的速度限制值,给伺服施加一个正向或反向转矩指令,确 认电机旋转方向是否正确,转速是否被正确限制,若正常则可以开始使用。

本节通过EV760S伺服驱动器来实现转矩模式控制运行相应操作步骤。

### 4.6.1 转矩控制模式相关功能码设定

#### (**1**)转矩源的设定选择

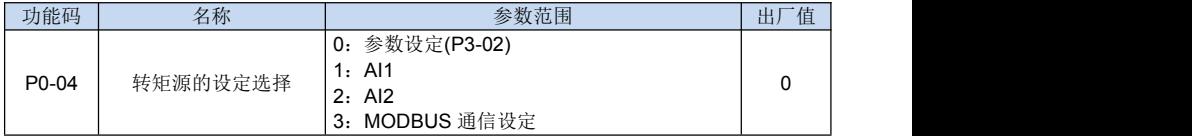

#### (**2**)转矩设定与速度限定

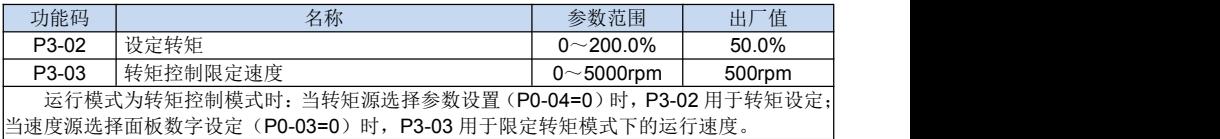

#### (**3**)补偿转矩

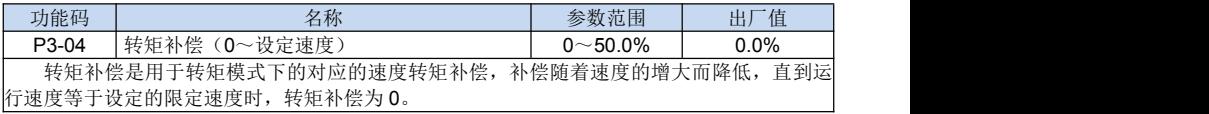

#### 4.6.2 转矩指令输入

向伺服驱动器发出模拟量电压指令形式的转矩指令,则以与输入电压成比例的转矩对 伺服电机进行转矩控制。

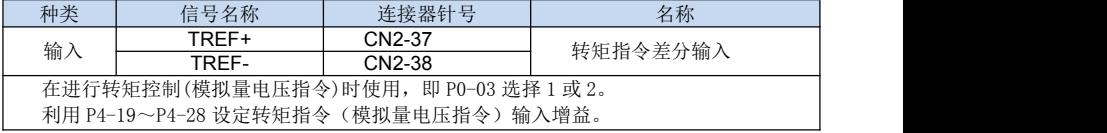

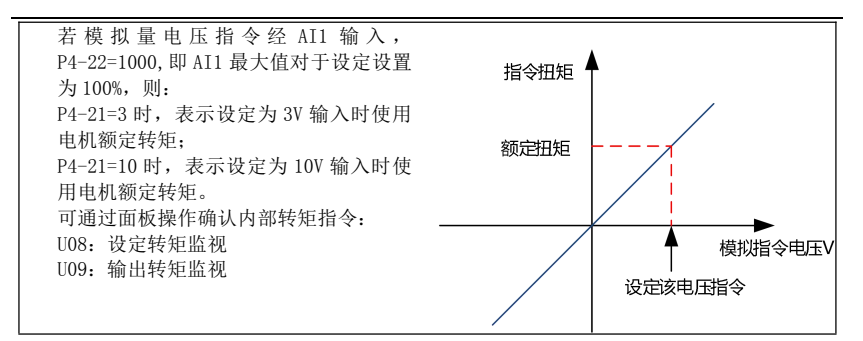

### 4.6.3 转矩控制时的速度限制

由于转矩控制时要对伺服电机进行控制以输出发出指令的转矩,因此不进行电机转速 的管理。如果相对于机械侧的负载转矩设定过大的指令转矩,则会超过机械的转矩,导致 电机转速大幅度提高。作为机械侧的保护措施,配备了转矩控制时限制伺服电机转速的功 能。

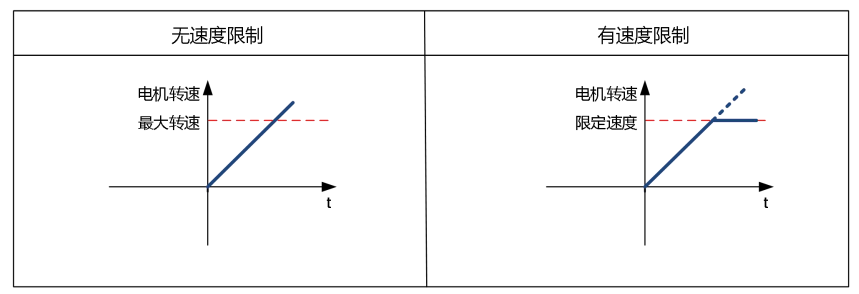

#### (1)转矩控制时速度限制

当运行模式为转矩控制模式时,若转矩源选择参数设置(P0-04=0)时,速度源选择 面板数字设定(P0-03=0)时,可通过面板操作 P3-03 对转矩模式下速度进行限定。

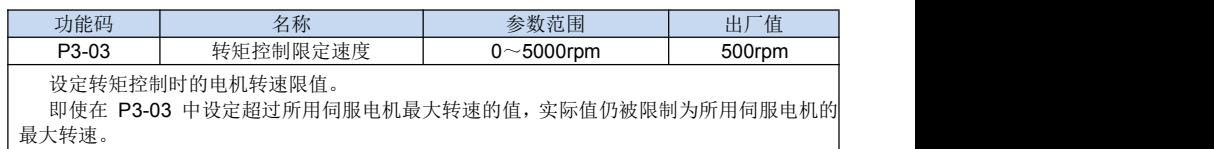

#### (2)外部速度限制功能

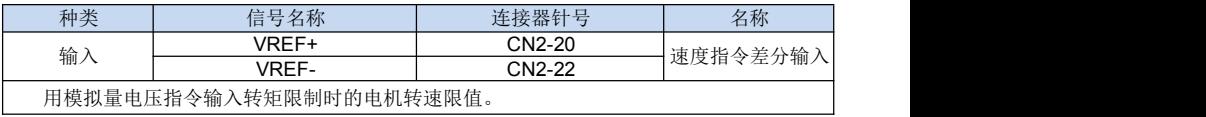

#### 4.6.4 内部转矩限制

出于保护机械等目的,可对输出转矩进行限制。本伺服驱动器主要有内部转矩限制与 外部转矩限制两种转矩限制方式。内部转矩限制是通过用户参数限制最大输出转矩的功能。

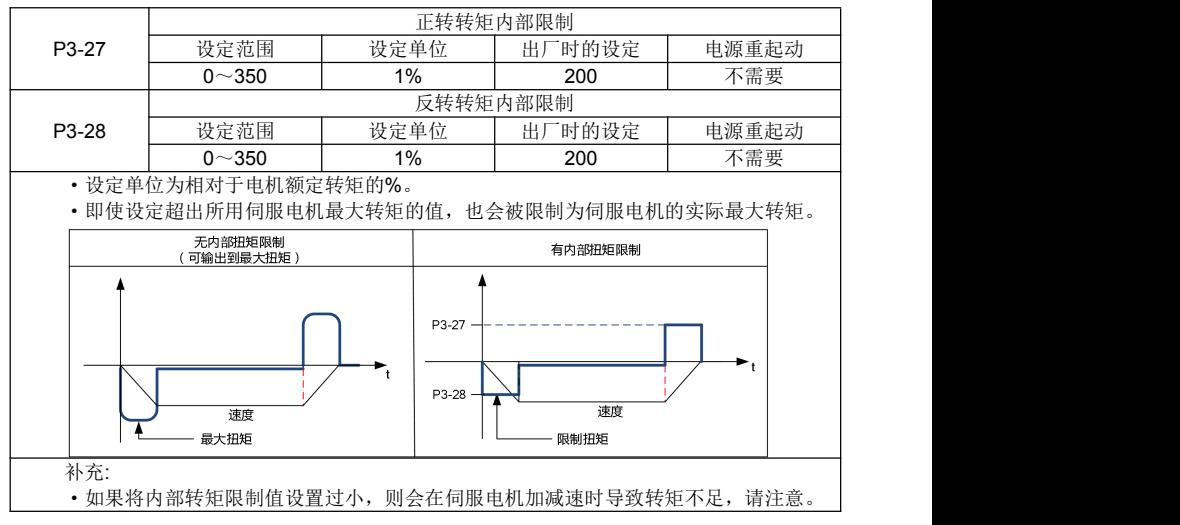

#### 4.6.5 外部转矩限制

外部转矩限制在机械运行某一定时需要进行转矩限制时使用。比如,用于按压停止动 作或者机器人工件保持等应用。

事先在用户参数中设定的转矩限值通过输入信号变为有效。

(1)相关用户参数

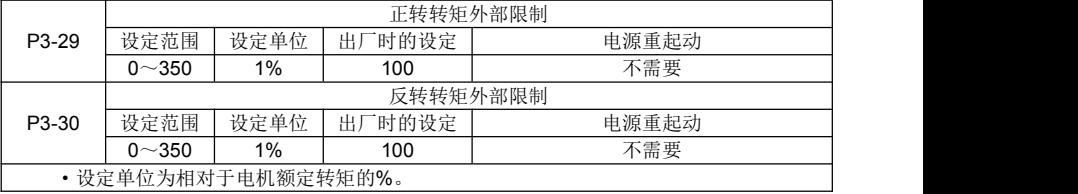

(2)输入信号

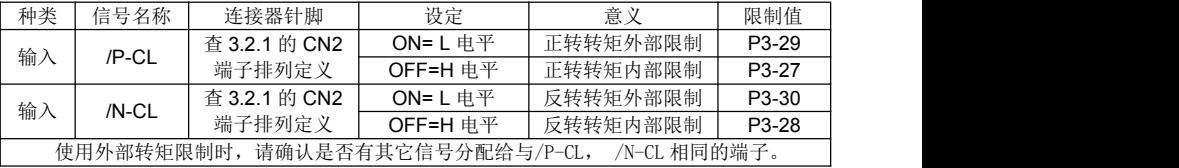

# 4.7 其它输出信号

### 4.7.1 伺服报警输出(ALM)

"伺服报警输出信号"的基本连接方法,如下所示。

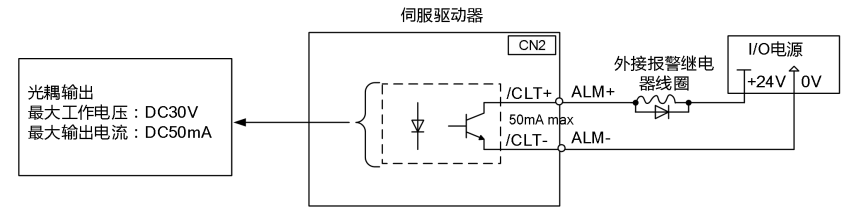

请在外部准备+24V 的 I/O 用电源, 伺服驱动器内部没有提供+24V 电源。

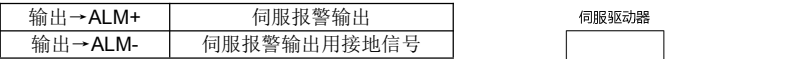

该信号在检测出伺服驱动器发生异常时输出。 │┌──<sub>检查</sub>──│ <sub>ALM 输出</sub>

由 ALM 所构成的外部电路必须做到:该报警的输出 可以使理学性的 医心理学 医心理

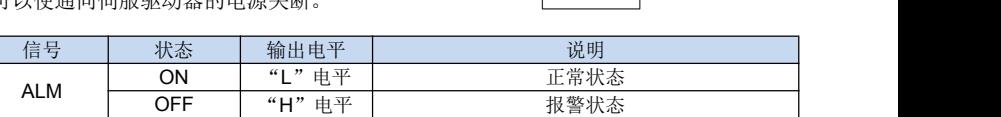

出异常

切断主电路电源

当"伺服报警(ALM)"发生时, 应先排除其原因, 然后将输入信号"/ALM-RST"置于 "ON",则报警状态得以清除。

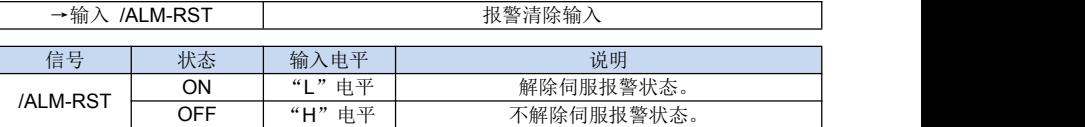

因为通常所构成的外部电路,可以在发生报警时,使伺服驱动器的电源 OFF,而一旦 伺服驱动器的电源置 OFF,则可以自动地进行报警清除。所以,通常不需要连接报警清除 信号。另外,报警清除也可以通过面板操作器来进行。

注意:当报警发生时,请务必在排除原因后,再进行清除操作。

# 4.7.2 伺服准备就绪输出(/S-RDY)

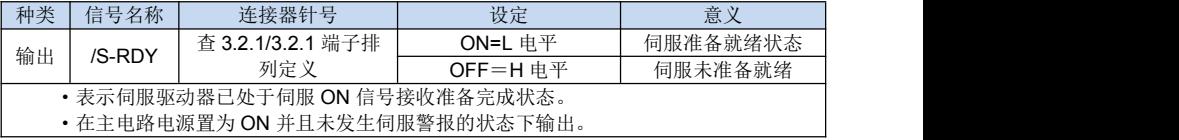

# 4.7.3 旋转检测输出(/TGON)

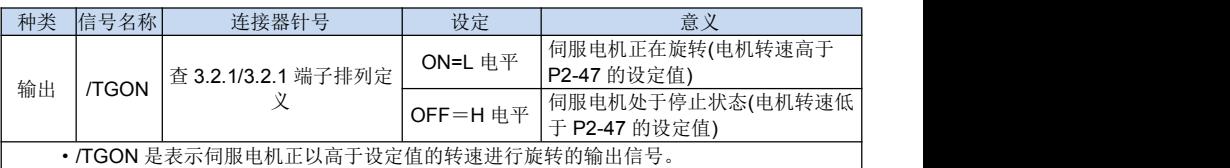

相关用户参数

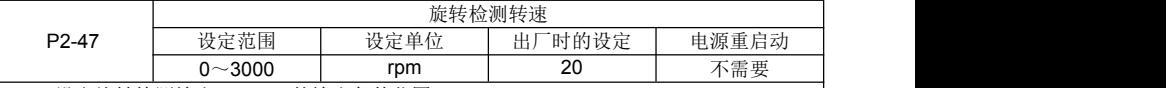

·设定旋转检测输出(/TGON)的输出条件范围。

· 如果伺服电机的转速达到 P2-47 的设定值以上, 则判断为"伺服电机正在旋转", 并输 出旋转检测输出(/TGON)。

·另外,也可以用面板操作器确认旋转检测信号的状态。

# 4.7.4 到速检测输出(/VRDY)

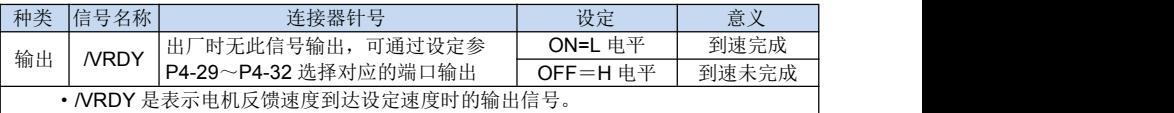

# 4.7.5 超程信号输出(OT)

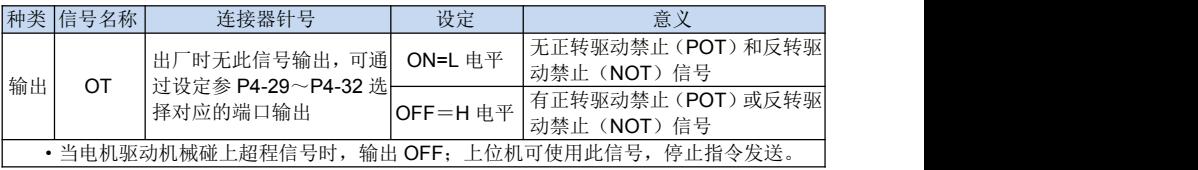

# 4.7.6 转矩限制检测输出(/CLT)

使用输出信号/CLT(转矩限制检测输出)的方法如下。

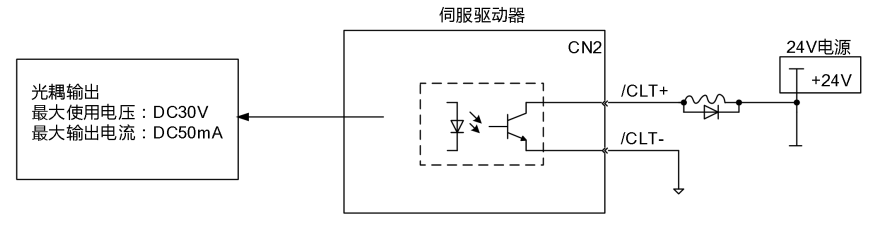

→输出/CLT 排矩限制检测输出

### 表示电机的输出转矩(电流)受到限制。

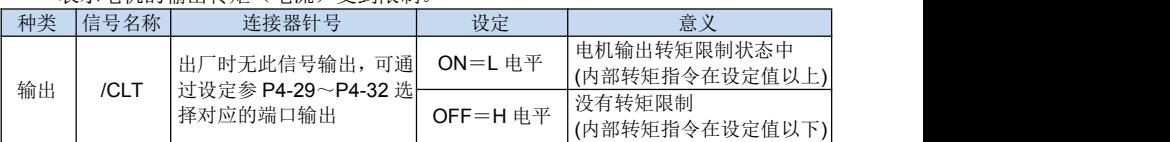

# 4.7.7 编码器 Z 脉冲输出(/PGZ)

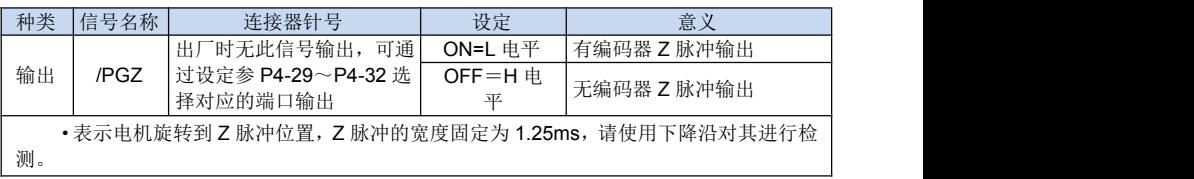

# 4.7.8 IO 回零完成输出(ORG)

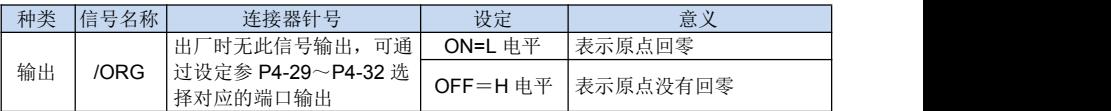

# 4.7.9 主回路交流接触器控制输出(/PWRCT)

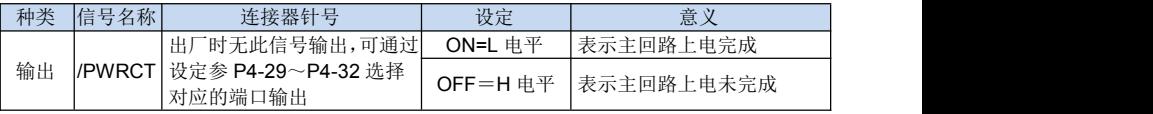

# 4.7.10 PWM7 泄放回路输出(/PWM7)

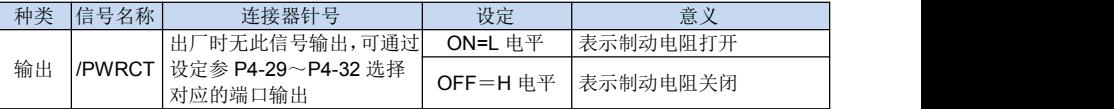

# 4.7.11 DB 制动状态输出(/DBCTL)

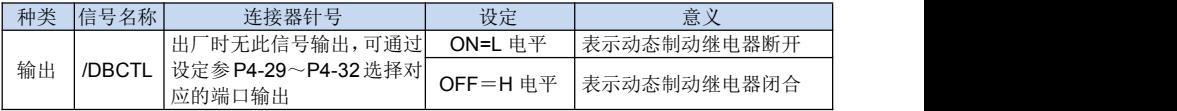

# 第 **5** 章

# 面板操作器的使用方法

# 5.1 基本操作

### 5.1.1 面板操作器的功能

面板操作器在伺服驱动器的前面板,是由面板显示器及面板开关组成的内置式操作器。 用面板操作器可进行各种参数的设定、显示运转指令、状态等。 在此以初始显示状态的面板操作器为例,对其操作键的名称及功能进行说明。

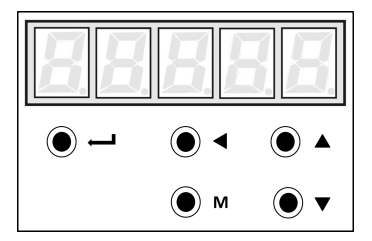

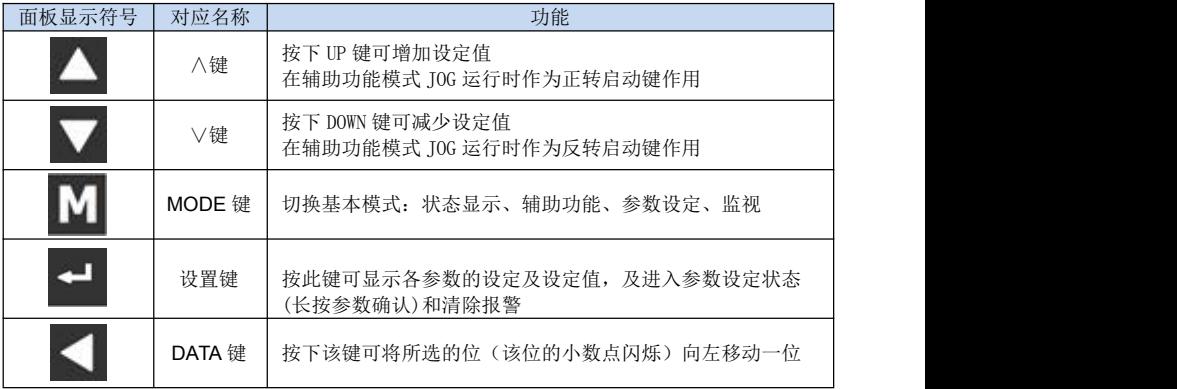

注: 为方便用户理解,本手册中的"面板显示符号"均由"对应名称"表示。

### 5.1.2 清除伺服报警

在状态显示模式下,按设置键,可清除伺服报警。 也可用 CN2-/ALM-RST 输入信号清除报警。 如因伺服报警而使电源 OFF 则不必进行报警清除。

注意:

当发生报警时,请首先查明报警原因,然后再清除报警。

# 5.1.3 基本模式的切换

通过对面板操作器的基本模式进行切换,可进行运行状态的显示、参数的设定、运行 指令等的操作。

基本模式中包含状态显示模式、参数设定模式、辅助功能模式及监视模式。按 MODE 键后,各模式按下图显示的顺序依次切换。

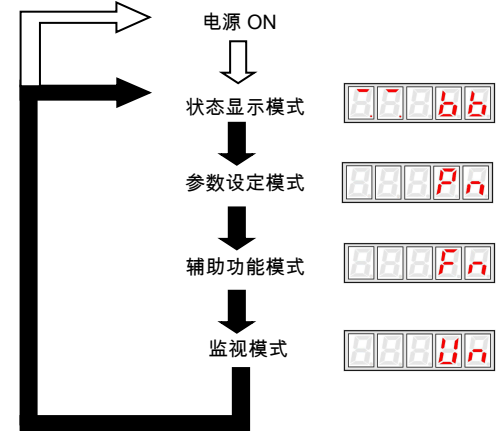

# 5.1.4 状态显示模式下的操作

在状态显示模式中用位数和简码表示伺服驱动器的状态。

■状态显示模式的选择

电源 ON,显示状态显示模式。如未处于状态显示模式,可用 MODE 键切换到该模式。 ■状态显示模式的显示内容

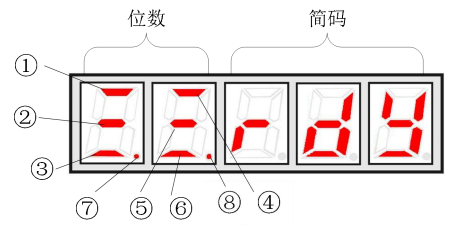

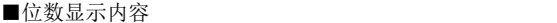

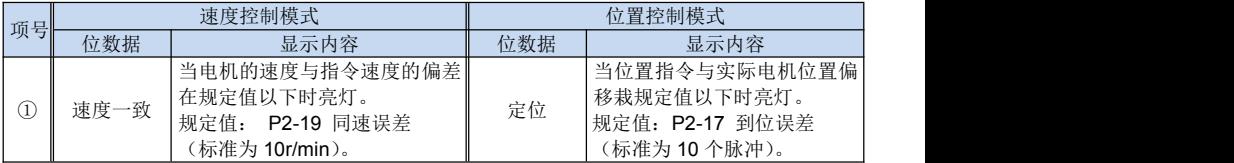

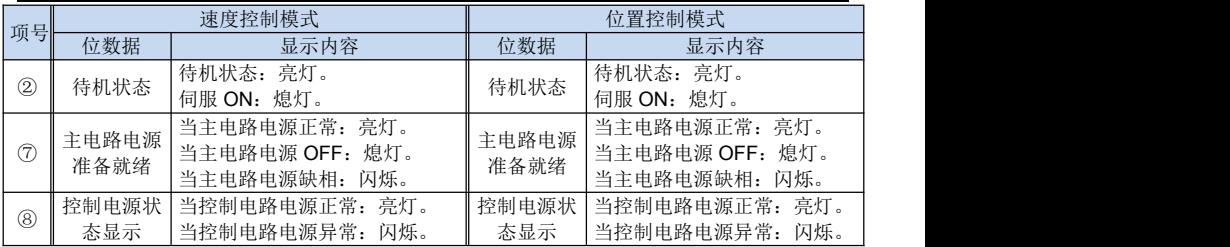

运行模式显示 0:灭1:亮

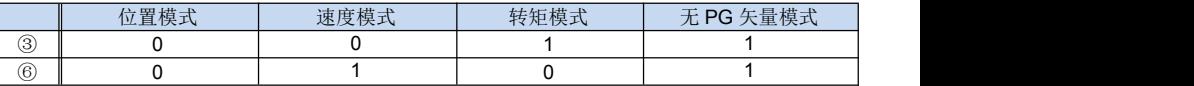

注:在 CANopen 通讯模式下,位置模式包括 CANopen 位置模式、CANopen 回零模 式与 CANopen 位置插值模式,速度模式包括 CANopen 速度模式,转矩模式包括 CANopen 转矩模式,模式的选择由对象字典中相应选项决定。

控制模式显示 0:灭1:亮

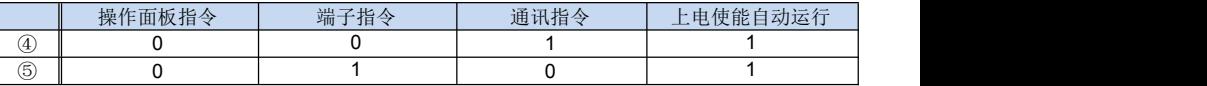

注:通讯指令包括 ModBus 通讯指令和 CANopen 通讯指令。

■简码显示内容

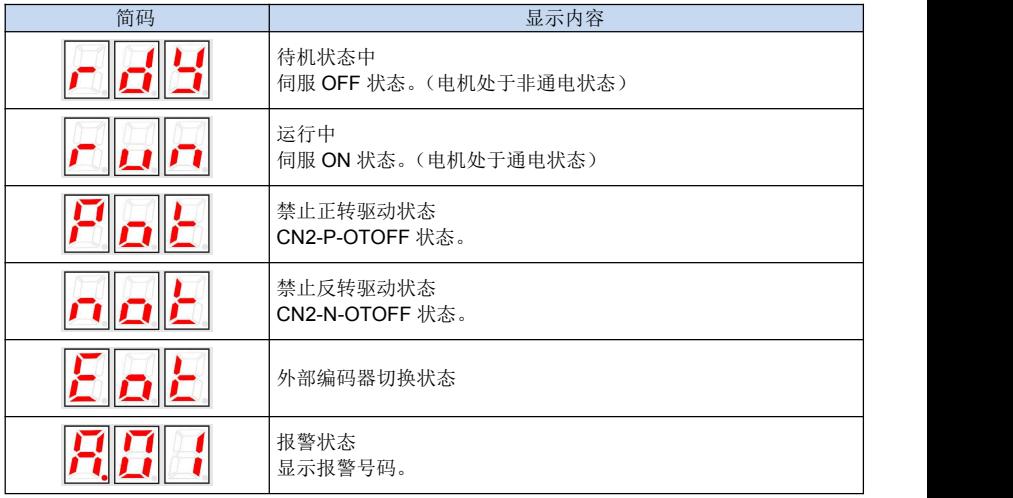

当前状态若为报警,可以按 DATA 清除当前报警。

#### 5.1.5 参数设定模式操作

可通过设定参数来选择或调整功能。参数一览表见第 8 章。

■参数的数据变更步骤

可用参数设定对想要调整的参数数据进行设定。在参数一览表中可确认修改的范围。 这里是将参数 P2-31 的内容从 50 变更到 70 的操作步骤。

1. 按模式键, 洗择参数设定模式。

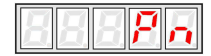

2. 按 DATA 键, 进行主序号选择, 按∧键或∨键选择参数号码 P2。

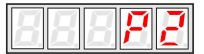

3. 按 DATA 键,选择子序号,按∧键或∨键选择参数号码 P2-31。

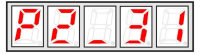

4. 按 DATA 键, 显示步骤 3 中所选的参数数据, 并进入编辑状态, 当前位闪烁。

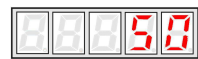

5. 按∧键(或∨键),当前位增加(或减小),按 DATA 键向左移 1 位,按此操 作变更为希望的数据 70。数据设定好后, 按住 DATA 键 1 秒钟, 退出编辑状态。

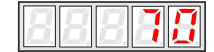

6. 按一次模式键,返回参数号码显示。

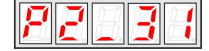

#### 5.1.6 监视模式操作

用监视模式可对输入到伺服驱动器的指令值、输入/输出信号的状态及伺服驱动器的内 部状态进行监视。即使电机处于运行状态,也能对监视模式进行变更。

■监视模式的使用方法

在此以显示监视号码 U02(编码器位置脉冲)的数据"1458"为例,对操作步骤作以 说明。

1. 按模式键,洗择监视模式。

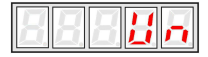

2. 按 DATA 键进行监控选项选择操作,按∧键或∨键选择所要显示的监视号码。

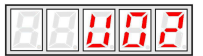

3. 按 DATA 键,此时显示在步骤 2 中选择的监视数据。

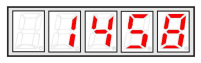

4. 再按一次模式键,返回监视号码的显示。

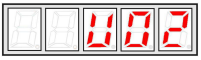

以上即为显示监视号码 U02 的数据"1458"的操作过程。

■监视模式的显示内容:

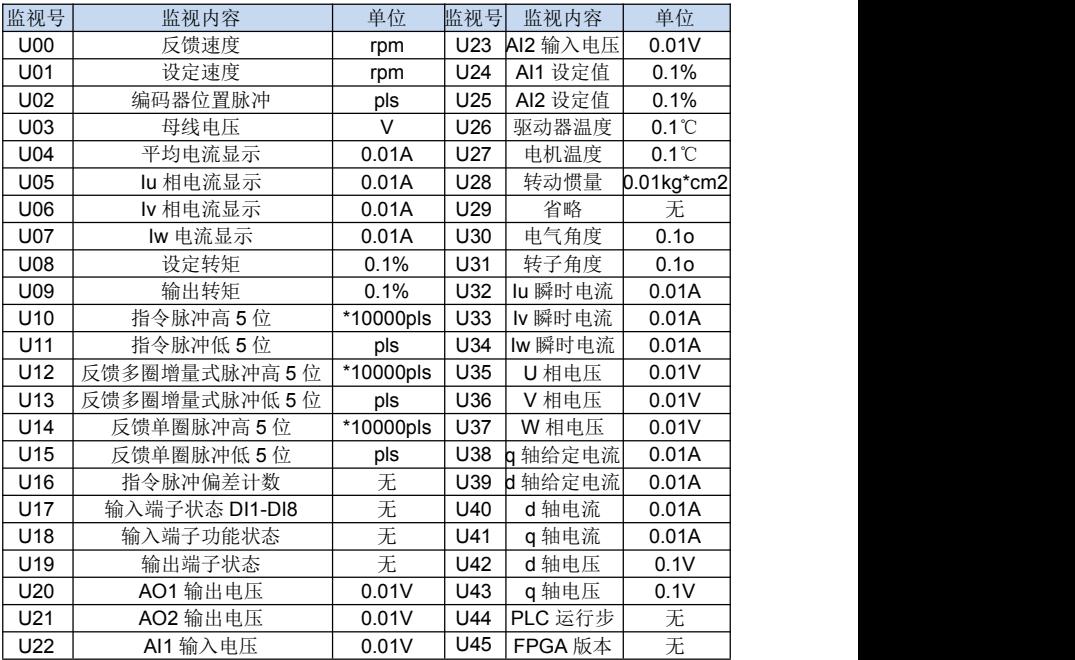

# 5.2 应用操作

在辅助功能模式下可以用面板操作器进行一些应用操作。辅助功能的内容如下:

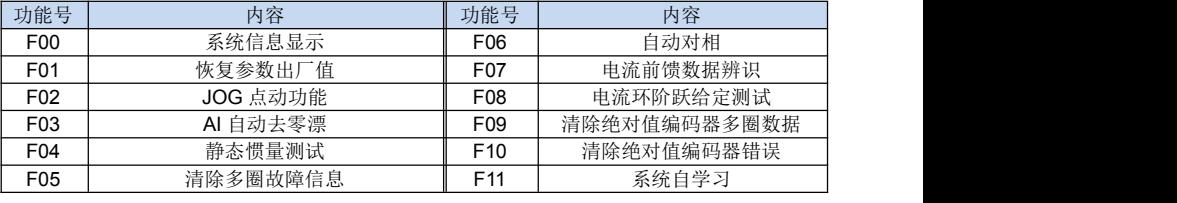

注意:只有当电机的编码器为绝对值编码器时,才可进行 F09、F10 的应用操作。

# 5.2.1 系统信息显示的操作

以下是伺服软件版本显示的操作步骤。

- 1. 模式键,洗择辅助功能模式。
- 2. 按∧键或∨键,选择伺服软件版本显示的功能号码。

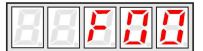

3. 按下设置键,此时显示软件版本号。

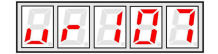

4. 按 △键,依次显示软件版本号,驱动器额定功率,额定电压,额定电流。 5. 按模式键,返回功能号的显示。

# 5.2.2 恢复参数出厂值的操作

以下为恢复参数出厂值的操作步骤。

- 1. 按设置键, 洗择辅助功能模式。
- 2. 按∧键或∨键,选择恢复参数出厂值的功能号码。

$$
\blacksquare \blacksquare \blacksquare \blacksquare \blacksquare \blacksquare \blacksquare
$$

3. 按设置键,进入恢复参数出厂值模式。

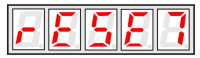

4. 再按一次设置键,进入准备恢复出厂设置状态。

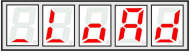

5. 按住模式键保持一秒钟,将参数恢复成出厂值。

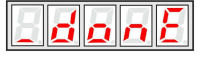

6. 按设置键, 返回恢复参数出厂值模式。

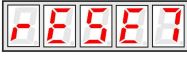

7. 按模式键,返回功能号码的显示。

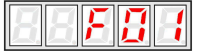

注意:

简码显示状态为 **1, 2 克** 可,表示伺服 ON 状态,电机处于通电状态,此时无法进行 恢复参数出厂值的操作。

# 5.2.3 点动(JOG)运行模式的操作

以下为在点动(JOG)运行模式下运行电机的操作步骤。

- 1. 按模式键, 选择辅助功能模式。
- 2. 按∧键或∨键,选择点动(JOG)运行模式的功能号码。

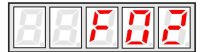

3. 按设置键,进入点动(JOG)运行模式,屏幕显示跳动,再次按设置键,屏幕 显示不跳动,伺服处于 OFF 状态。

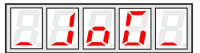

4. 按模式键,进入伺服 ON(电机通电)状态。

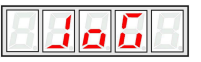

- 5. 按模式键可以切换伺服 ON 和伺服 OFF 两种状态。如果要运行电机, 必须要 伺服 ON。
- 6. 长按∧键或∨键进行正转与反转点动,正转显示 JOG F,反转显示 JOG r。

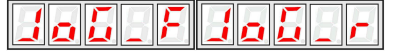

7. 按设置键, 返回点动(JOG)运行模式显示, 屏幕显示跳动。此时伺服 OFF(电 机非通电状态)。

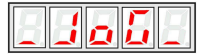

8. 按模式键, 返回点动(JOG)运行模式的功能号码显示。

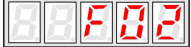

# 5.2.4 AI 自动去零漂的操作

- 1. 按模式键, 选择辅助功能模式。
- 2. 按 A键或∨键, 选择 AI 自动去零漂的功能号码。

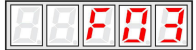

3. 按设置键,进入自动去零漂模式。

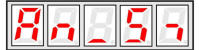

4. 按设置键,进入自动去零漂模式准备状态。

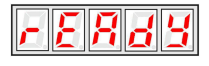

5. 按模式键,使能自动去零漂操作,操作正确执行后显示 St ov, 若操作没有正 确执行则显示 A19 故障码。

6. 按设置键,返回自动去零漂模式显示。

7. 按模式键, 返回 AI 自动去零漂的功能号码显示。

### 5.2.5 静态惯量检测

- 1. 按模式键,选择辅助功能模式。
- 2. 按∧键或∨键,选择惯量检测的功能号码。

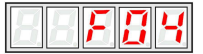

3. 按下设置键显示如下:

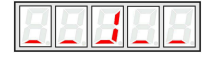

- 4. 按下模式键电机转动。
- 5. 电机停下时显示的电机和负载的总惯量单位是 kg.cm²。

至此惯量检测结束

注意:检测前请保证电机 CCW(逆时针)方向的位移行程有 6 圈。

#### 5.2.6 自动对相的操作

- 1. 按模式键, 选择辅助功能模式。
- 2. 按∧键或∨键, 选择自动对相的功能号码。

$$
\boxed{\Box\Box\vdash}\mathsf{F}\boxed{B}\boxed{S}
$$

3. 按下设置键,进入自动对相模式,屏幕显示跳动,再次按下设置键,屏幕显示 停止,进入自动对相准备状态。

- 4. 按下模式键,开始进行自动对相操作,电机转动。
- 5. 自动对相完成,电机停止转动。
- 6. 按下设置键, 返回自动对相模式显示。
- 7. 按下模式键,返回自动对相的功能号码显示。

# 5.2.7 电流前馈数据识别的操作

1. 按模式键, 洗择辅助功能模式。

2. 按△键或∨键,洗择电流前馈数据识别的功能号码。

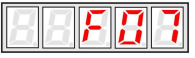

3. 按下设置键,进入前馈数据识别模式,屏幕显示跳动,再次按下设置键,屏幕 显示停止,进入数据识别准备状态。

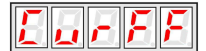

- 4. 按下模式键, 开始进行电流前馈数据识别操作, 伺服 ON (电机通电状态)。
- 5. 电流前馈数据识别操作完成,伺服 OFF(电机非通电状态),若操作没有正 确执行则显示 A19 故障码。

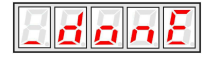

6. 按设置键,返回电流前馈数据识别模式显示。

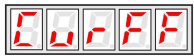

7. 按模式键,返回电流前馈数据识别模式的功能号码显示。

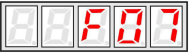

# 5.2.8 电流环阶跃给定测试的操作

- 1. 按模式键, 选择辅助功能模式。
- 2. 按△键或∨键, 选择电流环阶跃给定测试的功能号码。

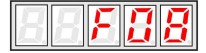

3. 按下设置键,进入电流环阶跃测试模式,显示跳动,再次按下设置键,进入测 试准备状态, 显示停止跳动, 此时伺服 OFF(电机非通电状态)。

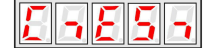

4. 按模式键, 进入伺服 ON(电机通电)状态。

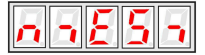

5. 长按∧键或∨键进行电机正转与反转阶跃测试,正转显示 FtESt, 反转显示 rtESt。

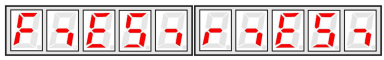

6. 按设置键,返回电流环阶跃测试模式显示,此时伺服 OFF(电机非通电状态)。

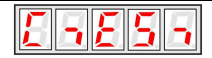

7. 按模式键,返回电流环阶跃测试模式的功能号码显示。

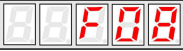

# 5.2.9 清除绝对值编码器多圈数据

- 1. 按模式键,选择辅助功能模式。
- 2. 按∧键或∨键,选择清除绝对值编码器多圈数据的功能号码。

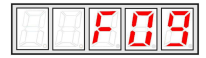

- 3. 按下设置键,进入清除绝对值编码器多圈数据模式,屏幕显示跳动。
- 4. 再按下设置键,屏幕停止跳动。

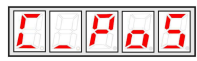

- 5. 按模式键, 进行清除绝对值编码器多圈数据操作, 完成清除操作后显示 donE。
- 6. 按设置键, 返回清除绝对值编码器多圈数据模式显示, 此时屏幕显示跳动。

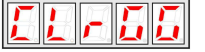

7. 按模式键, 返回清除绝对值编码器多圈数据模式的功能号码显示。

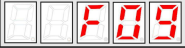

# 5.2.10 清除绝对值编码器错误

- 1. 按模式键,选择辅助功能模式。
- 2. 核∧键或∨键, 选择清除绝对值编码器错误的功能号码。

3. 按下设置键,进入清除绝对值编码器错误模式,屏幕显示跳动。

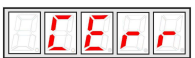

4. 再按下设置键,屏幕停止跳动。

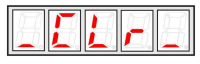

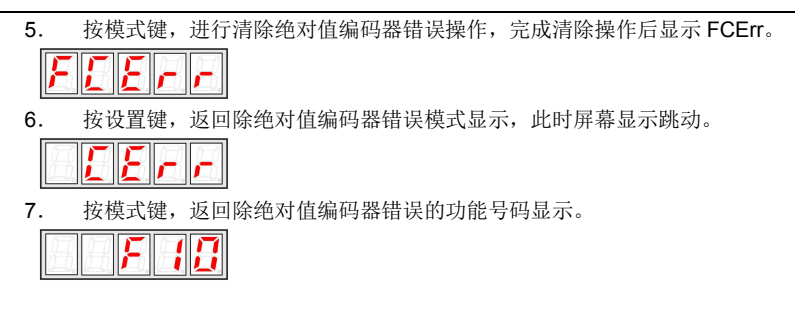

### 5.2.11 系统自学习

1. 通过辅助功能 Fn11 进行系统自学习需要预先设置系统参数。 ①通过 PB-02 驱动器机型选项设定伺服驱动器型号,并检查 PB-03~PB-07 选项 是否与说明书中驱动器参数列表中选项数值匹配。 ②根据驱动器是否支持自举充电功能置位 PB-14 自举充电使能选项。 ③根据实际电机型号,设定 P1-00 电机的类型选择选项或根据电机铭牌输入 P1-01~P1-05 电机基本参数。

- 2. 完成驱动器与电机基本参数设置后,按模式键,选择辅助功能模式。
- 3. 按∧键或∨键,选择系统自学习的功能号码。

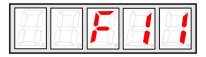

4. 按下设置键,进入系统自学习模式,显示跳动。

$$
LERFA
$$

- 5. 再次按下设置键,进入系统自学习准备状态,显示停止跳动。
- 6. 按模式键,进行系统自学习。
- 7. 系统自学习完成,显示 Good。

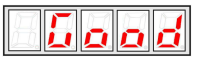

8. 按设置键,返回系统自学习显示,此时屏幕显示跳动。

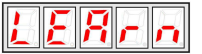

9. 按模式键, 返回系统自学习的功能号码显示。

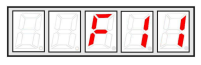

# 第 **6** 章

# 基本功能参数表

PB 厂家参数,设置了参数保护密码, 必须在正确输入密码后才能进入。

P0~PA 用户定制参数模式下的参数菜单不受密码保护。

P 组是基本功能参数,U 组是监视功能参数,F 组是功能参数组。

P 组功能参数表中符号说明如下:

"☆":表示该参数的设定值在伺服驱动器处于停机、运行状态中,均可更改;

"★":表示该参数的设定值在伺服驱动器处于运行状态时,不可更改;

"●":表示该参数的数值是实际检测记录值,不可更改;

"\*":表示该参数是"厂家参数",仅限于制造厂家设置,禁止用户进行操作。

| 功能码      | 名称                     | 设定范围                                                                                                    | 出厂值  | 更改      |
|----------|------------------------|----------------------------------------------------------------------------------------------------|------|---------|
| P0 基本功能组 |                        |                                                                                                    |      |         |
|          | P0-00 电机的控制方式          | 0: 位置控制<br>1: 速度控制<br>2: 转矩控制<br>3: 无速度传感器矢量控制                                                                            | 0    | $\star$ |
| P0-01    | 命令源选择                  | 0: 操作面板命令通道<br>1: 端子命令通道<br>2: MODBUS 通讯命令通道<br>3: CANopen 通讯命令通道<br>4: 上电使能自动运行                                          | 0    | $\star$ |
|          | P0-02 位置命令源选择          | 0: 脉冲控制<br>1: MODBUS 通信指令<br>2: 内部 PLC                                                                                    | 0    | ☆       |
| P0-03    | 速度源选择<br>(转矩模式下此值最大为2) | 0: 键盘数字设定 (预置速度 P3-00)<br>1: 外部电位器 Al1<br>2: 外部电位器 AI2(V-R)<br>3: 保留<br>4: 多段数指令<br>5: 内部 PLC<br>6: PID<br>7: MODBUS 通信设定 | 0    | ☆       |
|          | P0-04 转矩源的设定选择         | 0: 参数设定(P3-02)<br>$1:$ Al1<br>$2:$ Al <sub>2</sub><br>3: MODBUS 通信设定                                                      | 0    | ☆       |
|          | P0-05 运行方向选择           | 0: 正转 1: 反转                                                                                                    | 0    | $\star$ |
|          | P0-06   脉冲控制选择         | 个位 hex0:指令脉冲选择<br>0: 符号加脉冲<br>$1: CW + CCW$<br>2: A 相+B 相<br>十位 hex1:脉冲计数沿                                                | 0000 | $\star$ |

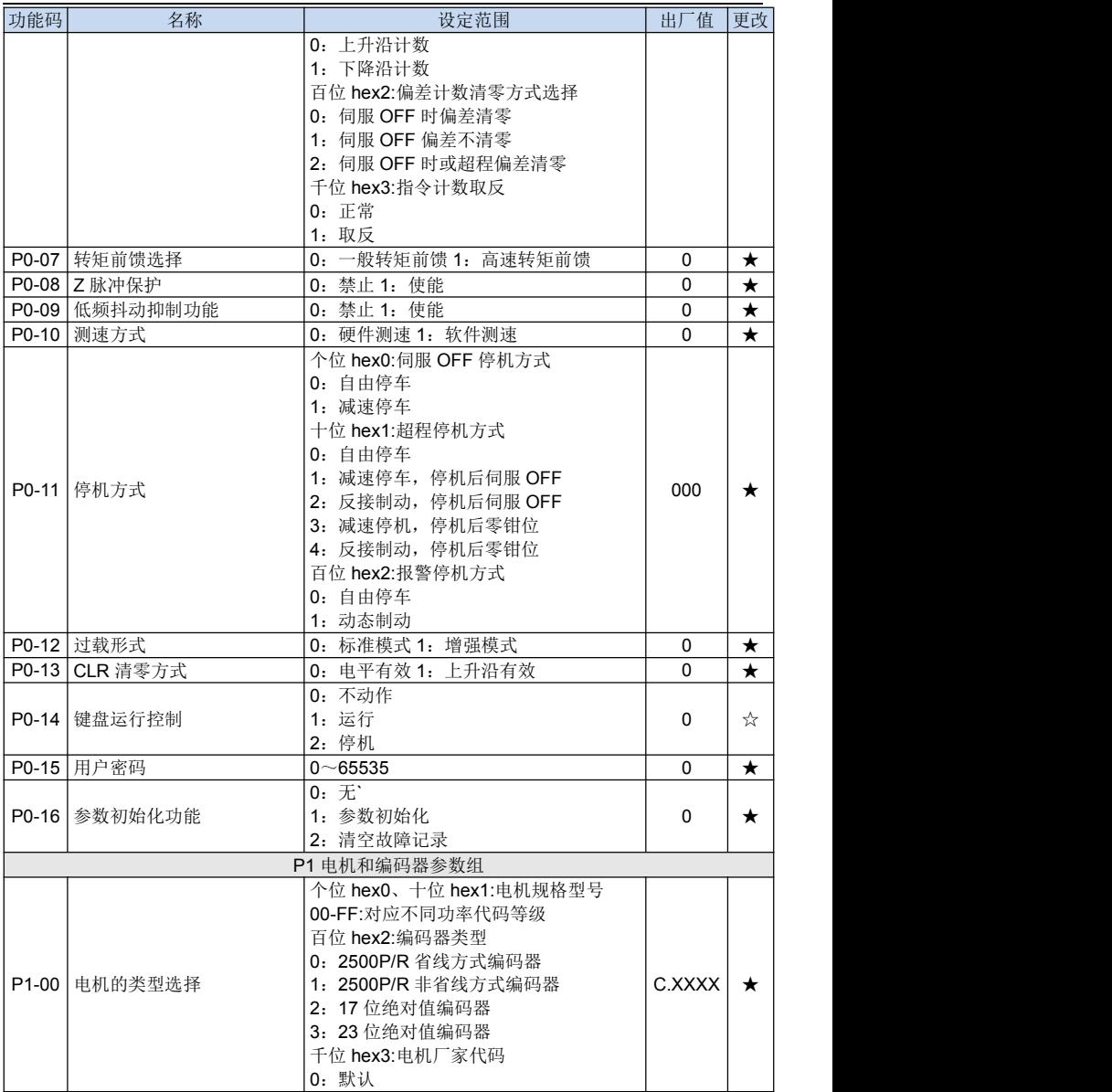

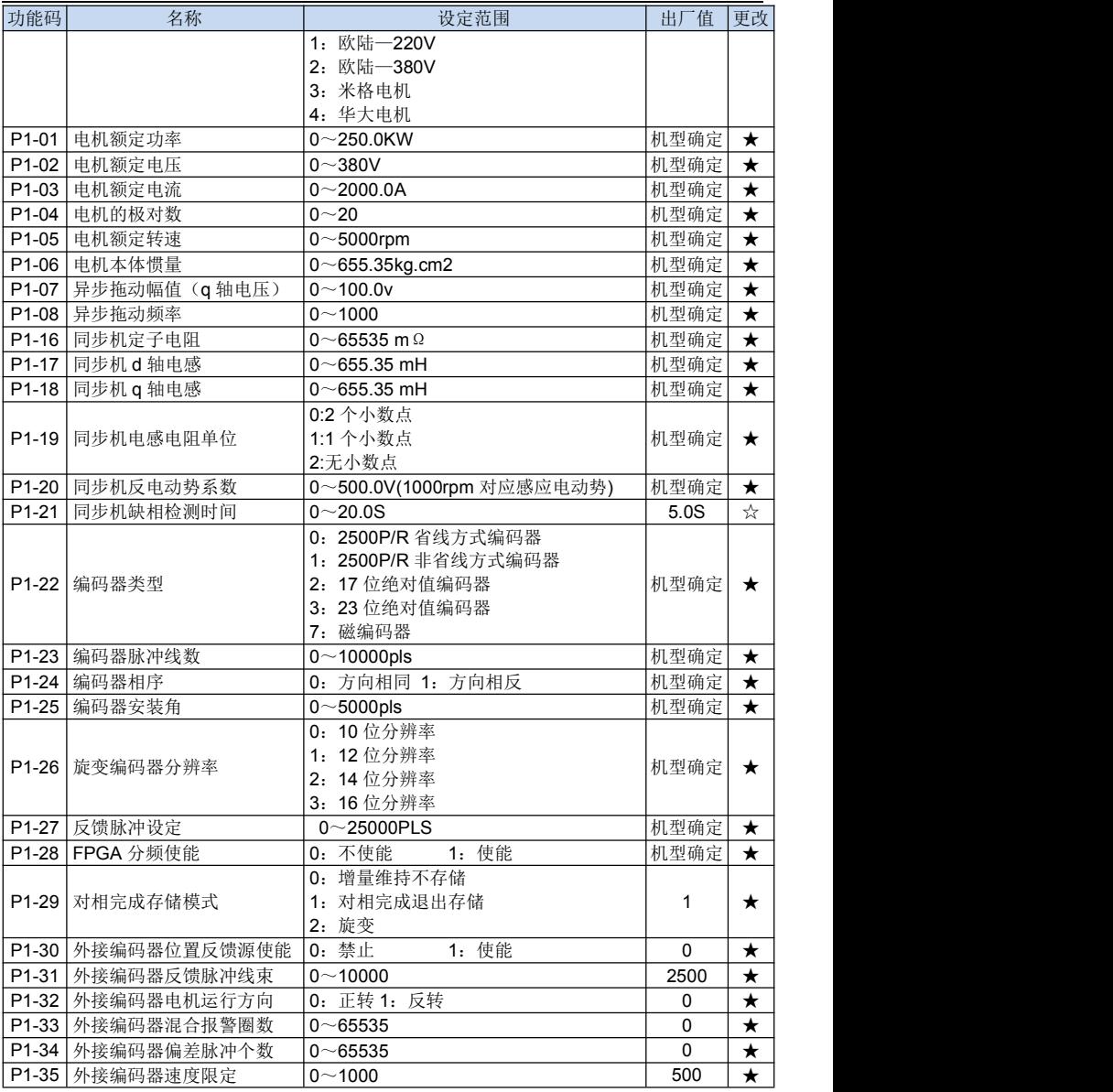

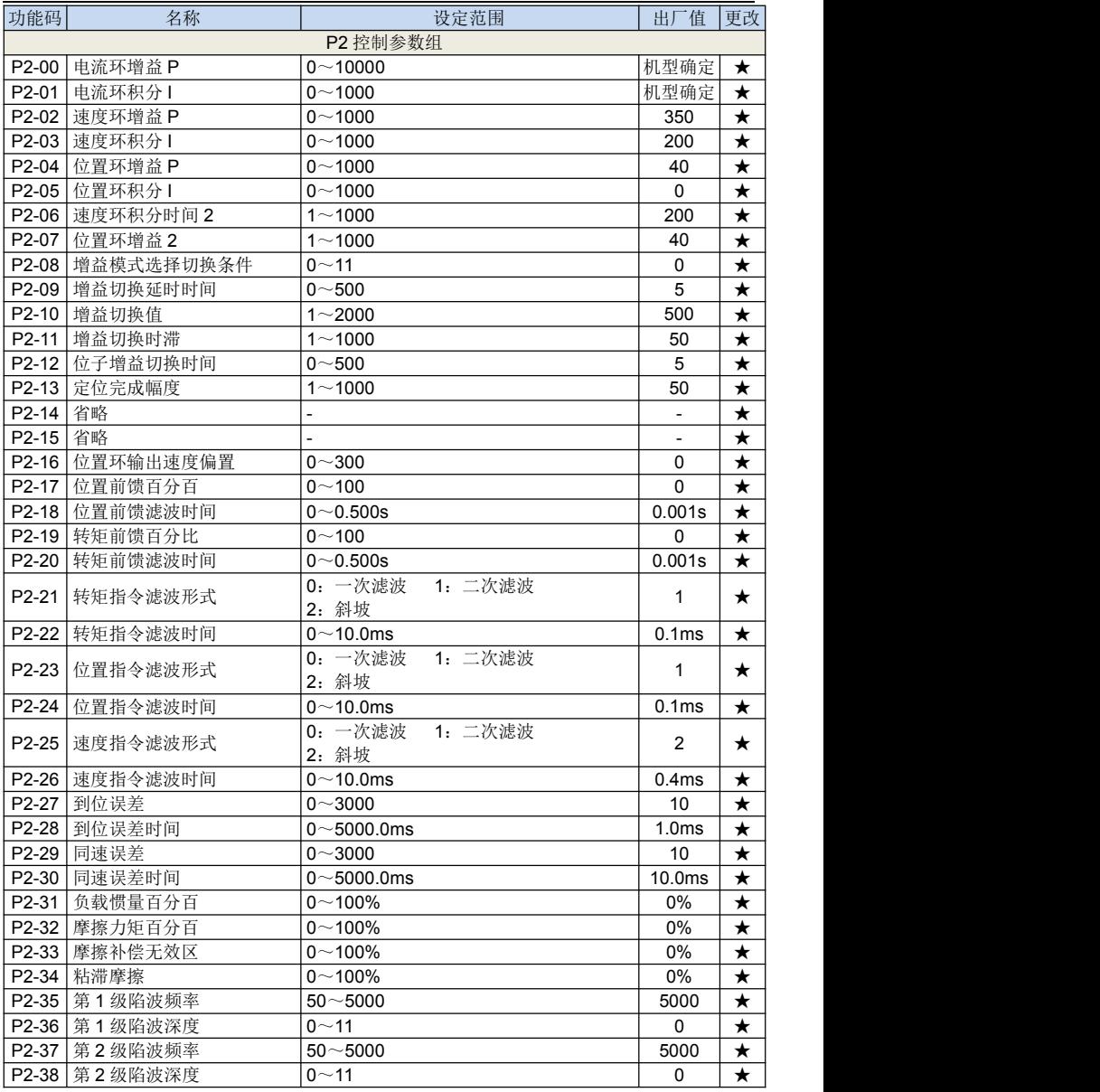

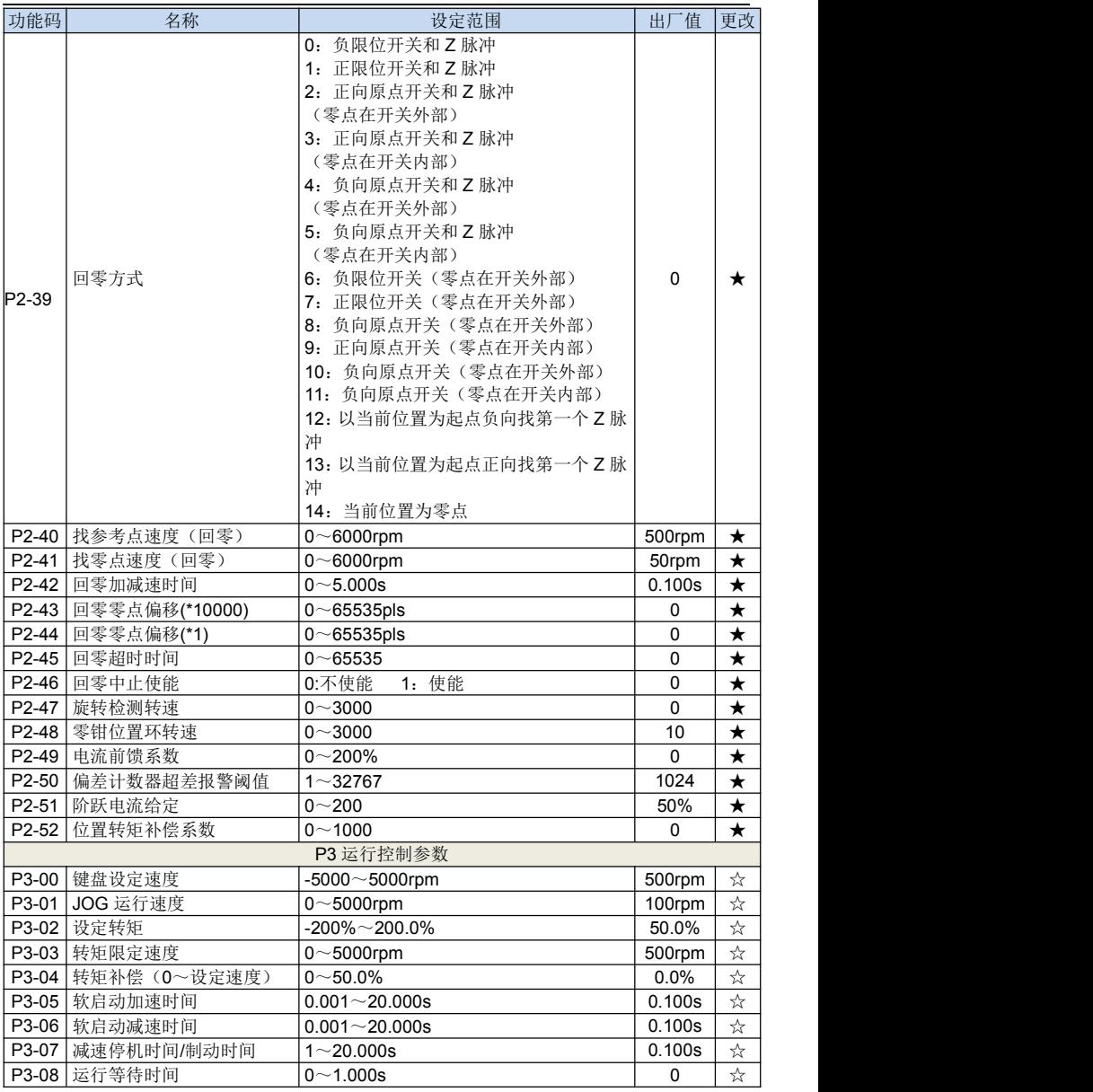

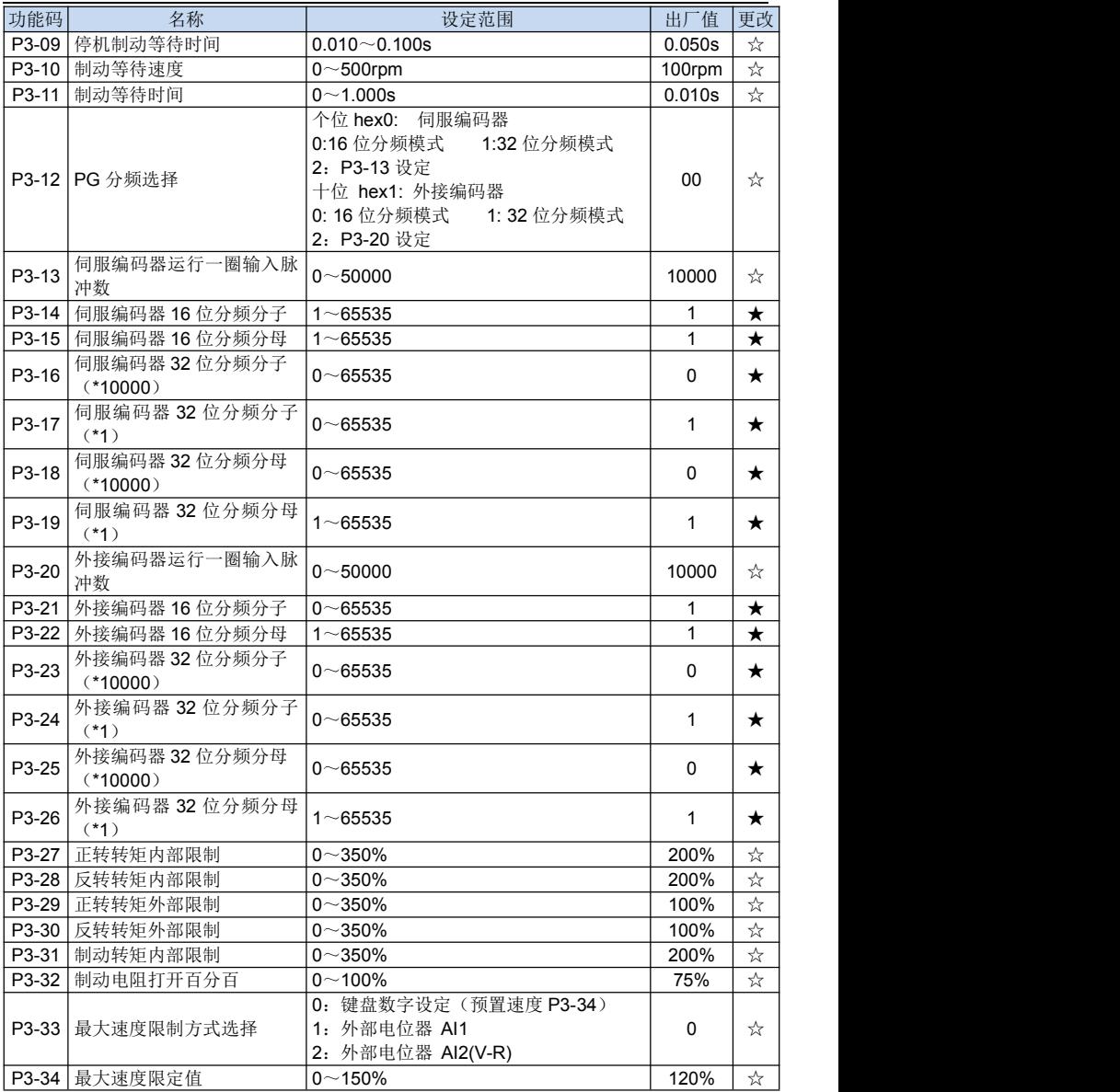

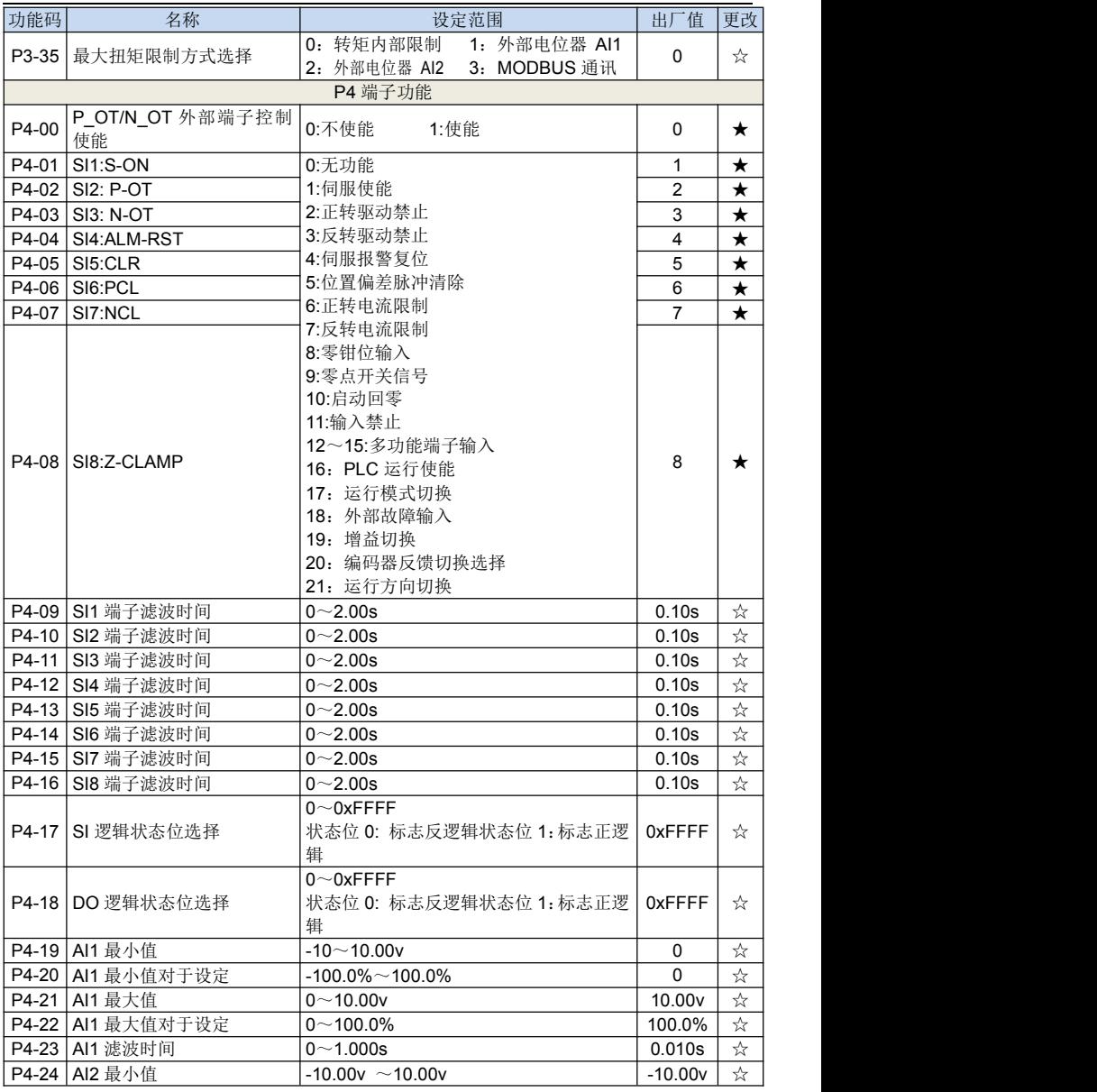

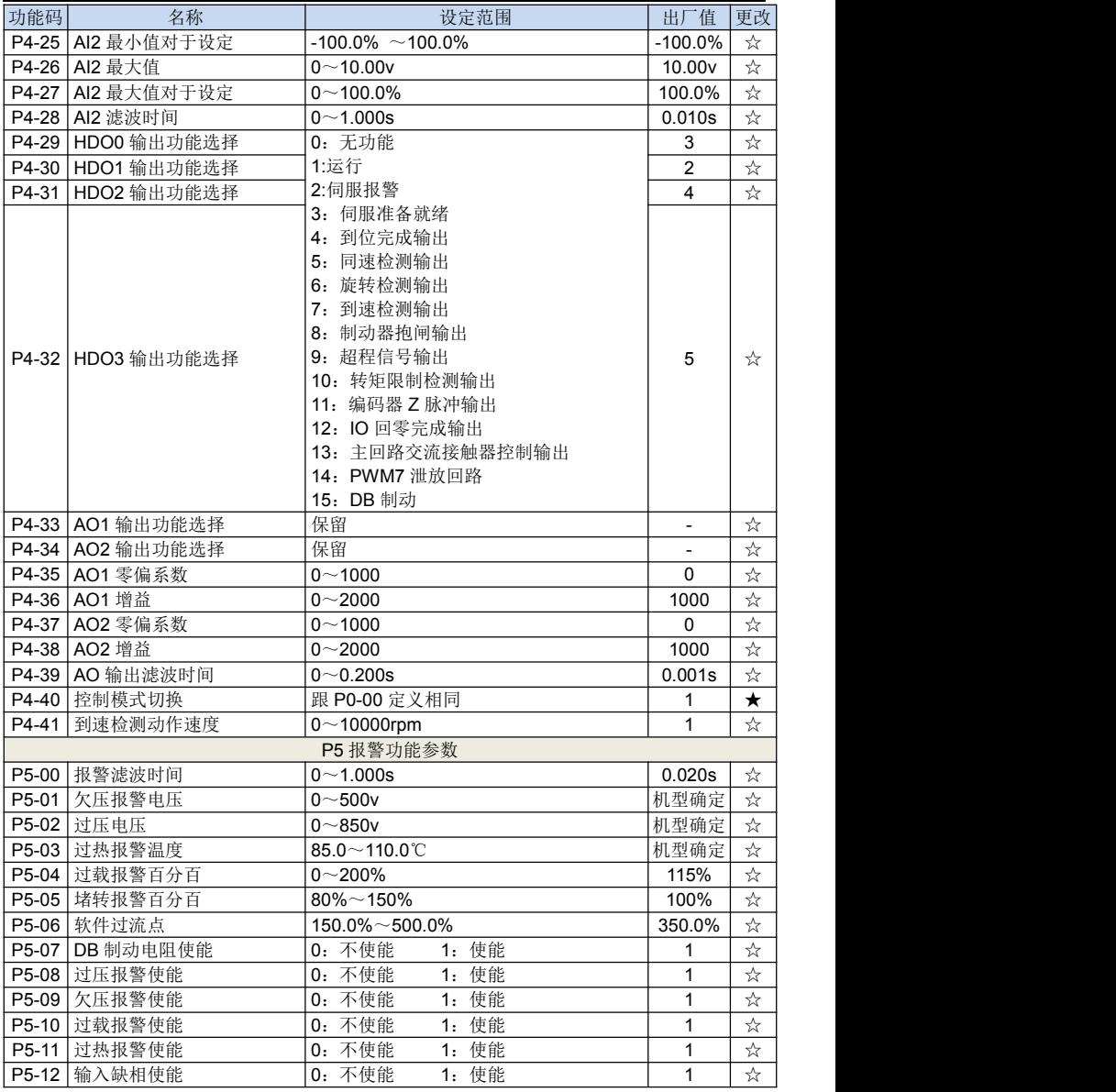

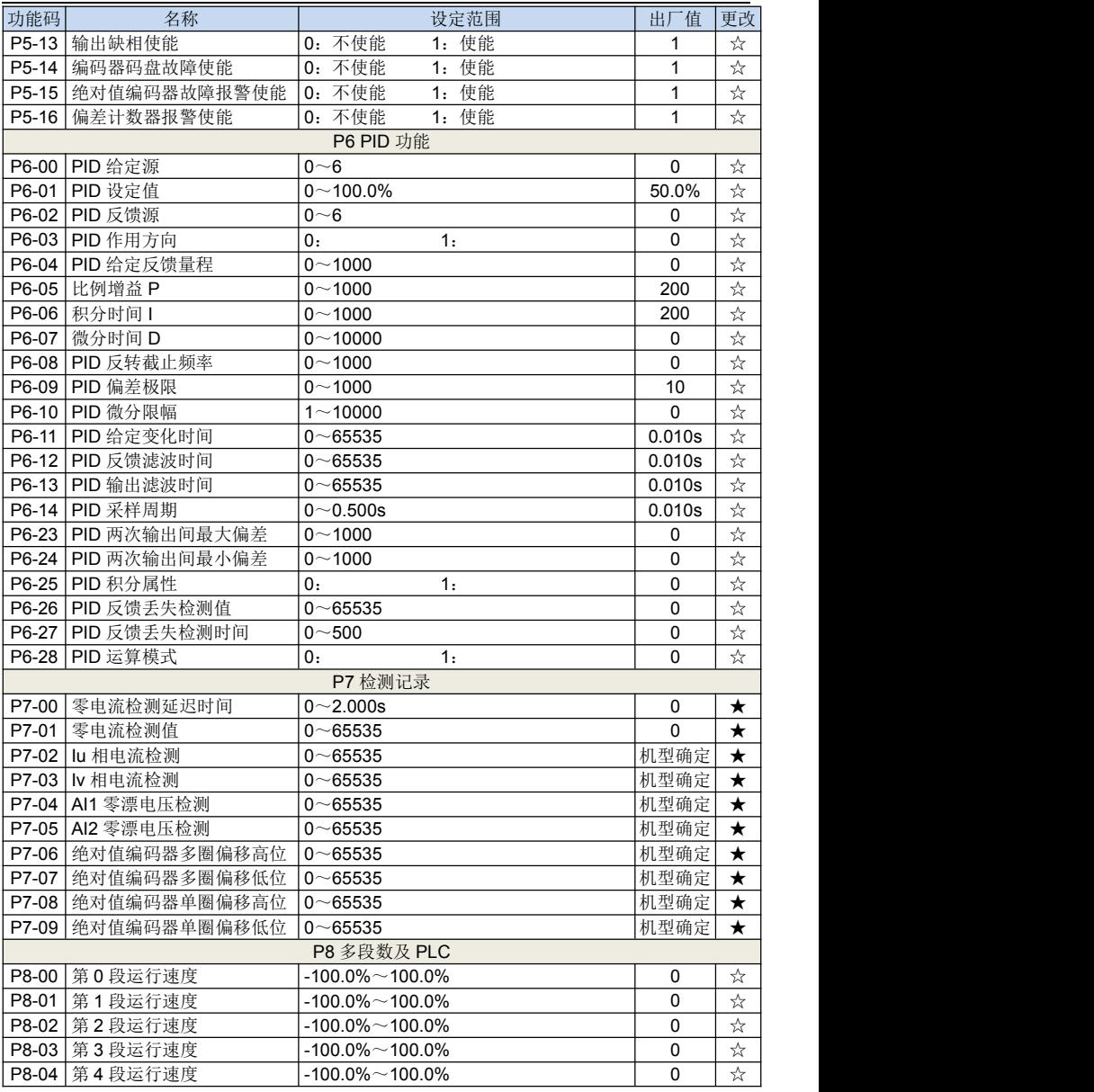
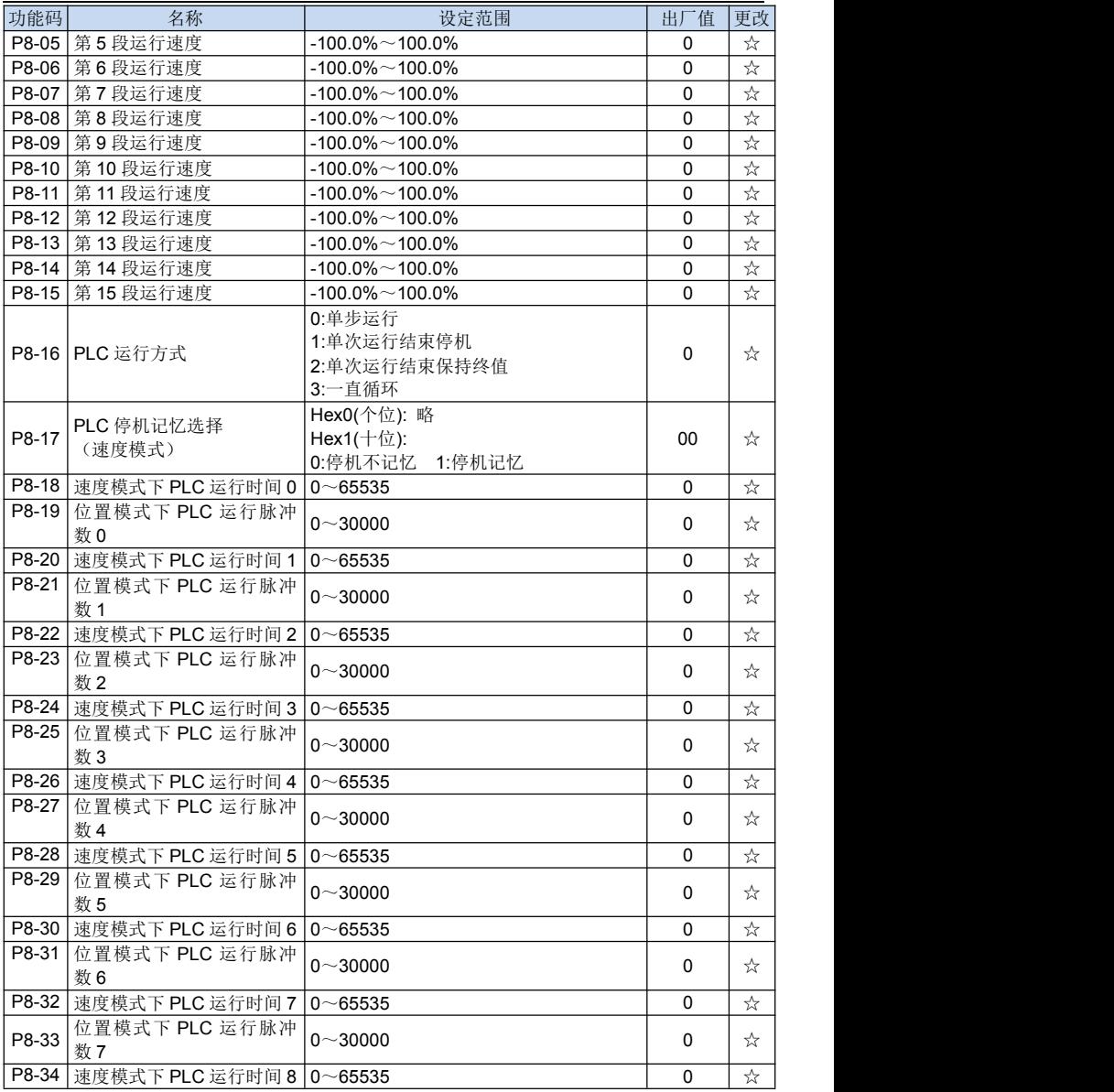

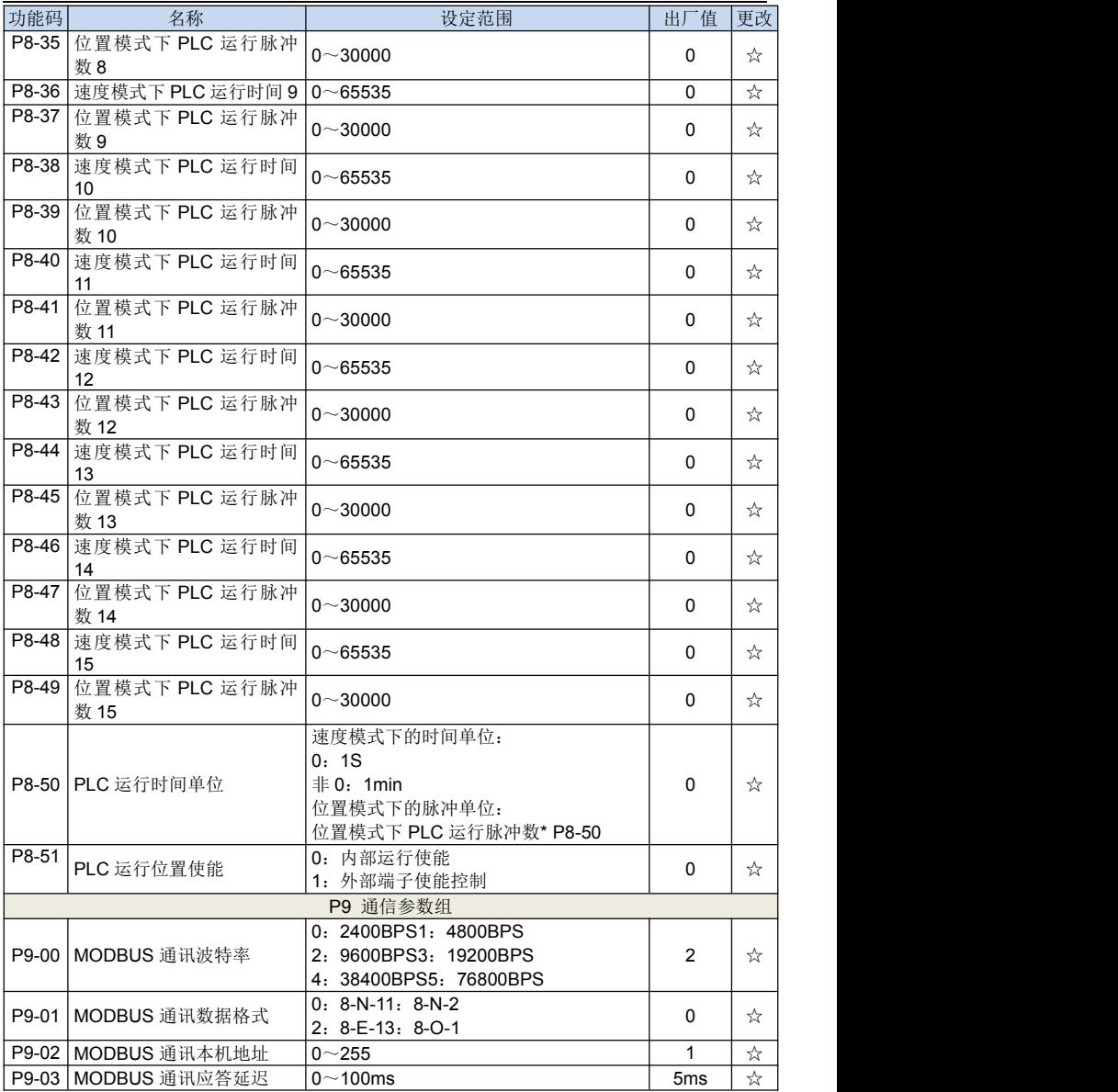

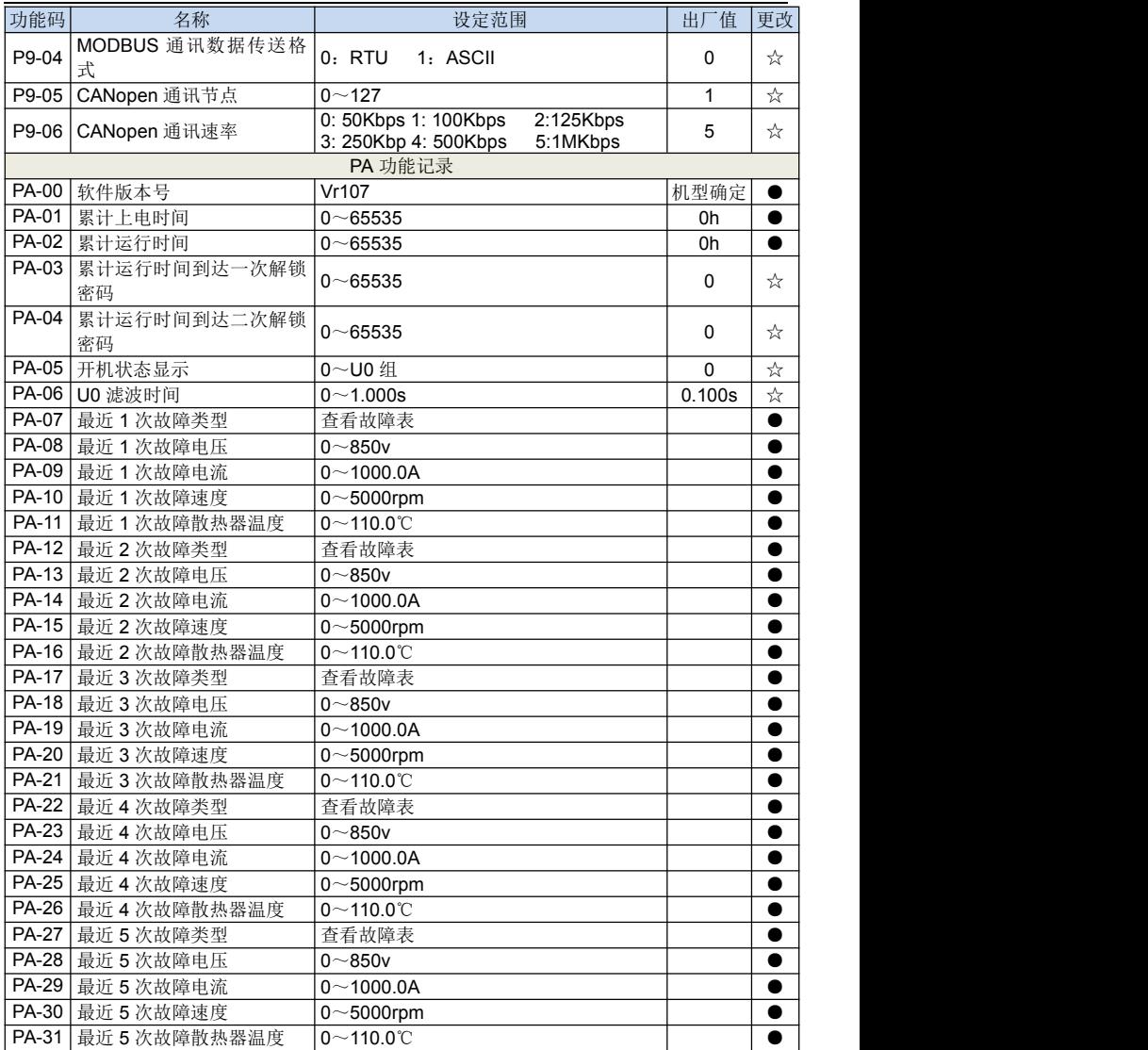

# 第 **7** 章

# 功能参数说明

### 7.1 P0 组 基本功能

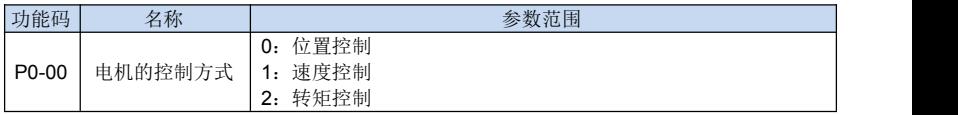

EV760S/EV660 驱动器在非 CANopen 控制模式下的控制方式有位置控制,速度控制, 和转矩控制 3 种控制模式。在不同的控制模式中,可以根据现场实际的运用情况选择不同 的控制源。

#### 7.1.1 位置控制模式

在位置控制模式下,参数 P0-00 设置为"0",根据应用需求选择 P0-02 (位置模式 下的源命令)值的设定。

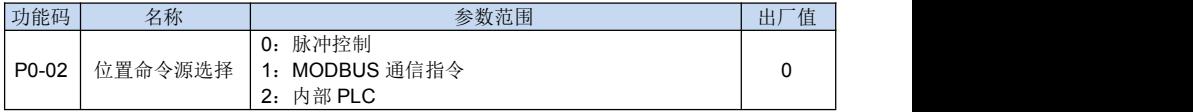

位置模式常见用法是通过外部脉冲个数来确定位移量,脉冲的频率确定速度大小。由 于位置控制可以对速度和位移严格控制,所以一般用于定位装置。主要用于机械手,贴片 机,雕铣雕刻,数控机床等。

#### 位置模式使用说明

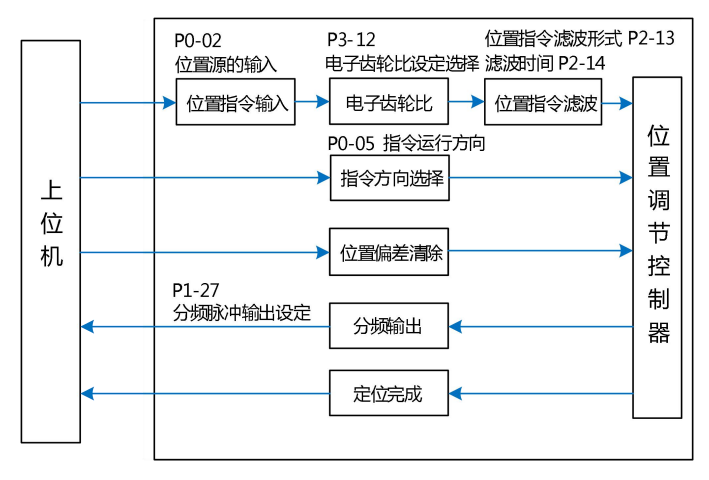

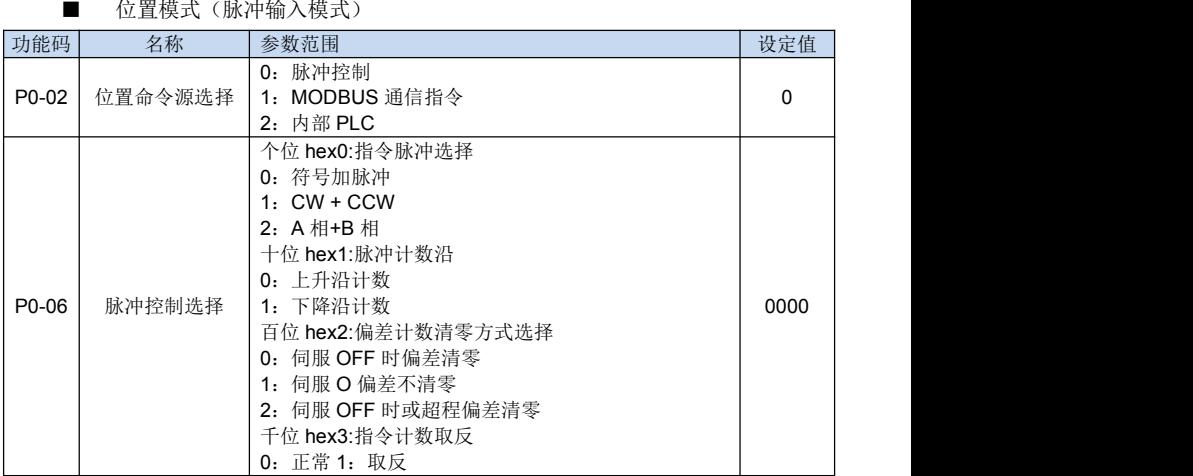

当 P0-02 设置为"0"时, 由输入脉冲频率决定伺服运行的速率, 由输入脉冲的个数 决定伺服运行圈数,运行方向和计数方式通过 P0-06 参数设定。

■ 位置模式(MODBUS 通信模式)

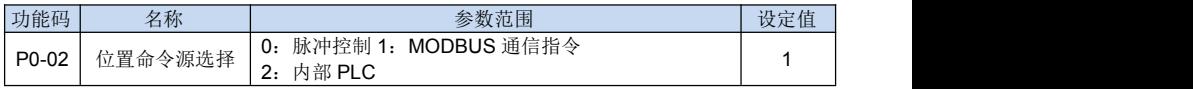

当 P0-02 设置为"1"时,可以通过 RS485 通信设定运行的位置和速率。位置设定地 址为 2001H,速度设定地址为 2000H。注意通信设定的位置和速度都是有符号数据。 ■ 位置模式(内部 PLC 模式)

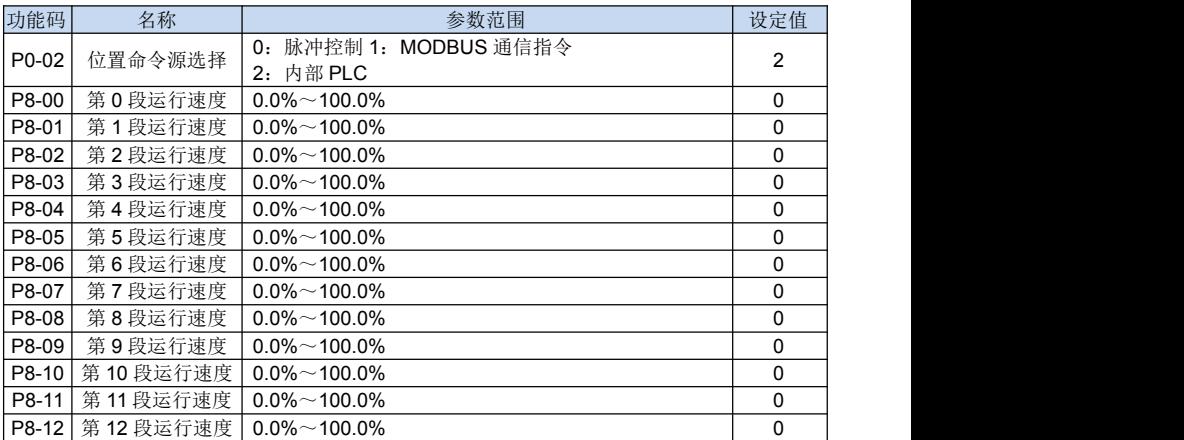

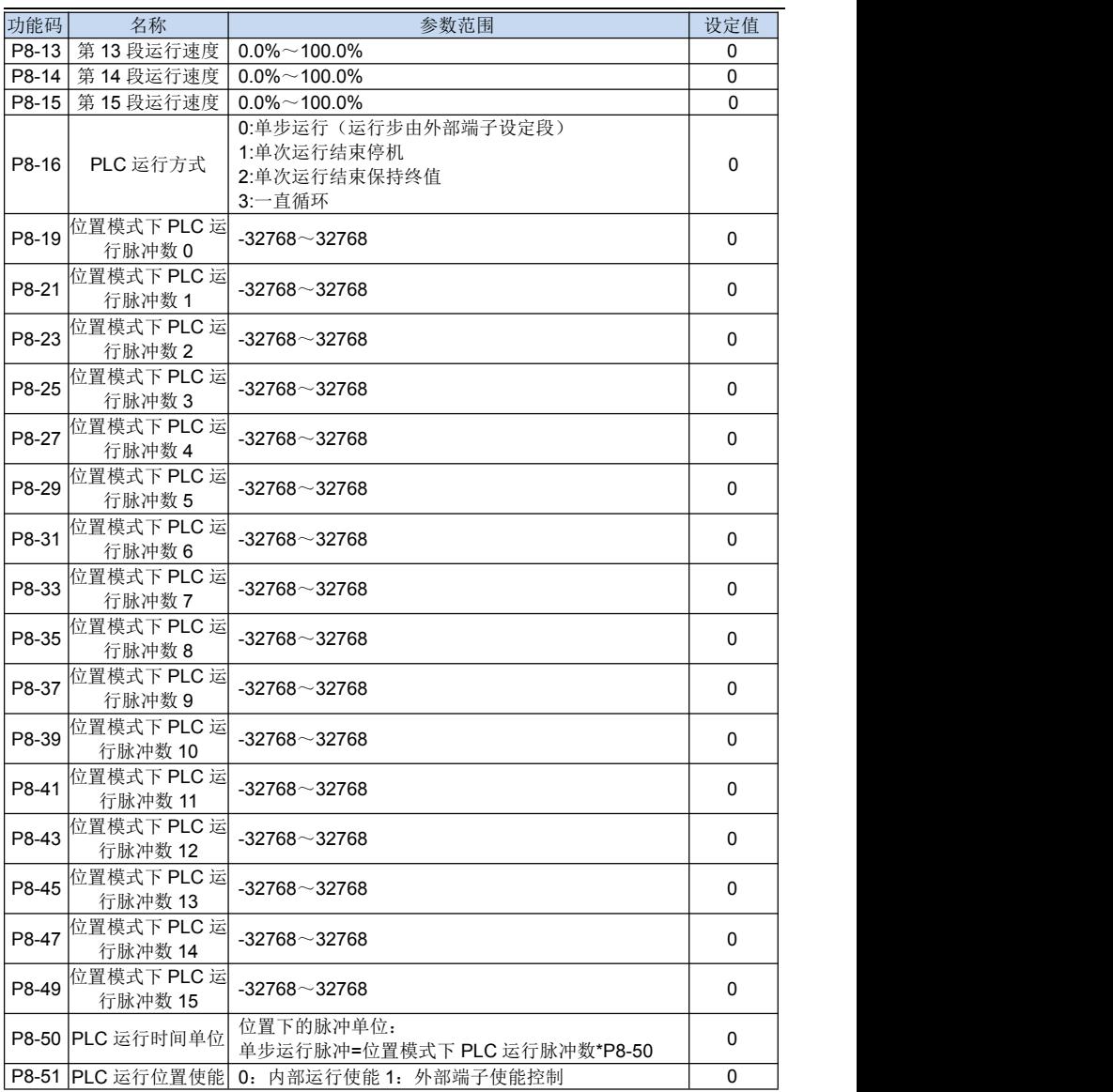

当 P0-02 设置为"2"时,可以通过内部 PLC 控制管理控制伺服运行。

注: 当位置模式下运行方式为 PLC 内部设定时, 选择运行方式为单步运行时(P8-16 = 0)。当前运行的段由外部端子设定的当前段所决定。

### 7.1.2 速度制模式

在速度制模式下时,参数 P0-00 设置为"1"。

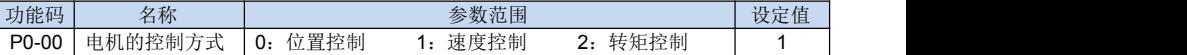

根据应用需求选择 P0-03(速度模式下的源命令)值的设定。

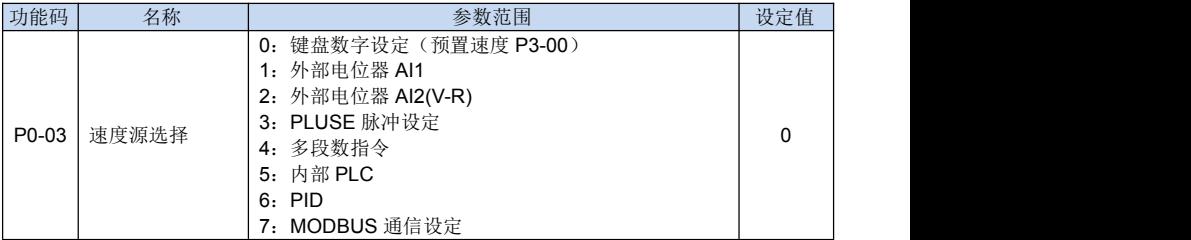

在速度模式下,频率源共有 8 个通道,分别为键盘数字设定,外部电位器 AI1,外部 电位器 AI2(V-R), PLUSE 脉冲设定, 多段数指令, 内部 PLC, PID, MODBUS 通信设定。 所需要注意的是:

■ 4: 内部 PLC

通过内部 PLC 运行状态控制伺服当前的运行速度。

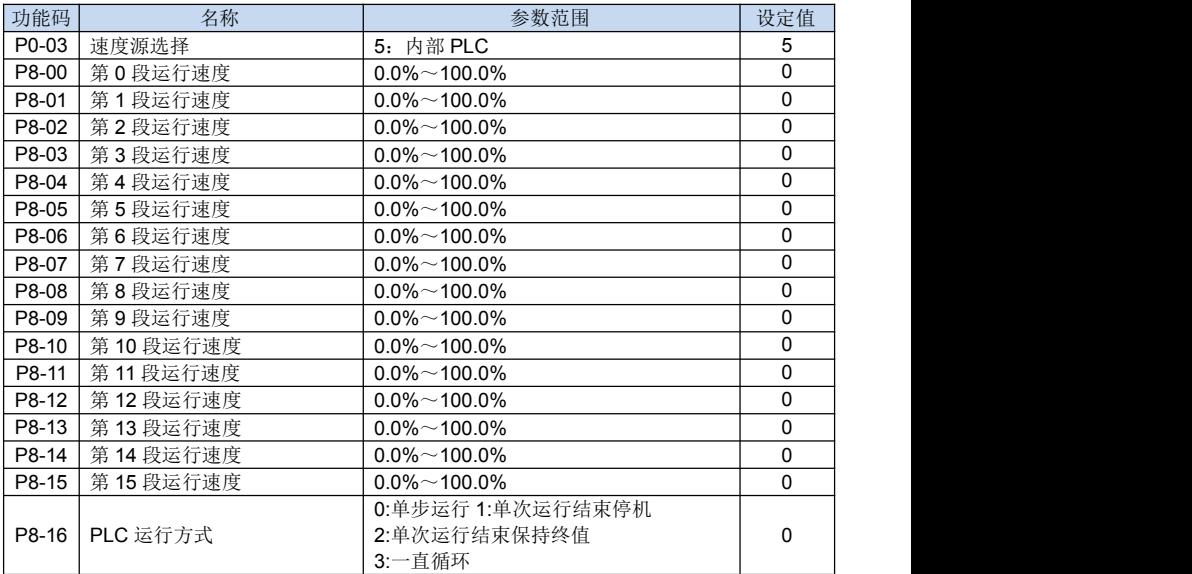

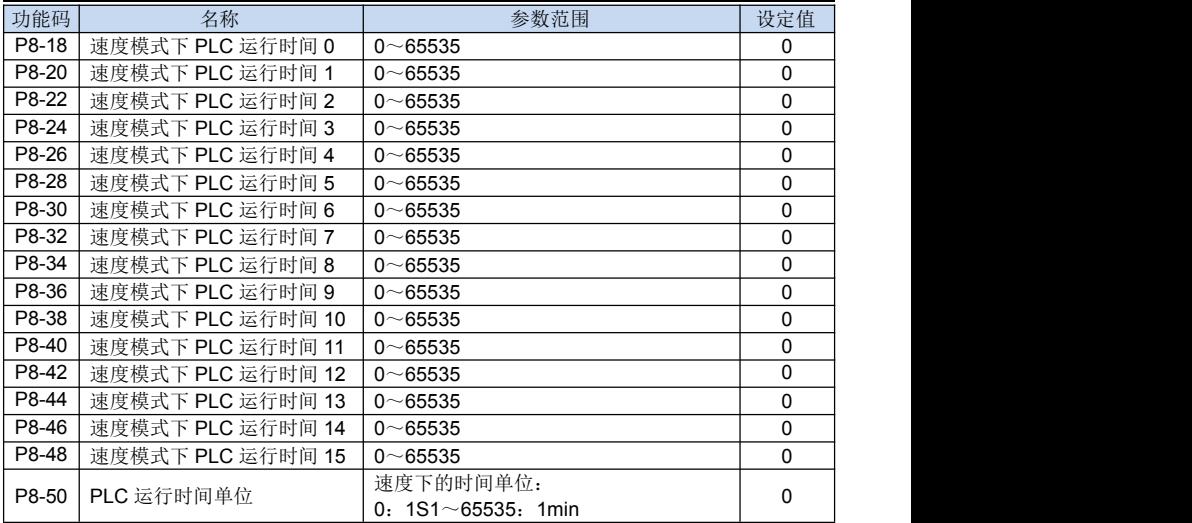

#### ■ 7:MODBUS 通信设定

速度设定的通信地址为 2000H,注意速度设定值是有符号数据。

#### 7.1.3 转矩制模式

在转矩控制模式下时,参数 P0-00 设置为"2"。

| 功能码   | 名称                                           | 参数范围                                                                                        | 设定值 |
|-------|----------------------------------------------|---------------------------------------------------------------------------------------------|-----|
| P0-00 | $\mathbf{r}$<br>电机的控制元<br>__<br>--<br>-<br>┄ | 转矩控制<br>置控制<br>- 谏 度<br>,∉控制?<br>$\overline{\phantom{a}}$<br>$-$<br>υ:<br>1 V<br>. .<br>. . | -   |

根据应用需求选择 P0-02(位置模式下的源命令)值的设定。

■ 转矩模式下的参数设定

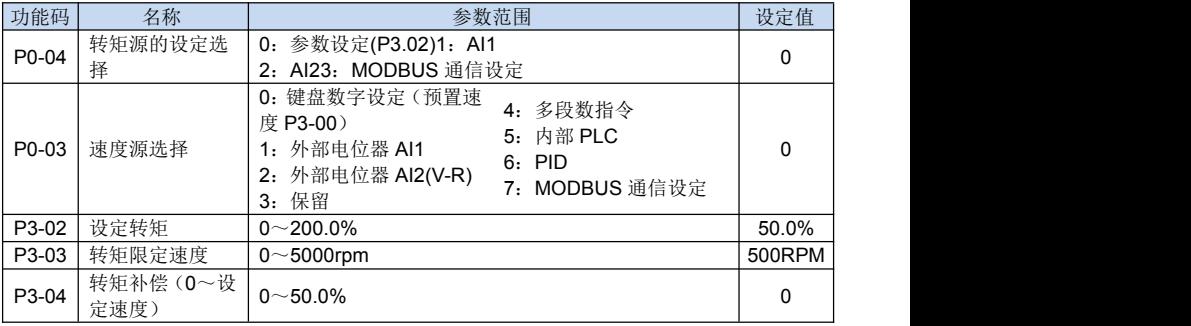

注:在转矩模式下的速度通信设定地址是:2000H

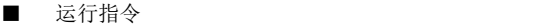

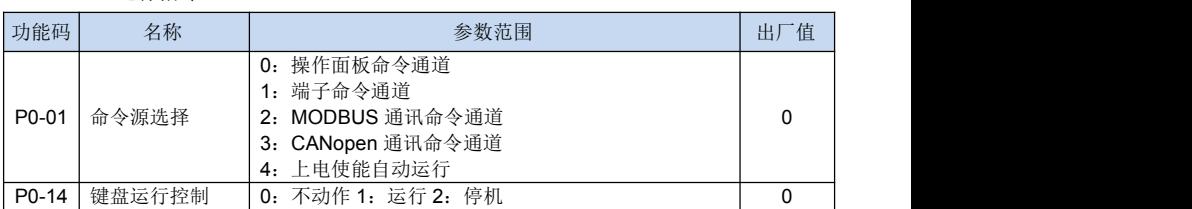

EV760S/EV660 伺服驱动器的使能方式有四种:操作面板、端子、MODBUS 通信和 CANopen 通信。

- **> P0-01 设置为 0** 时, 驱动器的使能方式为操作面板指令。可以通过将参数 P0-04 设置不同的值,来控制驱动器的状态。
- **> P0-01** 设置为 1 时,驱动器的使能方式为端子。当驱动器的对应的外部端子 SI1~ SI8 设置为 1 时, 该端子被定义为外部使能端口。当使能端口被置位时, 使能打 开,置位取消,使能关闭。
- **> P0-01 设置为 2 时, 驱动器的使能方式为 MODBUS** 通信。给地址 1000H 写 1 时, 使能打开; 给地址 1000H 地址写 2 时, 使能关闭。
- P0-03 设置为 3 时,驱动器的使能方式为 CANopen 通信。可通过配置对象字典 中控制字选项(6040h)对驱动器的工作状态进行切换,实现使能与关闭操作。
- > P0-03 设置为4 时,驱动器的使能方式为上电使能自动运行。

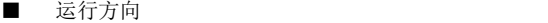

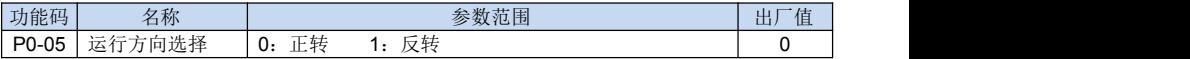

当给电机正转命令时,发现电机的运行方向跟实际值相反。可以通过调整参数 P0-05 值来改变运行方向。

■ 停机方式

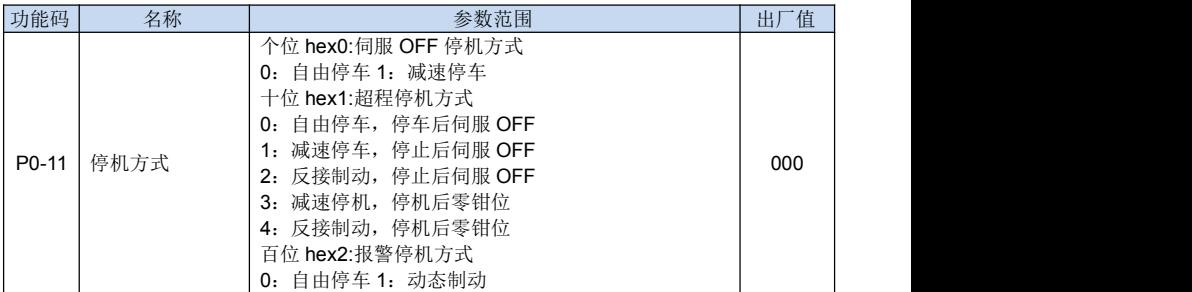

伺服驱动器在使能状态时,当检测到使能关闭、超程和故障时,驱动器将自动停机。 通过 P0-11 参数的个位、十位、百位不同值的设定,对应将得到不同的停机方式。

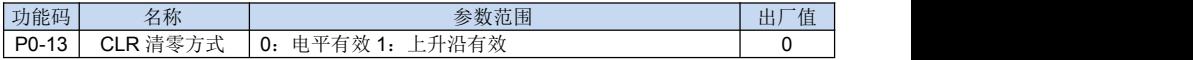

位置控制偏差清除可以通过将输入端子 SI1~SI8 设定为"位置偏差脉冲清除" 清除功 能,即将对应的 P4-01~P4-08 设置为 5。 当 P0-13 设置为 0 时, 当对应的 SI 端口被置位 时,位置偏差被清零;当 P0-13 被设置为 1 时,当检测到对应的端口有上升沿跳变时,位 置偏差被清零。

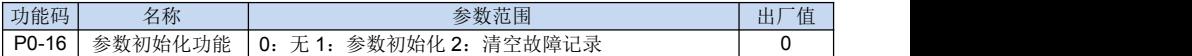

在伺服驱动器处于停机状态时,将参数 P0-16 设置为 1 时,伺服驱动器的部分参数将 被初始化;当被设置为 2 时,PA 组的故障记录参数将被清除。

### 7.2 P1 组 电机和编码器参数

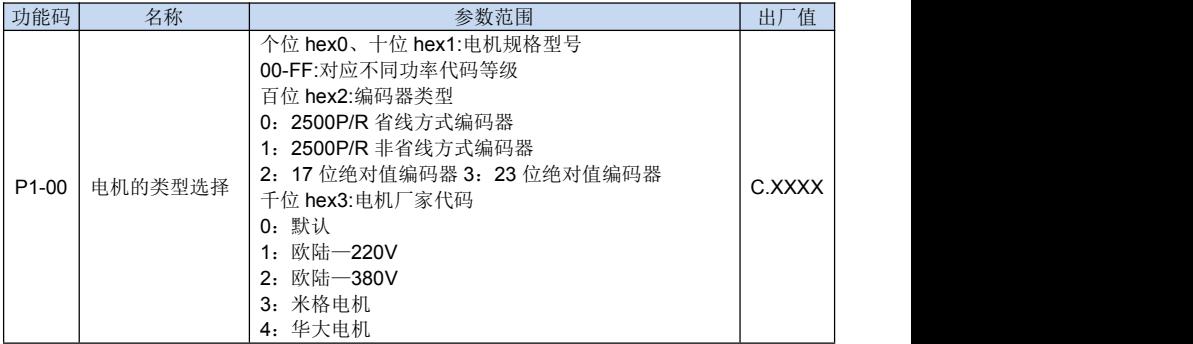

如果伺服电机已经被我公司录入到电机厂家代码中去,用户可以根据电机厂家铭牌设 定 P1-00 参数,系统将自动匹配对应相关型号的电机。

P1-00 的千位选择伺服电机厂家,根据实际情况,选择厂家代码。

P1-00 的百位是选择编码器类型,当编码器类型被选定后,将自动匹配到参数 P1-22 (编码器类型)里面。

P1-00 的个位和十位设定电机规格,根据不同厂家不同规格填写 P1-00 个位和十位数 值。

如果伺服电机没有被我公司录入进去,可以根据电机的铭牌将电机的相关参数填写到 P1-01~P1-05 中去, 编码器类型写入 P1-22。然后运行电机自学习功能, 伺服驱动器将 自动的学习伺服电机的电阻,电感以及编码器参数信息自动存储到驱动器里面。

■ 伺服电机参数

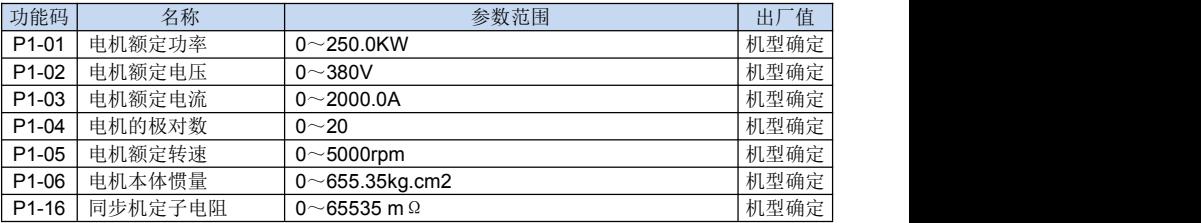

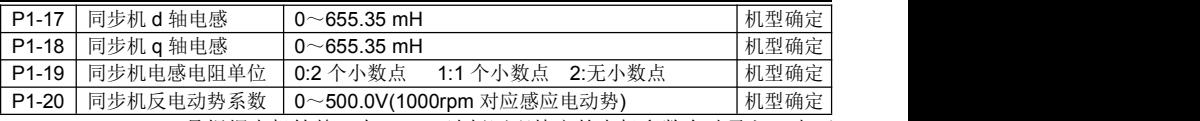

P1-01~P1-20 是根据电机铭牌,在 P1-00 选择匹配特定的电机参数自动录入;也可 以根据电机铭牌将电机参数手动输入到 P1-01~P1-05.然后运行电机自学习, 电机将自动 学习保存 P1-06~P1-20 参数。

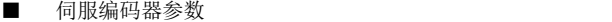

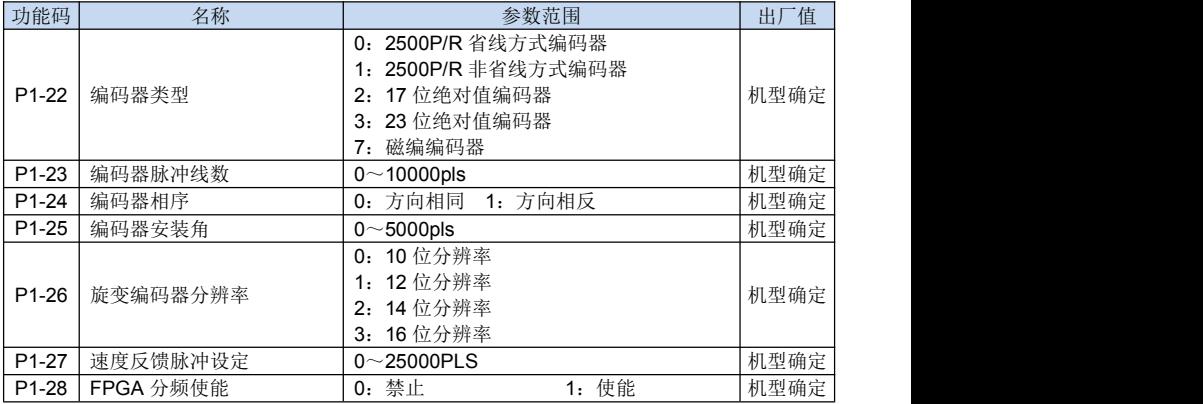

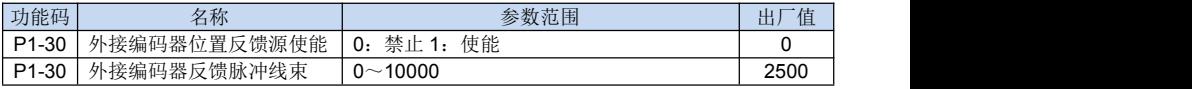

P1-30 为 1 时, 表示允许通过端子输入"编码器反馈切换选择"信号, 将电机编码器 位置反馈源由内部编码器切换至外接编码器, 当 P1-30 为 0 时, 端子输入信号 "编码器反 馈切换选择"无效,电机编码器位置反馈源只能选择伺服内部编码器。

当编码器位置反馈源切换为外接编码器时,通过P1-30设置外接编码器分辨率(线束)。

### 7.3 P2 组 伺服控制参数

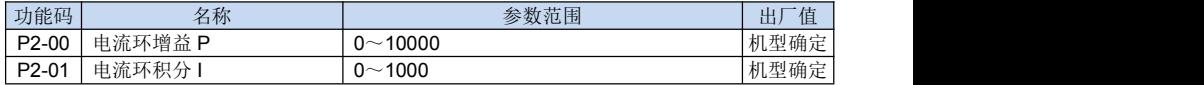

### 7.4 P3 组 运行控制参数

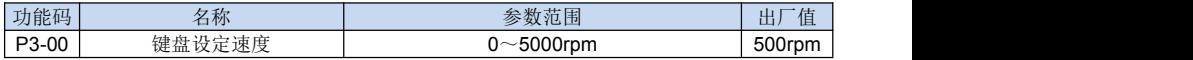

运行模式为速度模式并且速度源选择键盘数字设定时,P3-00 用于速度设定。

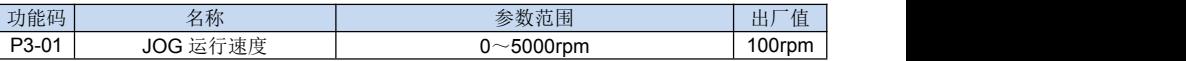

P3-01 用于 F02(点动测试功能)的运行速度设定。

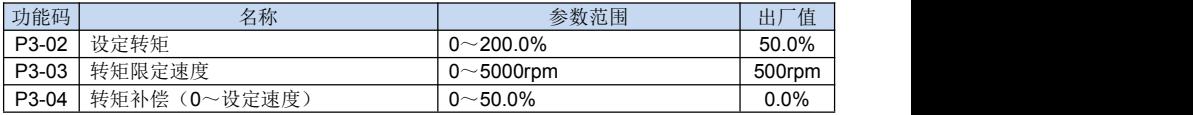

运行模式为转矩控制模式时:当转矩源选择参数设置(P0-04=0)时,P3-02 用于转 矩设定;当速度源选择面板数字设定(P0-03=0)时,P3-03 用于限定转矩模式下的运行 速度。转矩补偿是用于转矩模式下的对应的速度转矩补偿,补偿随着速度的增大而降低, 直到运行速度等于设定的限定速度时,转矩补偿为 0。

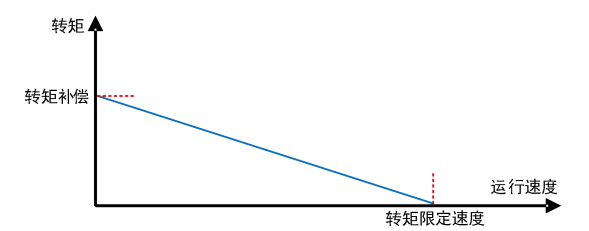

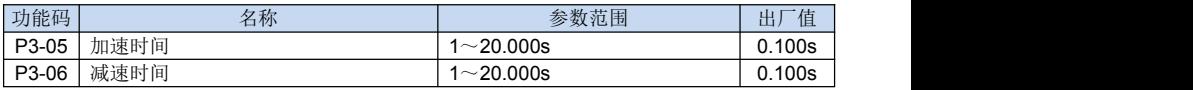

当速度滤波选择为速度加减速控制时,P3-05 和 P3-06 用于速度加减速的控制。对应 设定为 1000rpm 加减速时间的设定。

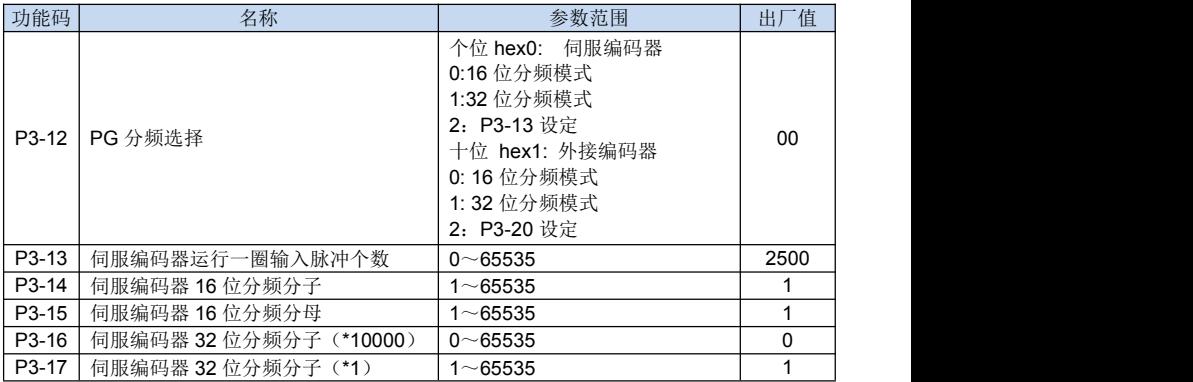

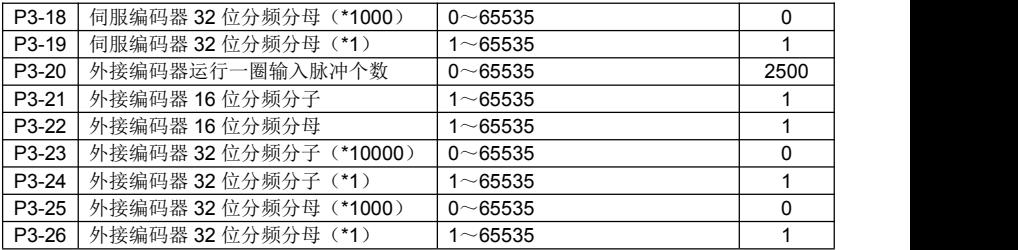

P3-12 个位设置为 0 时, 选择 P3-14 作为伺服内部编码器电子齿轮比的分子, P3-15 作为伺服内部编码器电子齿轮比的分母。

P3-12 十位设置为 0 时, 选择 P3-21 作为伺服外接编码器电子齿轮比的分子, P3-22 作为伺服外接编码器电子齿轮比的分母。

> 电子齿轮比 $\left( \text{Rm}) \right) = \frac{P3 - 14}{P3 - 15}$  $P_3 - 15$ <br> $P_2 - 21$ 电子齿轮比 $(\hbar \ddot{\mathcal{B}}) = \frac{P3 - 21}{P3 - 22}$

P3-12 个位设置为 1 时, 选择 P3-16 和 P3-17 作为伺服内部编码器电子齿轮比的分子, P3-18 和 P3-19 作为伺服内部编码器电子齿轮比的分母。

P3-12 十位设置为 1 时,选择 P3-23 和 P3-24 作为伺服内部编码器电子齿轮比的分子, P3-25 和 P3-26 作为伺服内部编码器电子齿轮比的分母。

も子ذk比(内部編四器) = 
$$
\frac{P3 - 16 * 10000 + P3 - 17}{P3 - 18 * 10000 + P3 - 19}
$$

$$
(\frac{P3 - 23 * 10000 + P3 - 24}{P3 - 23 * 10000 + P3 - 24}
$$

P3-12 个位设置为 2 时, 驱动器将根据编码器的型号自动计算伺服内部编码器电子齿 轮比,用户只需要输入电机旋转一圈所需要的脉冲数(P3-13)即可。

P3-12 十位设置为 2 时, 驱动器将根据编码器的型号自动计算伺服外接编码器电子齿 轮比,用户只需要输入电机旋转一圈所需要的脉冲数(P3-20)即可。

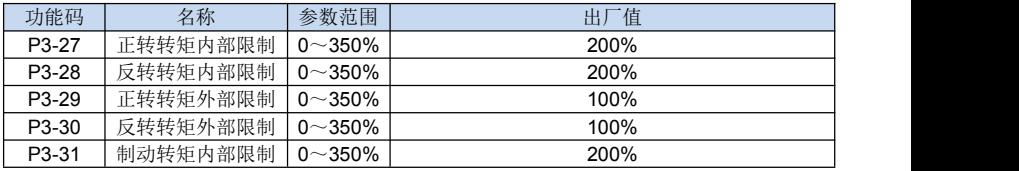

EV760S 驱动器可以根据不同的运行状态限定输出转矩。

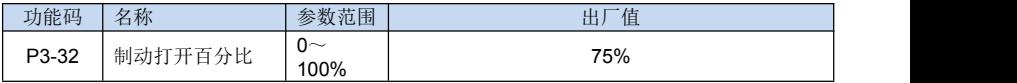

当电机在快速减速运行时,若负载的转动惯量大,电机处于发电状态。此时直流母线 电压会增大,当母线电压超过设定卸放电压时,制动打开,发电机的能量通过制动电阻消 耗,当电压降低到卸放电压以下时,制动自动关闭。P3-32 是用来设定卸放打开的百分比。

## 7.5 P4 组 端子功能

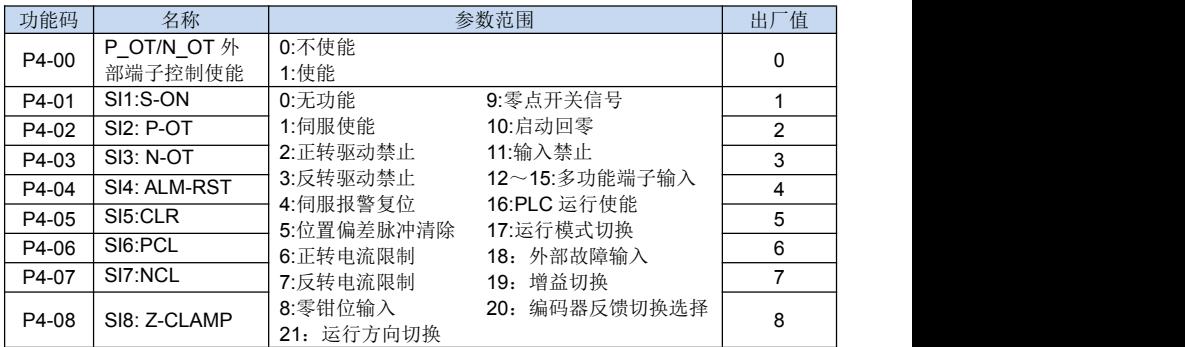

多段数端子指令可以组合成 16 种状态,这个 16 个状态对应 16 个指令值, K1~K4 对应多功能端子设定值 12~15,所设定的值具体如下表所示:

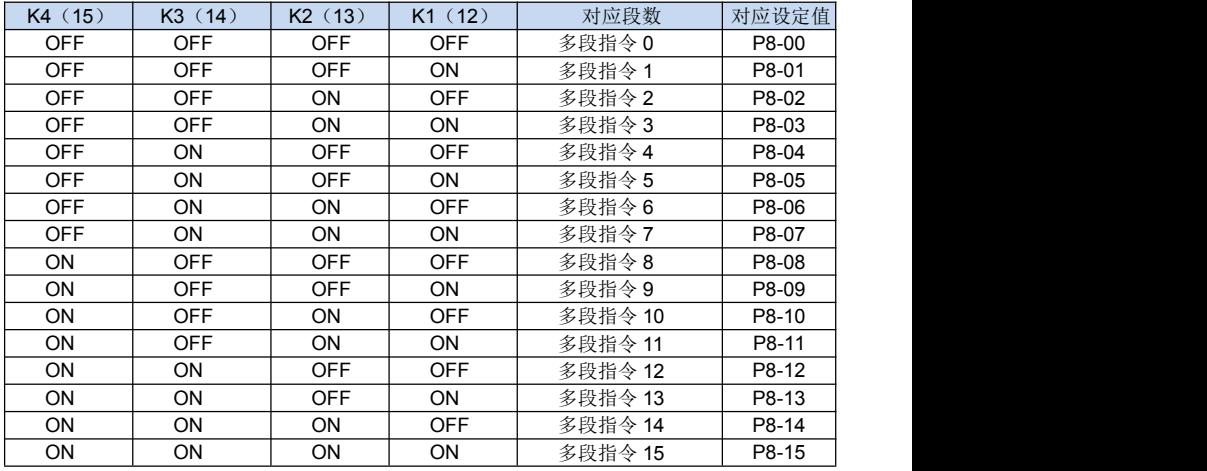

当频率源选择多段数时,功能码 P8-00~P8-15 设定值 100%对应 P1-05 设定的电机 额定转速。

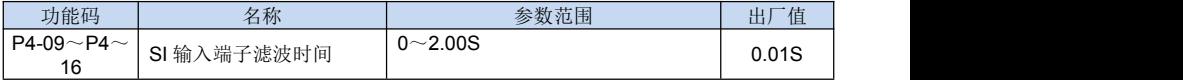

设置 S1 端子到 S8 端子的状态滤波时间, 若是使用场合容易受到干扰引起误动作, 可 以将此参数增大,以增强抗干扰能力。但是增大此值会引起 S 端子的响应变慢。

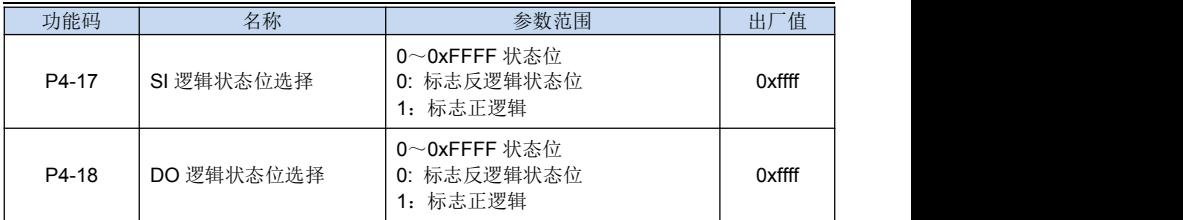

SI 的输入状态可以通过 SI 逻辑状态位的选择来控制。例如,S2 端子输入高电平动作, 默认 P4-17 的 Bit1 位为 1, 即高电平动作。当将想将 S2 端子输入改成低电平动作时, 将 P4-17 的 Bit1 位置 0。

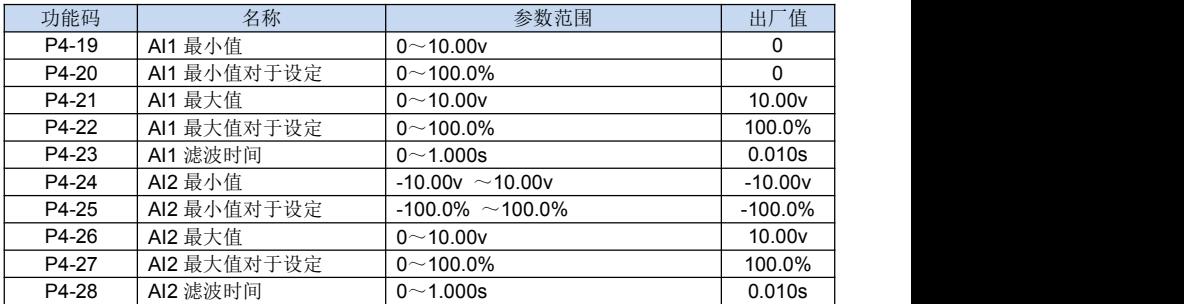

上述功能码用于设置模拟量输入电压与之代表的设定值之间的关系。

当模拟量输入的电压大于所设定的"最大输入"(P4-21,P4-26)电压时,以最大输 入计算;同理当模拟量输入小于"最小输入"(P4-19,P4-24)时, 以最小输入值计算。

AI 的输入滤波时间是用于设置 AI 的软件滤波, 当现场模拟量容易被干扰时, 增大滤 波时间可以使检测的模拟量趋于稳定。但是滤波时间过大使得模拟量检测过慢,如何使用 根据实际情况衡量。

#### 输出端子功能:

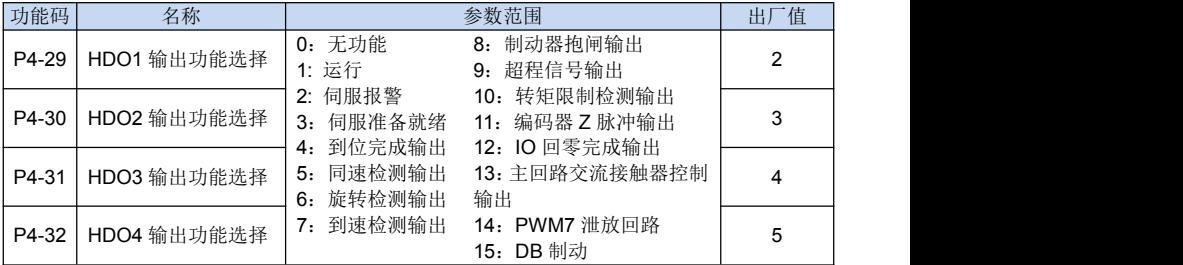

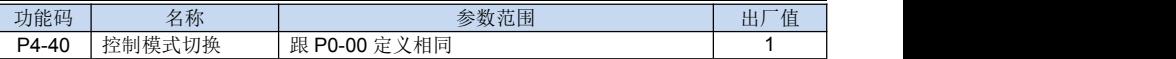

当 SI 端子功能被定义为 17 时,可以以通过 SI 的状态切换控制模式。

当 SI 没有动作时, 控制模式由 P0-00 设定; 当 SI 动作时, 控制模式由 P4-40 设定。

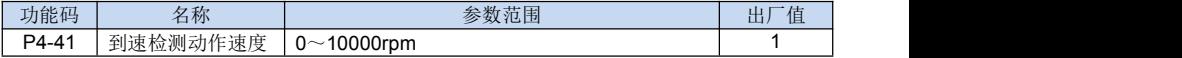

当 HDO 端子功能设置为 7 时, 运行速度大于设定 P4-00 所设定速度时, HDO 对应端 子动作。

### 7.6 P5 组 报警功能参数

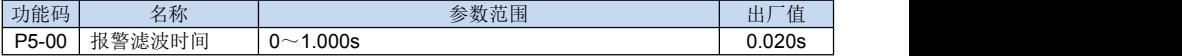

当检测到故障时,故障状态持续时间超过报警滤波时间时,驱动器故障报警。

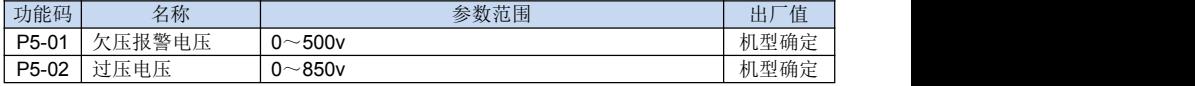

当检测母线电压低于 P5-01 设定电压时,驱动器欠压报警;当检测母线电压高于 P5-02 时,驱动器过压报警。

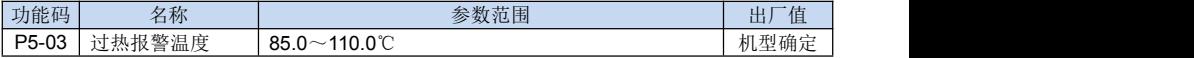

当驱动器的散热器温度超过 P5-03 设定值时,驱动器过热报警。

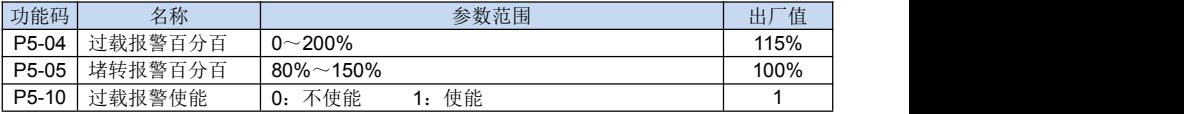

P5-10 过载报警设置为 1 时,过载报警打开;当设置为 0 时,过载报警关闭。

当过载报警打开时,P5-04 是用于设定过载报警阀值,当负载大于 P5-04 设定阀值时, 延时过载报警。

当过载报警打开时,运行转速低于 1rpm 时,当负载大于 P5-05 设定阀值时, 延时过 载报警。

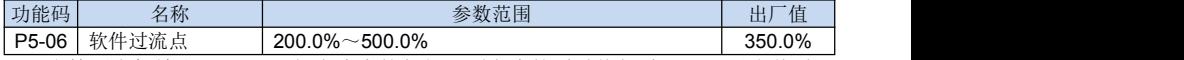

当检测电机输出 U,V,W 三相电流中的任何一项电流的瞬时值超过 P5-06 设定值时, 软件过流报警。此报警不可以屏蔽。

## 7.7 P7 组 采样检测

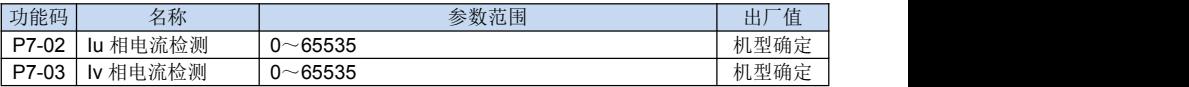

驱动器上电,UV 两相电流零漂检测值。

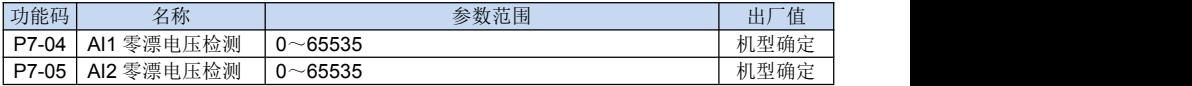

模拟量零漂电压的检测值。

## 7.8 P8 组 多段数和内部 PLC

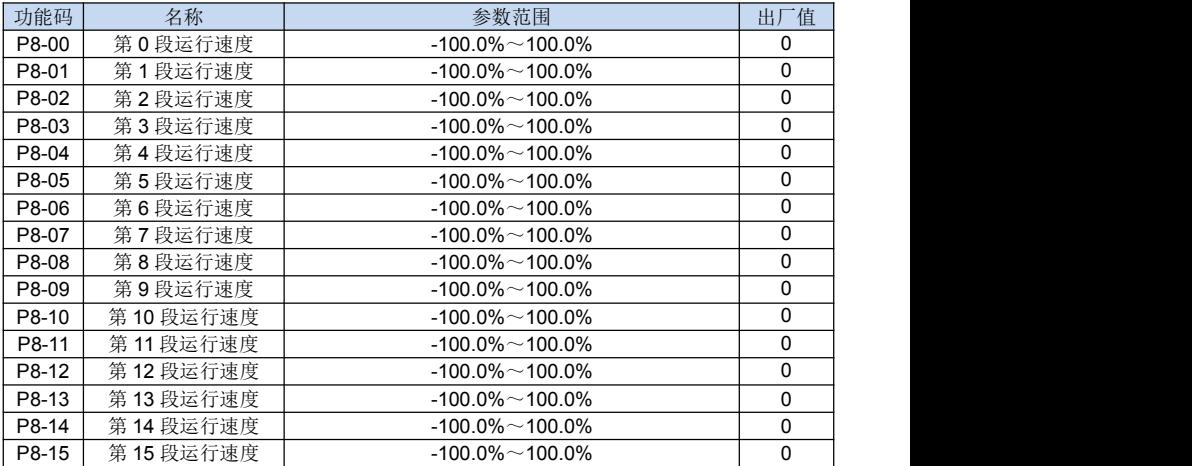

EV760S/EV660 的多段数指令除了可以作为不同段数的速度设定值以外还可以作为 简易 PLC 不同阶段运行的速度。设定值范围-100.0%~100.0%对应电机额定转速(P1-05) 设定值。

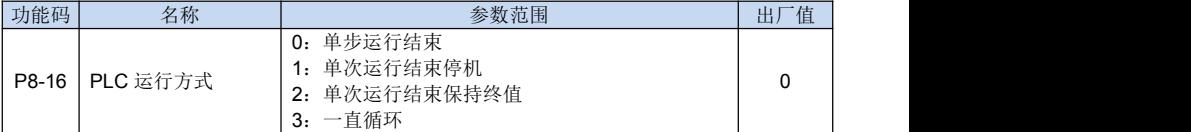

当用内部 PLC 时,作为速度源或是位置源控制时,PLC 有 4 种控制模式:

0 单步运行结束:

通过多段数指令选择运行的步,当完成设定步运行的时间或是位置时,自动结束。

1 单次运行结束停机:

EV760S 完成一个单循环后自动停机,需要再次给出命令才能启动。

2 单次运行结束保持终值:

EV760S 完成一次循环后,自动保持第十五步控制运行的速度和方向。

3 一直循环:

EV760S 完成一个循环后,自动开始下一个循环命令。直到有停机命令时停止。

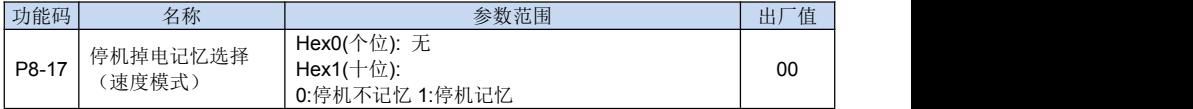

当 P8-17 的十位设置为 1 时,停机自动记忆当前运行的步的时间和速度,当重新运行 时,自动从停机前的运行步开始运行。注意,该模式只适用于速度模式。

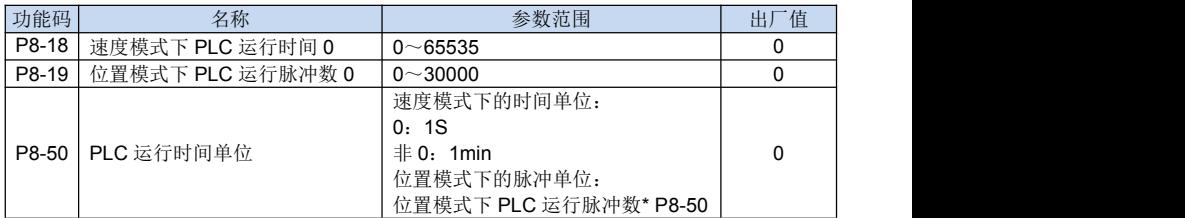

速度模式下 PLC 运行时间 X:

在速度模式下,PLC 第 X 步运行的时间。可以通过 P8-50 设置不同的时间单位, EV760S/EV660 默认设置为 0 时,单位是秒,当设置不为 0 时, 默认单位是分钟。

位置模式下 PLC 运行脉冲数 X:

在位置模式下,PLC 第 X 运行的脉冲个数。脉冲个数由当前运行步设定值和 P8-50 设定值决定。

运行脉冲数 = 当前 PLC 运行脉冲数设定值 \* P8-50 。

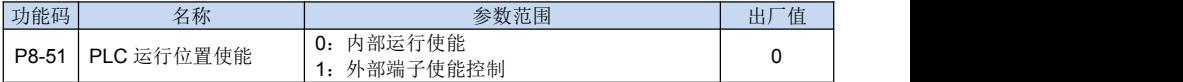

P8-51 设置为 0 时, 内部使能打开, 当 EV760S 使能时 PLC 运行。

P8-51 设置为 1 时,外部端子使能打开,当外部端子使能打开时,PLC 运行。

#### 7.9 P9 组 通信参数

EV760S/EV660 支持基于 RS485 接口的 MODBUS 通讯协议,关于 MODBUS 相关 参数见第8章 MODBUS 通讯功能介绍或《EV760S/EV660 Modbus 通讯协议》,关于 CANopen 通讯相关参数请参考《EV760S/EV660 CANopen 使用手册》。

## 7.10 报警信息

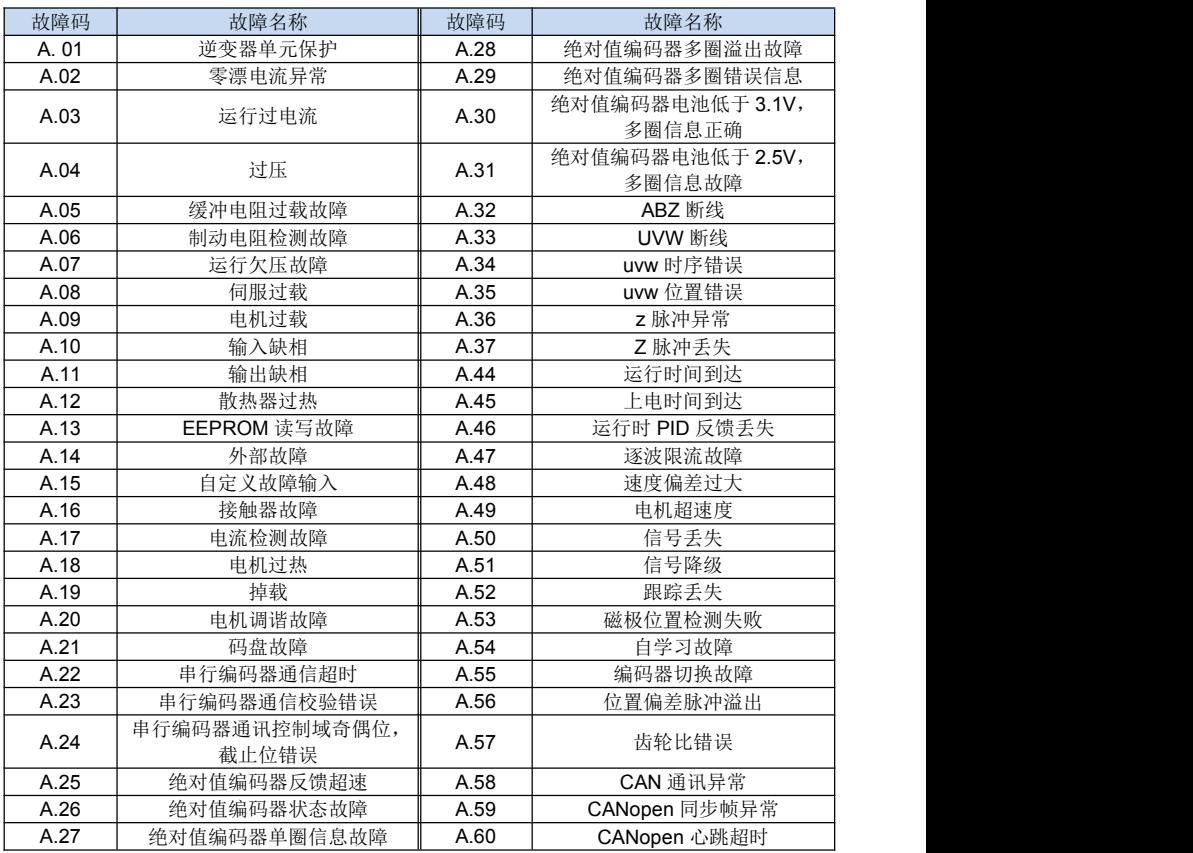

# 第 **8** 章

# **MODBUS** 通讯功能

#### 8.1 RS-485 通讯接线

EV760S/EV660 伺服驱动器具有 RS-485 接口的 MODBUS 通讯功能,使用此功能可 修改参数以及监视伺服驱动器状态等。伺服驱动器通讯连接器 CN3、CN4 均采用 RJ45 端 子, 端子定义相同, 定义如下:

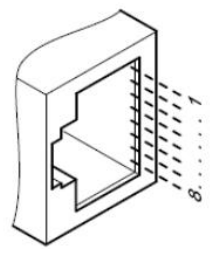

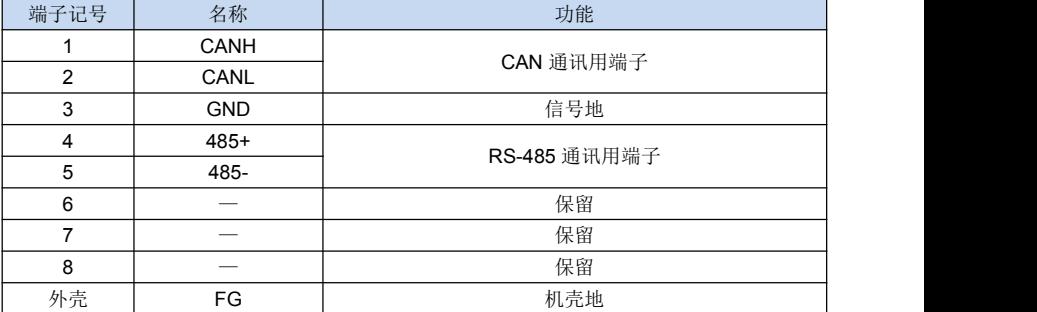

说明:

(1) 干扰小的环境下电缆长度需小于 100 米, 若传输速度在 9600bps 以上时, 请 使用 15 米以内的通讯电缆以确保传输准确率。

(2) 使用 RS485 时最多可同时连接 31 台伺服驱动器。若欲连接更多的设备, 则必 须用中继器来扩展连接的台数。

(3) 伺服驱动器 CN4 总是作为通讯电缆输入端子, CN3 总是作为通讯电缆输出端子 (如果还需连接从站,电缆从该端子连接到下一从站设备;如果不需连接其它从站,可以 在该端子加平衡电阻)。

举例:  $RS$ -485 网络由一 PLC 和 A、B、C 三台 EV760S 伺服驱动器组成, 电缆接线 如下:

 $PLC \rightarrow$ 伺服驱动器 A 的 CN4, 伺服驱动器 A 的 CN3→伺服驱动器 B 的 CN4, 伺服驱 动器 B 的 CN3→伺服驱动器 C 的 CN4。

## 8.2 MODBUS 通讯相关参数

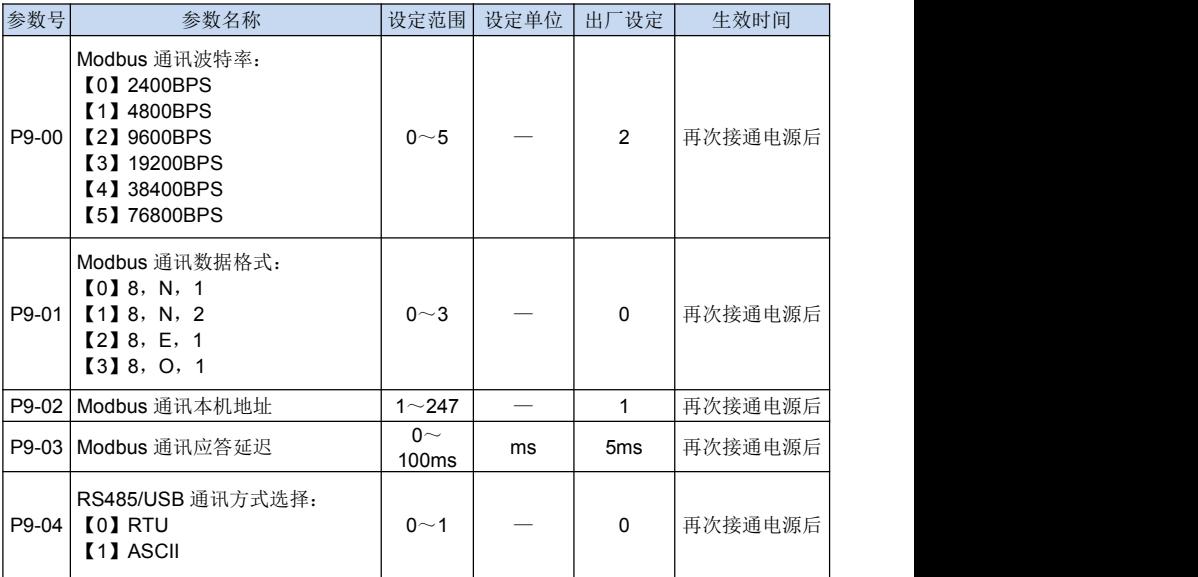

## 8.3 MODBUS 通讯协议

EV760S/EV660 伺服驱动器适用标准 MODBUS RTU 协议。协议内容请参见 《EV760S/EV660 Modbus 通讯协议》。

## 8.4 寄存器地址定义

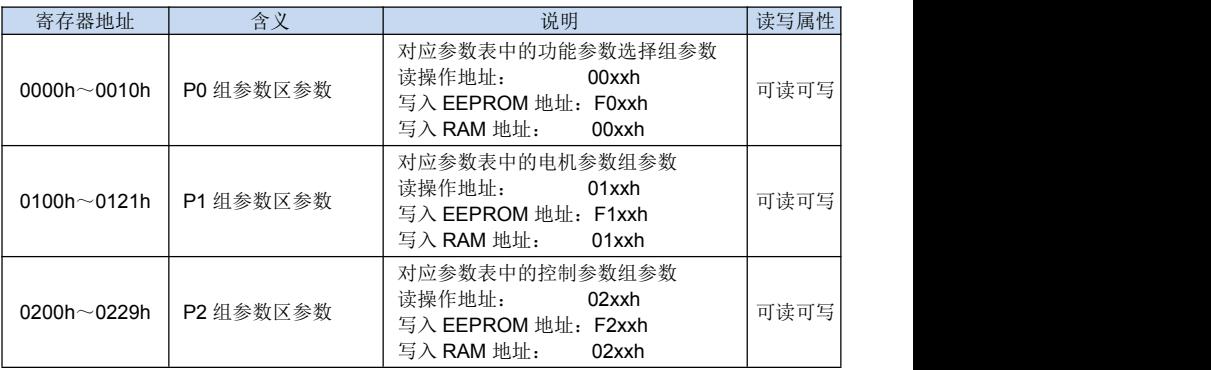

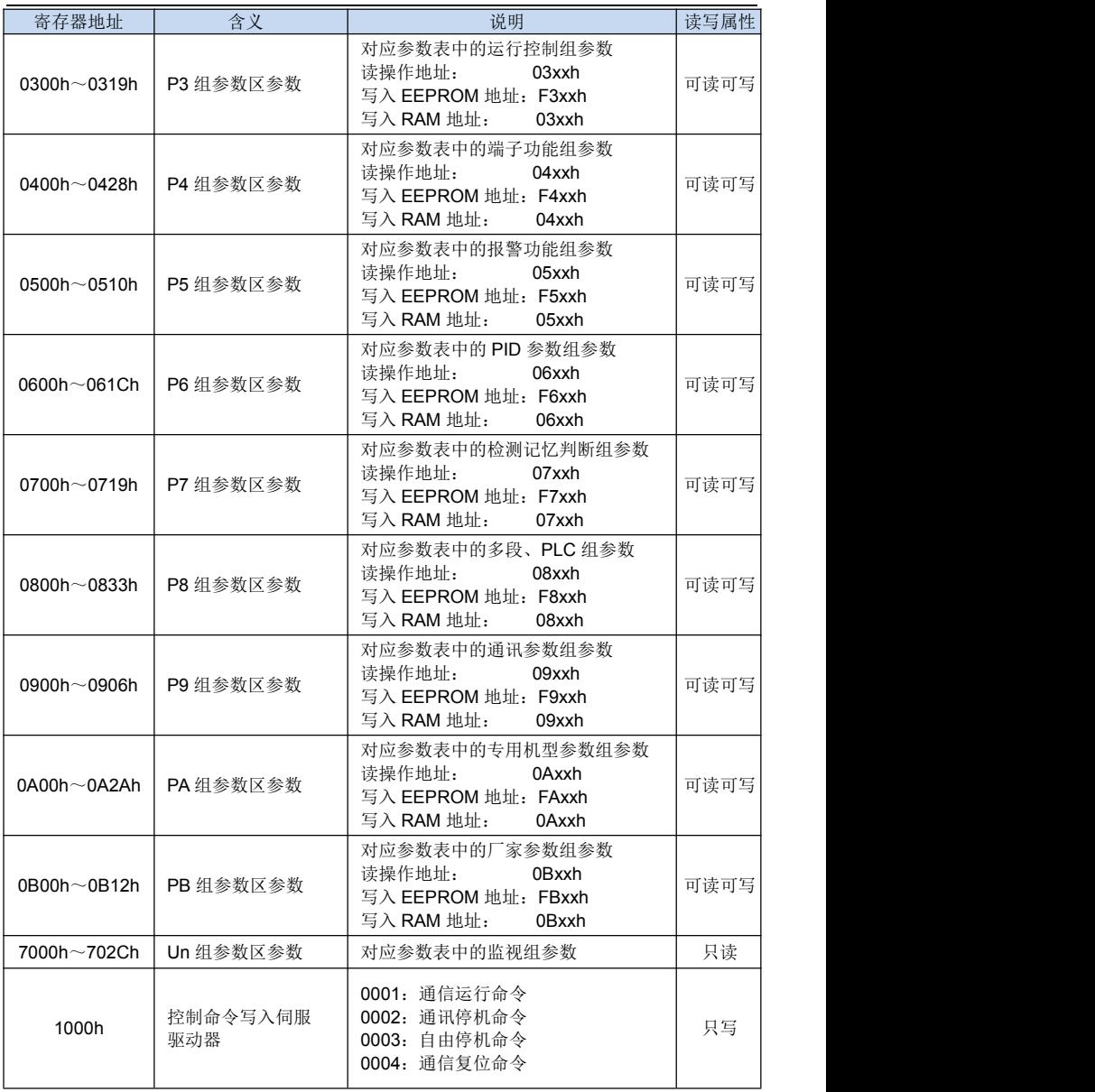

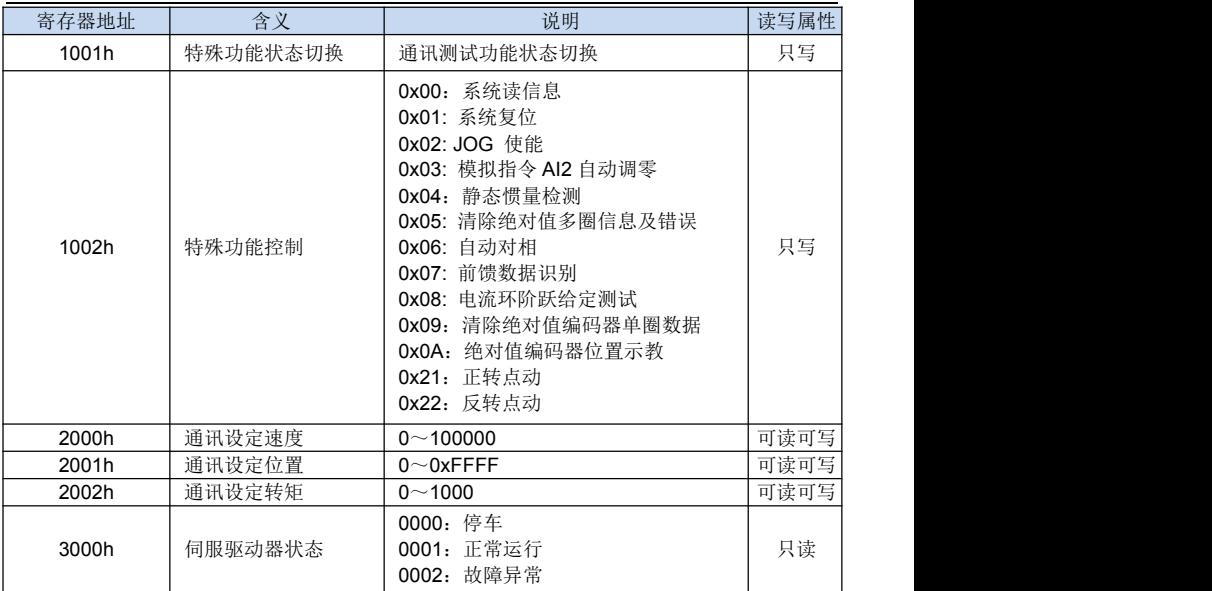

说明:

1、 表中寄存器地址是十六进制表示;<br>2、 寄存器地址是 PLC 基地址为 1 起如

2、 寄存器地址是 PLC 基地址为 1 起始。

# 第 **9** 章

# 技术规格和特性

## 9.1 伺服驱动器技术规格与型号

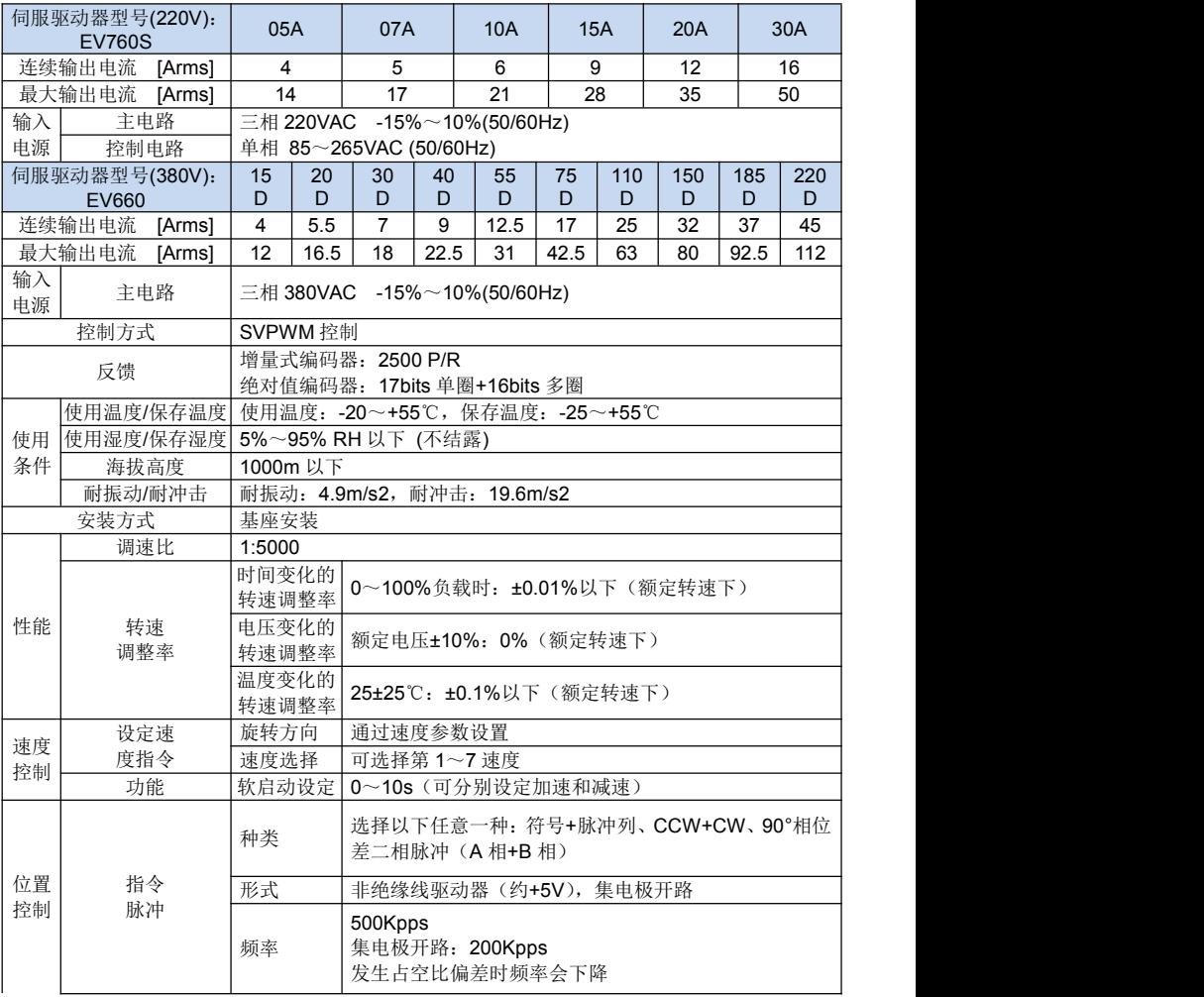

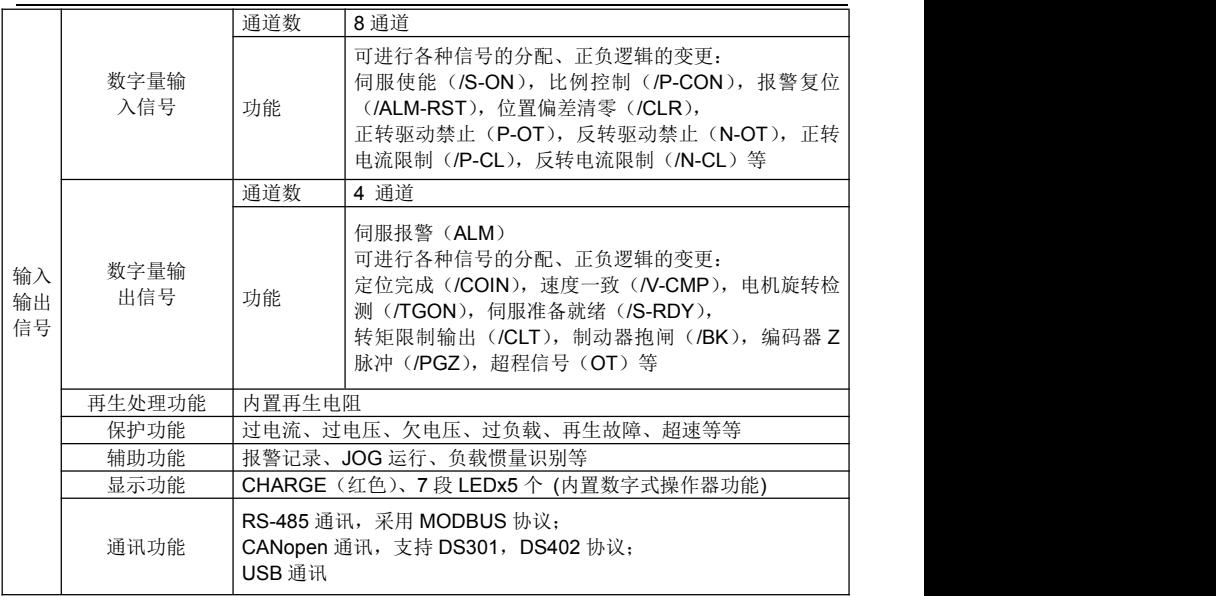

## 9.2 EV760S 伺服驱动器安装尺寸

EV760S-05A/07A/10A/15A/20A/30A(单位:mm)

**1**、**0.5KW**

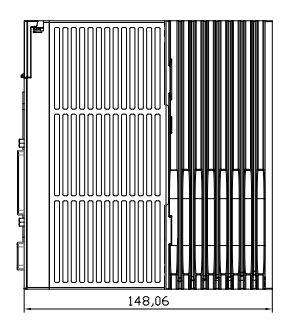

**2**、**0.75KW**

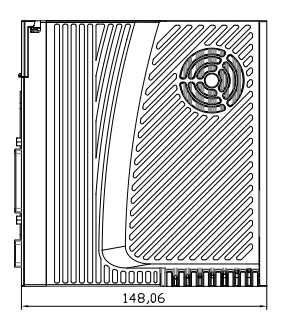

**2**、**1KW** ~ **3KW**

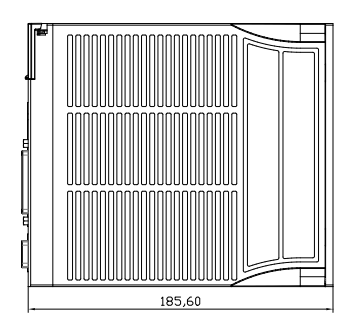

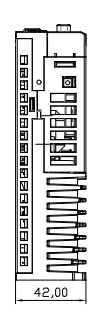

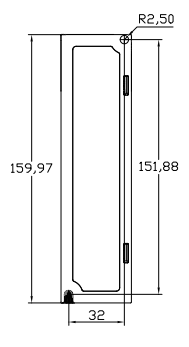

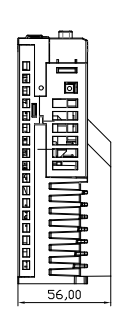

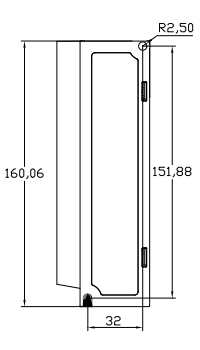

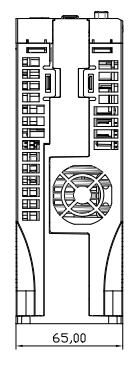

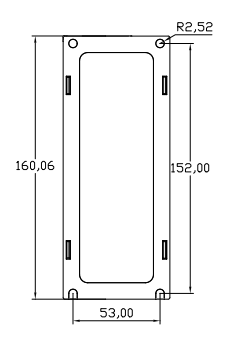

## 9.3 EV660 伺服驱动器安装尺寸

EV660-15D/20D/30D/40D (单位:mm)

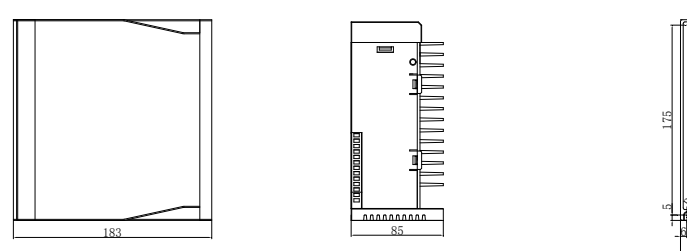

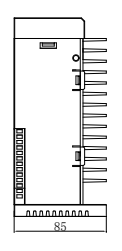

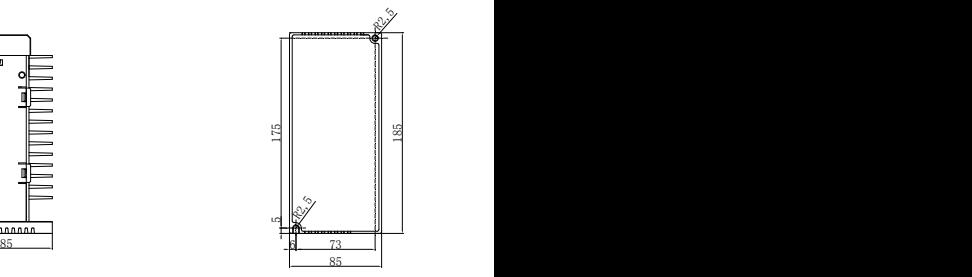

◆EV660-55D/75D/110D(单位:mm)

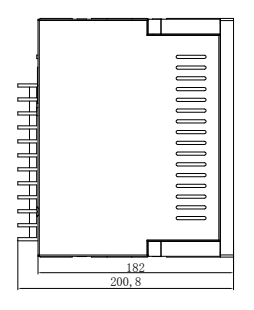

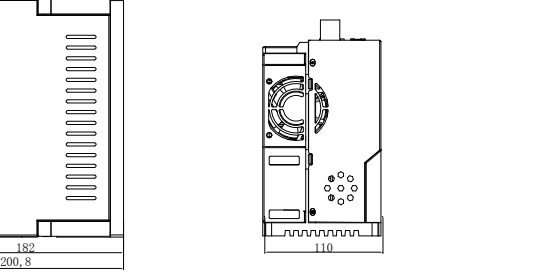

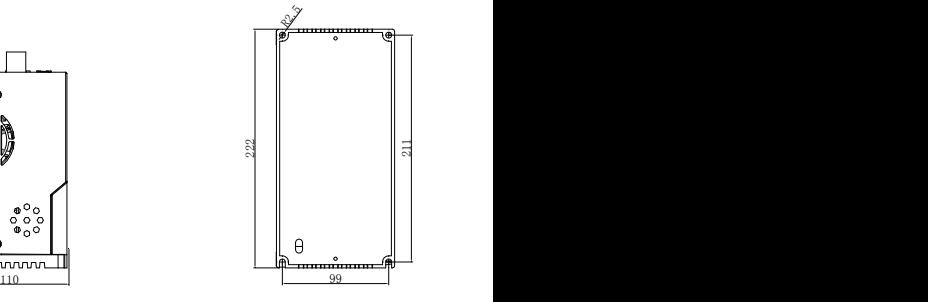

◆EV660-150D/185D/220D(单位:mm)

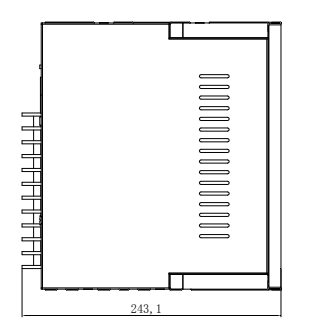

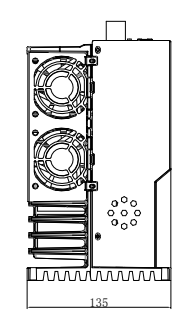

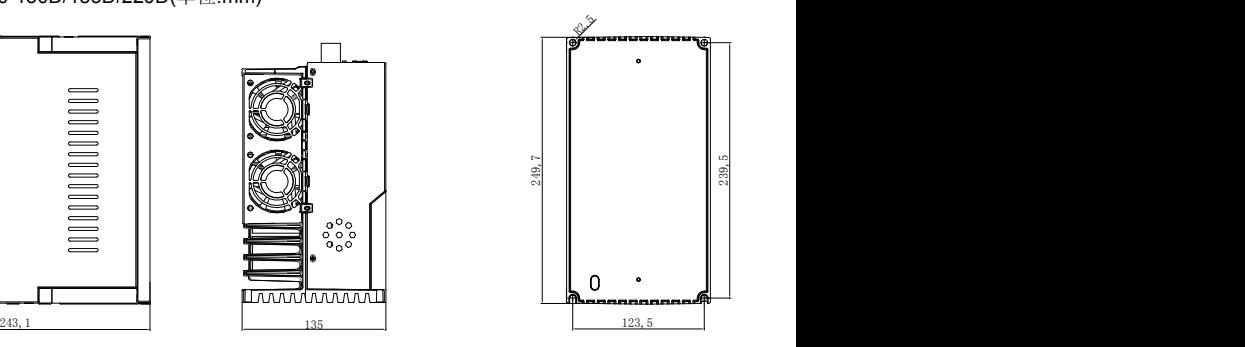

# 第 **10** 章

# 型号对照表及配线说明

## 10.1 220V 伺服驱动器型号对照表

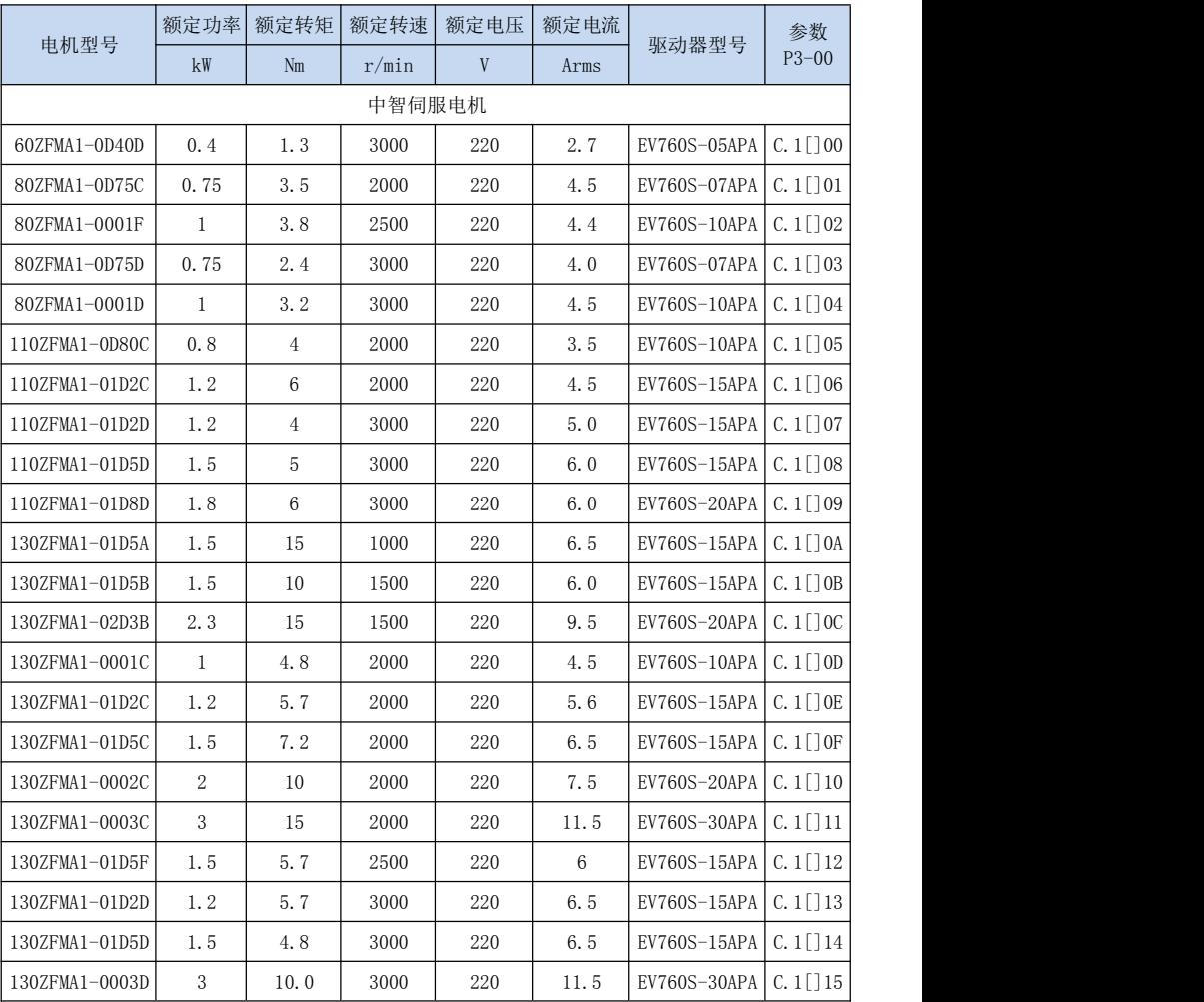

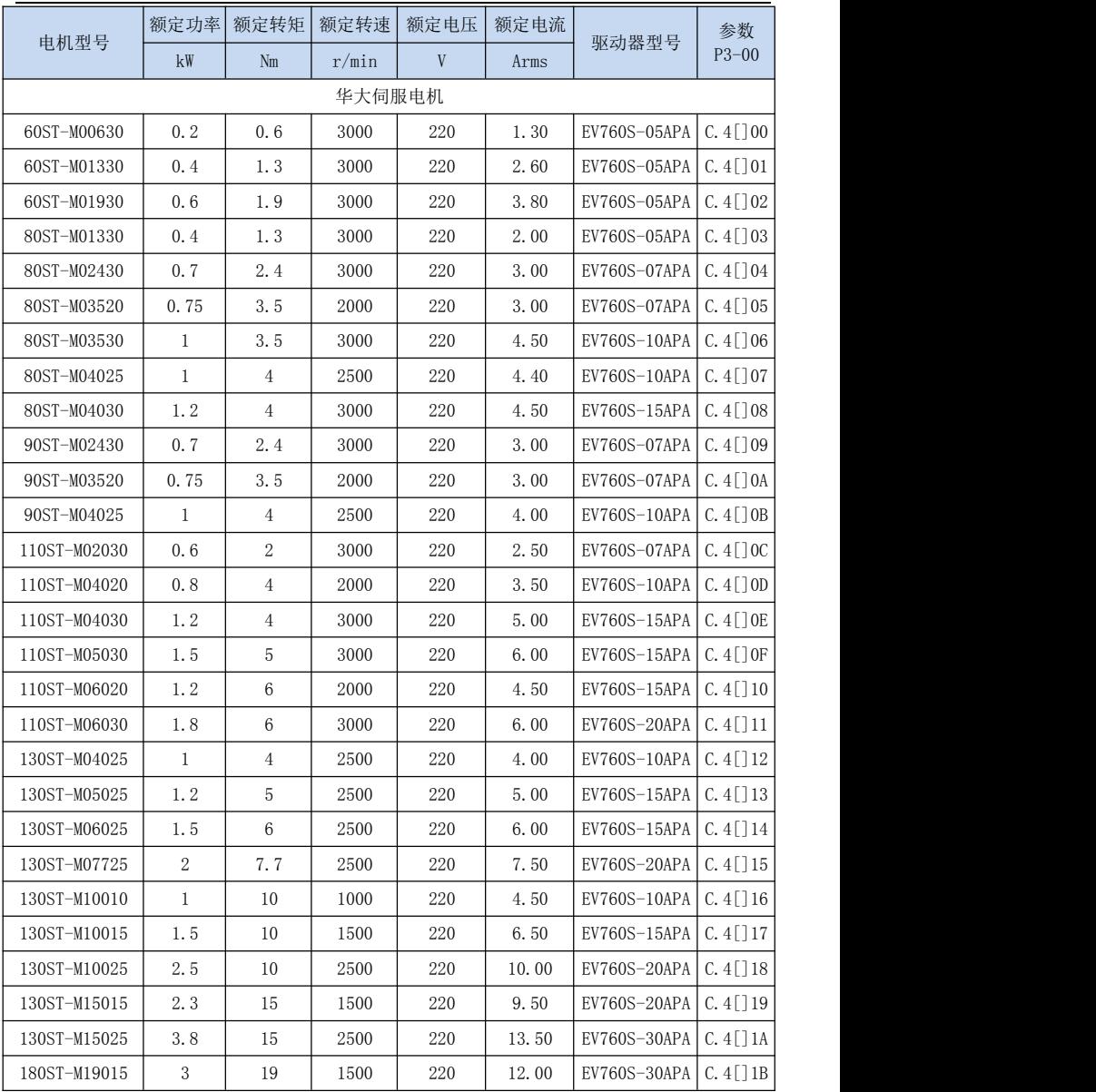

# 10.2 380V 伺服驱动器型号对照表

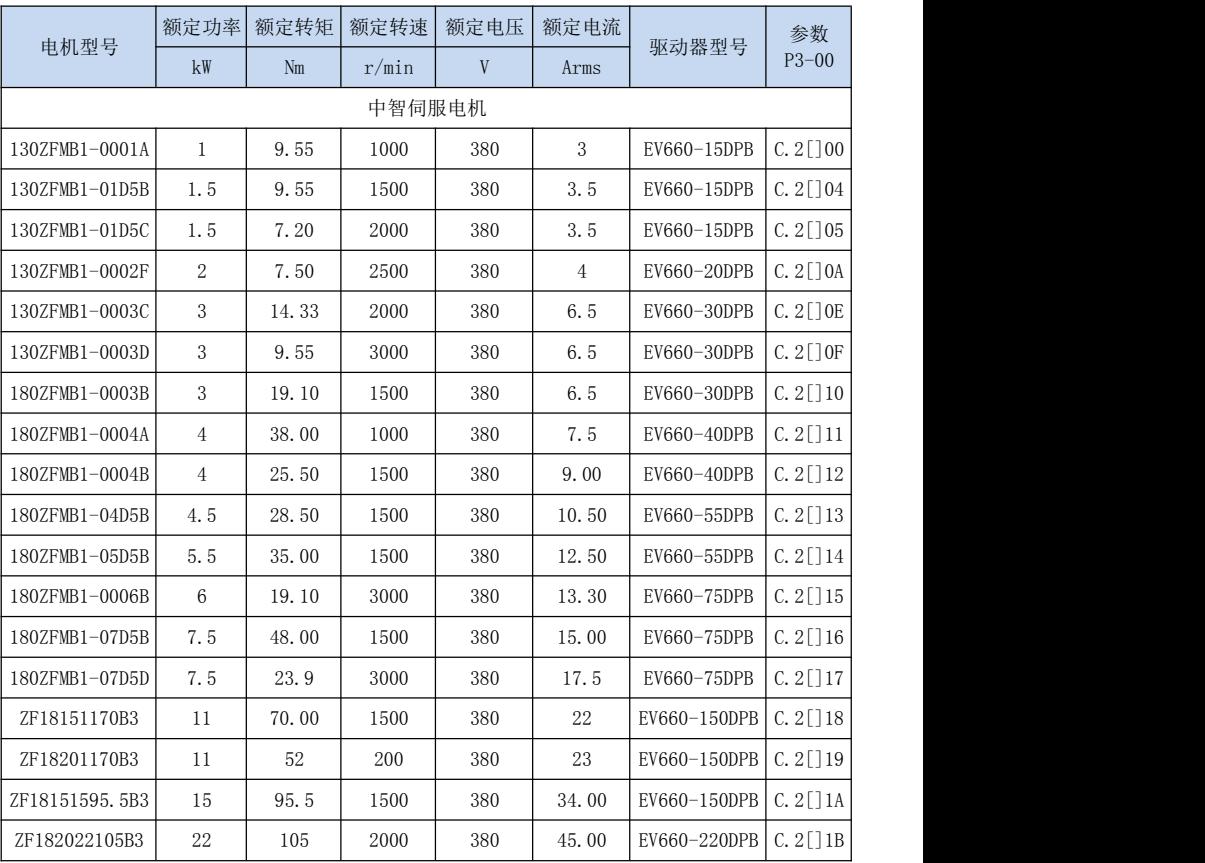

# 第 **11** 章

## 品质保证与保修条例

一、 本条例为生产该产品的厂家(以下简称"厂家")与购买、使用该产品的用户 (以下简称"用户")之间的协议,凡购买、使用厂家提供的产品的用户,都将视为了解 并同意本协议。

#### 二、 关于产品品质与保修

- 1. 厂家提供完整、可用的产品。
- 2. 保修期内,因以下原因导致损坏,将收取一定的维修费用;
	- (1) 因使用上的错误及自行擅自修理、改造而导致的机器损坏。
	- (2) 由于火灾、水灾、电压异常、其他天灾及二次灾害等造成的机器损坏。
	- (3) 购买后由于人为摔落及运输导致的机器损坏。
	- (4) 不按我公司提供的使用手册操作导致的机器损坏。
	- (5) 因机器以外的障碍(如外部设备因素)而导致的故障及损坏。

#### 三、 厂家对所生产产品的保修内容(双方约定协议的,按协议内容执行)

- 1. 在国内使用时:
	- (1)出货后一周内包换、包修、包退。
	- (2)出货后一个月内包换、包修。
	- (3)出货后 12 个月内包修。
	- (4) 招出保修期或保修范围的, 须收取成本费用。
- 2. 出口海外,出货后三个月内包修。
- 3. 无论何时何地,使用本公司品牌产品,均享受终生有偿服务。
- 4. 本公司在全国各地的销售、生产、代理机构均可对本产品提供售后服务。
- 5. 对于发生故障的产品,本公司有权委托他人负责保修等事宜。

#### 四、 厂家保留的权利和免除责任事宜

- 1. 用户安装使用本产品而产生的一切直接、间接问题损失,厂家不负任何赔偿 责任。
- 2. 厂家保留对生产产品的一切权利,如果更改,无须另行通知,产品以实物为 准。
- 3. 厂家拥有对本产品条例的最终解释权。
- 4. 本条例同时可用于厂家其他产品。
- 5. 以上条款 2020 年 6 月 19 日开始执行。

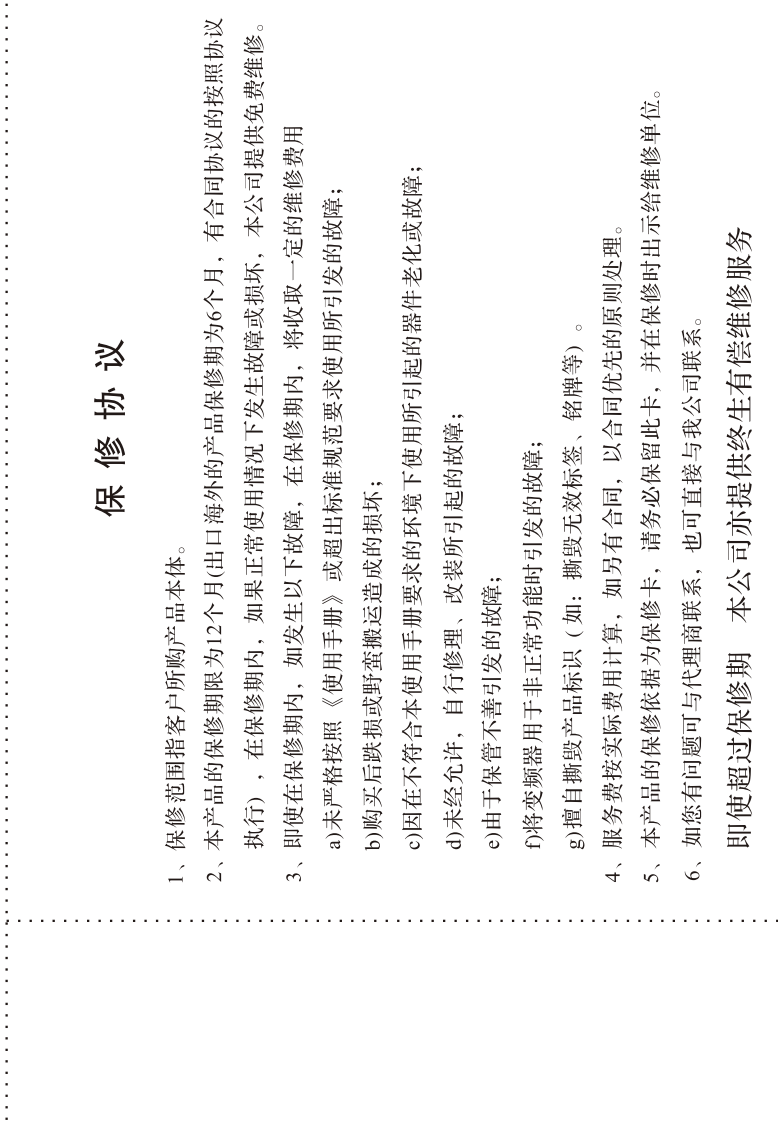

 $\alpha$  ,  $\alpha$  ,  $\alpha$  ,  $\alpha$ . .  $\cdot$ 

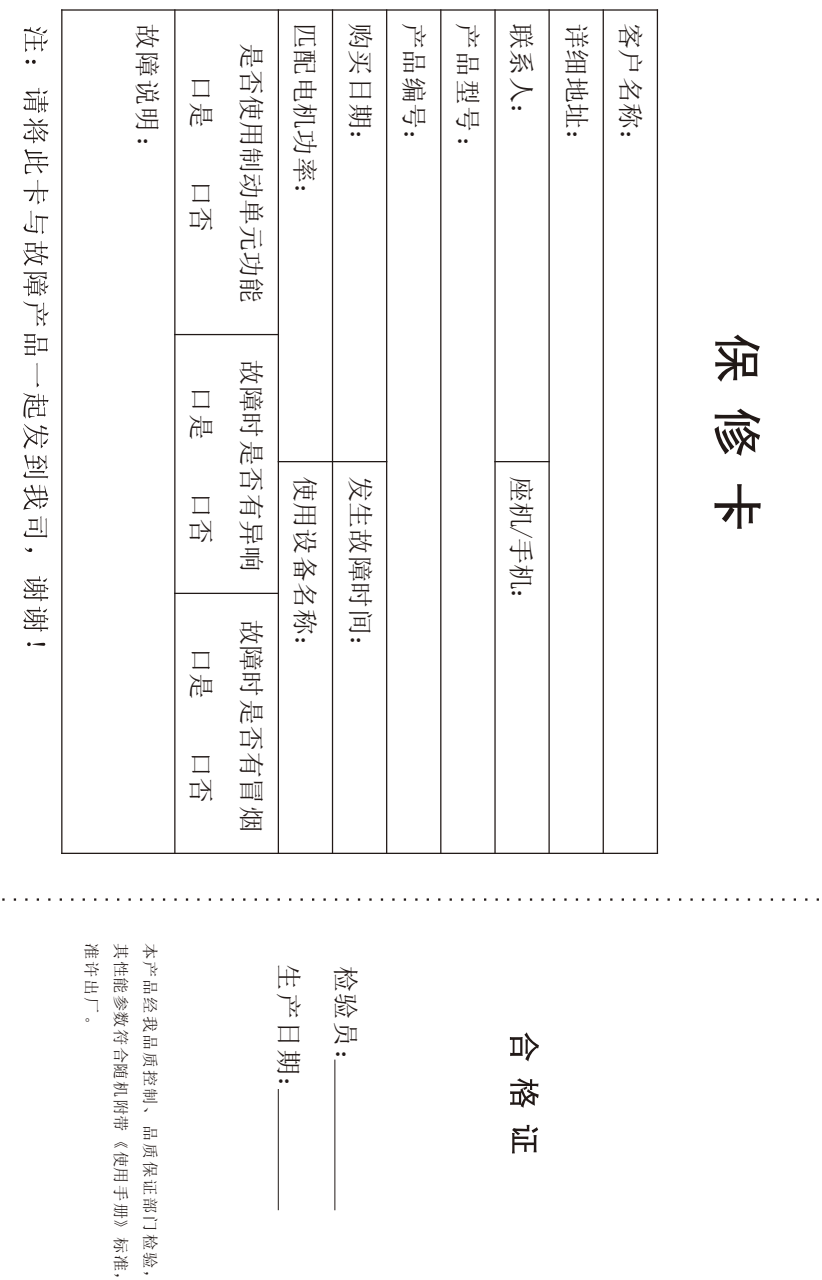

 $\ddot{\phantom{0}}$  ,

l,

j 

> ł . j j

> $\ddot{\phantom{0}}$

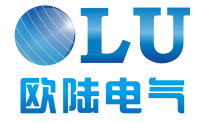

# 南京欧陆电气股份有限公司

南京市六合区雄州工业园健康路 21 路 服务热线: 025-57506668/57506669 www.china-oulu.com

本公司手册如有变动, 恕不另行通知! 本公司不为手册中出现的印刷错误负责, 其最终解释权归本公司所有!